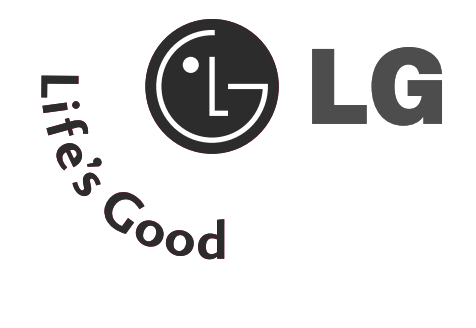

# UŽIVATELSKÁ PŘÍRUČKA

#### M228WD

Před používáním vašeho zařízení si prosím pečlivě přečtěte tuto příručk.

Uschovejte ji pro pozdější použití.

Zapište si číslo modelu a výrobní číslo přístroje. Na štítku připevněném k zadnímu krytu naleznete informace, které musíte sdělit svému prodejci, budeteli potřebovat servis.

## BEZPEÃNOSTNÍ POKYNY

Před použitím produktu si důkladně přečtěte tyto bezpečnostní pokyny.

 $\langle \underline{\textbf{A}} \rangle$  Varování Pokud budete tuto varovnou zprávu ignorovat, může dojít k vážnému zranění, nehodě či úmrtí. A Upozornění Pokud budete toto upozornění ignorovat, mohlo by dojít k lehkým zraněním nebo k poškození produktu.

Bezpečnostní opatření při instalaci produktu

### Varování

Nenechávejte přístroj u zdrojů tepla, jako jsou například elektrická topná tělesa.

- Mohlo by dojít k elektrickému šoku, požáru, poruše nebo deformaci.

Dbejte na to, aby byly vinylové obaly a také materiál proti vlhkosti, který je součástí balení, mimo dosah dětí.

- Materiál proti vlhkosti by mohl být při požití nebezpečný. Pokud by došlo k náhodnému požití, vyvolejte zvracení a navštivte nejbližší nemocnici. Vinylový obal může způsobit udušení. Udržujte jej mimo dosah dětí.

Nepokládejte na produkt těžké objekty ani na něj nesedejte.

- Pokud by se produkt promáčknul nebo kdyby upadnul, mohlo by dojít ke zranění. Zvláštní pozornost je třeba z tohoto hlediska věnovat dětem.

Nenechávejte napájecí nebo signálový kabel ležet na místě, přes které se chodí.

- Procházející osoba by o něj mohla zakopnout. Důsledkem toho by mohl být elektrický šok, požár, poškození produktu nebo zranění.

Produkt nainstaluite na uklizeném a suchém místě.

- Prach nebo vlhko by mohly zapříčinit elektrický šok, požár nebo poškození produktu.

Pokud z produktu ucítíte kouř či jiný zápach nebo pokud uslyšíte neobvyklé zvuky, odpojte napájecí kabel ze zásuvky a obraťte se na servisní středisko.

- Pokud byste produkt dále používali a nepodnikli příslušná opatření, mohlo by dojít k elektrickému šoku nebo požáru.

Pokud produkt upadl na zem nebo je poškozen jeho kryt, vypněte produkt a odpojte napájecí kabel.

- Pokud byste produkt dále používali a nepodnikli příslušná opatření, mohlo by dojít k elektrickému šoku nebo požáru. Obraťte se na servisní středisko.

Obrazovku neupusťte, nenarážejte do ní ani na ni neházejte žádné předměty či hračky.

- Mohlo by dojít ke zranění osob, poruše výrobku a p oškození obrazovky.

Dávejte pozor, aby produkt při připojování k externímu zařízení nespadl.

-Může tím být způsobeno poranění nebo poškození produktu.

Při připojení herního zařízení udržujte vzdálenost od obrazovky, která je čtyřikrát větší než úhlopříčka obrazovky.

- Může tím být způsobeno poranění nebo poškození produktu.

Ponechání nehybného obrazu na obrazovce po delší dobu může způsobit vpálení obrazu a poškození obrazovky. Vždy používejte spořič obrazovky. K tomuto jevu dochází i u výrobků ostatních výrobců a jeho výskyt není předmětem záruky.

#### (!) Upozornění

Dbejte na to, aby nebyl blokován větrací otvor produktu. Nainstalujte produkt na místo s vhodnou šířkou (více než 10 cm od zdi).

- Pokud byste produkt nainstalovali příliš blízko zdi, mohlo by kvůli vnitřnímu přehřátí dojít k deformaci krytu nebo ke vzniku požáru.

Ventilační otvory produktu nezakrývejte ubrusem nebo záclonou.

- Mohlo by dojít k deformaci produktu nebo vzniku požáru z důvodu přehřátí uvnitř produktu.

Produkt nainstalujte na plochém místě s dobrou stabilitou, kde nehrozí, že by mohl spadnout na zem.

- Pokud by vám produkt spadl na zem, mohlo by dojít k jeho poškození nebo ke zranění.

Produkt instalujte v prostředí, kde nedochází k elektromagnetickému rušení.

Nevystavujte produkt pfiímému slunci.

- Mohlo by dojít k poškození produktu...

## BEZPEÃNOSTNÍ POKYNY

#### Opatření týkající se elektrické bezpečnosti

#### Varování

Napájecí kabel musí být připojen k uzemněné zásuvce.

- Mohlo by dojít k usmrcení elektrickým proudem nebo ke zranění.

Používejte pouze jmenovité napětí.

- Mohlo by dojít k poškození produktu nebo k usmrcení elektrickým proudem.

Při bouřce se nedotýkejte napájecího ani signálového kabelu, protože to může být velmi nebezpečné. Následkem může být úraz elektrickým proudem.

Nepřipojujte kjedné zásuvce více kabelů, elektrických zařízení nebo elektrických ohřívačů. Použijte záložní zdroj napájení suzemněním navržený výhradně pro tento počítač.

- Z důvodu přehřátí by mohl vzniknout požár.

Nedotýkejte se zástrčky mokrýma rukama. Pokud je kolík konektoru mokrý nebo zaprášený, vysušte jej nebo otřete od prachu.

- Vysoká vlhkost by mohla způsobit usmrcení elektrickým proudem.

Pokud produkt nebudete delší dobu používat, odpojte od něj napájecí kabel.

- Prach by mohl způsobit požár. Porušení izolace by mohlo zapříčinit probíjení elektřiny, elektrický šok nebo požár.

Napájecí kabel připojte pevně.

- Pokud není napájecí kabel připojen řádně, může dojít ke vzniku požáru.

Při odpojování napájecího kabelu tahejte za zástrčku. Kabel neohýbejte ani na něj nepokládejte těžké předměty.

- Kabel napájení by se mohl poškodit a způsobit úraz elektrickým proudem nebo požár.

Pokud je zástrčka kabelu připojena do zásuvky ve zdi, nevkládejte do konektoru napájecího kabelu žádné vodiče (například dráty). Nedotýkejte se ani napájecího kabelu ihned po jeho připojení do zásuvky ve zdi.

- Mohlo by dojít k usmrcení elektrickým proudem.

Napájecí kabel slouží jako hlavní prostředek pro odpojení z elektrické sítě. Zkontrolujte, zda je zásuvka po instalaci snadno dostupná.

Hlavním prvkem izolace je kabel a toto zařízení musí být umístěno na místě, kde s ním lze snadno manipulovat.

### **A** Upozornění

Neodpojujte napájecí kabel, pokud se produkt používá.

- Elektrický šok může produkt poškodit.

Bezpečnostní opatření při přemísťování produktu

#### Varování

Zkontrolujte, zda je produkt vypnutý.

- Mohlo by dojít k usmrcení elektrickým proudem nebo k poškození produktu. Před přemístěním zkontrolujte, zda byly odpojeny všechny kabely.

- Mohlo by dojít k usmrcení elektrickým proudem nebo k poškození produktu.

## BEZPEÃNOSTNÍ POKYNY

### **N** Upozornění

Při přenášení produktu eliminujte možnost elektrického šoku.

- Mohlo by dojít k usmrcení elektrickým proudem nebo k poškození produktu.

Nevyhazujte obal, ve kterém jste produkt zakoupili. Použijte jej při přemísťování produktu.

Panel musí směřovat dopředu. Při přenášení držte produkt oběma rukama.

- Pokud byste produkt upustili na zem, mohlo by poškození zapříčinit elektrický šok nebo požár. Obratte se na servisní středisko se žádostí o opravu.

#### Bezpečnostní opatření při používání produktu

### A Varování

Sami produkt nerozebírejte, neopravujte ani neupravujte.

- Mohlo by dojít k požáru nebo elektrickému šoku.

- V případě nutnosti provedení kontroly, kalibrace či opravy se obraťte na servisní středisko.

Pokud bude monitor delší dobu bez dohledu, odpojte ho ze zásuvky.

Nevystavujte produkt vodě.

- Mohlo by dojít k požáru nebo elektrickému šoku.

### $\sqrt{\phantom{a}}$  Upozornění

Neumísťuje ani neuskladňujte v blízkosti produktu hořlavé látky.

- Při neopatrném zacházení s hořlavými látkami hrozí nebezpečí výbuchu nebo požáru.

Při čištění povrchu hnědé chráničky kabelu odpojte napájecí kabel. Povrch potom čistěte pomocí měkkého hadříku, abyste jej nepoškrábali. K čištění nepoužívejte mokrý hadřík.

- Voda by mohla vniknout do produktu, což by mohlo způsobit elektrický šok nebo vážnou poruchu.

Ve sledování je vhodné dûlat pfiestávky, abyste si chránili zrak.

Udržuite produkt stále čistý.

Při práci s produktem zaujměte pohodlnou a přirozenou pozici, abyste měli uvolněné svaly.

Při delším používání produktu dělejte pravidelné přestávky.

Netlačte silně na přední panel, a to ani rukou, ani žádnými ostrými předměty (například nehty, tužkou či perem). Dbejte na to, aby nedošlo k jeho poškrábání.

Udržujte správnou vzdálenost od produktu.

- Při sledování příliš zblízka by mohlo dojít k poškození zraku.

Podle uživatelské příručky nastavte odpovídající rozlišení a hodiny.

- Mohlo by doiít k poškození zraku.

K čištění produktu používejte výhradně doporučený čisticí prostředek. (Nepoužívejte benzín, ředidlo ani alkohol.)

- Mohlo by dojít ke zdeformování produktu.

#### Likvidace

Fluorescenční lampa použitá v tomto produktu obsahuje malé množství rtuti.

Tento produkt nelikvidujte společně s obvyklým domovním odpadem.

Likvidace tohoto produktu musí být v souladu s předpisy místních úřadů.

# **PŘÍPRAVA**

## **OVLÁDÁNÍ NA ČELNÍM PANELU**

■ Základní popis čelního panelu. Popis se od údajů na vašem televizoru může mírně lišit.

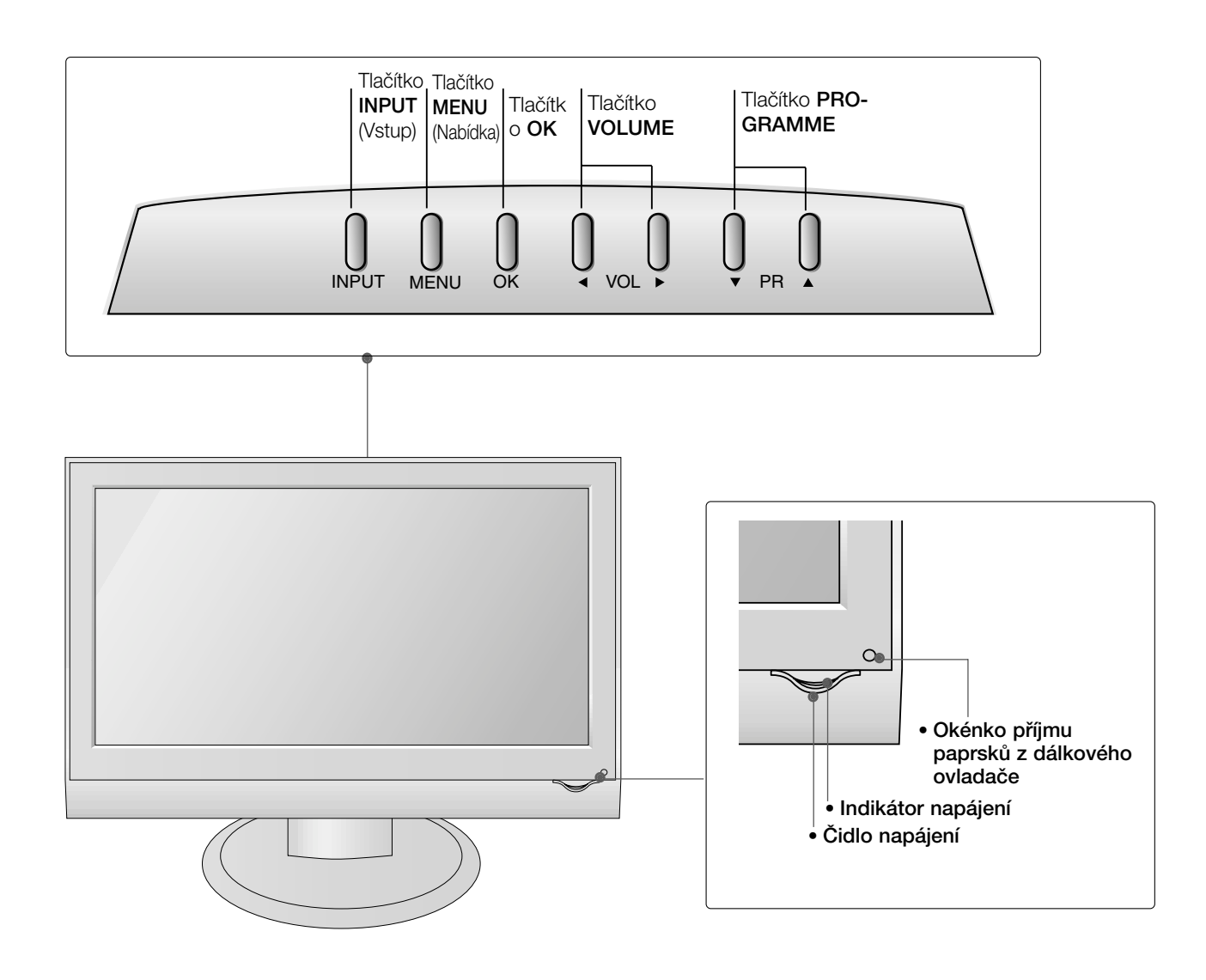

## **INFORMACE O ZADNÍM PANELU**

■ Toto je schematické znázornění zadního panelu. Popis se od údajů na vašem televizoru může mírně lišit.

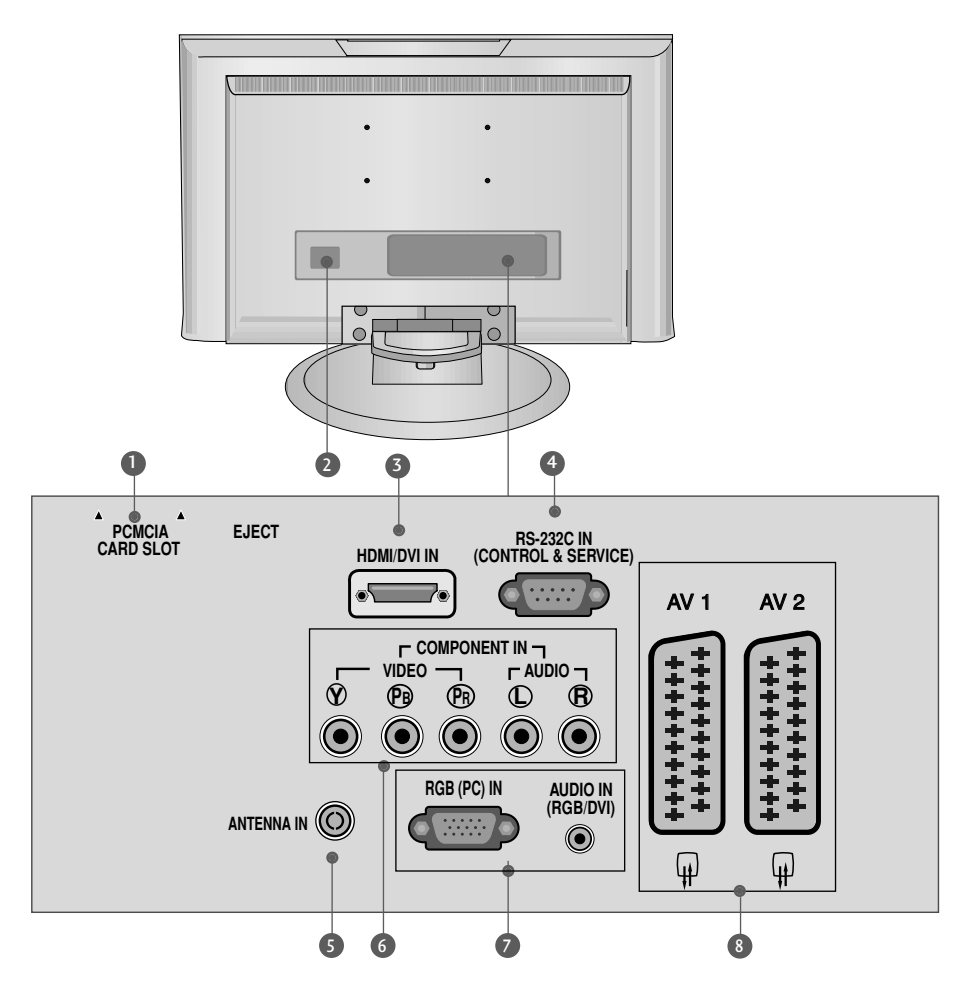

- **Zásuvka pro adaptér PCMCIA (Personal** 1 **Computer Memory Card International Association)**.(Tato funkce není dostupná ve v‰ech zemích.)
- **Zásuvka pro napájecí kabel** 2 Přístroj pracuje pod střídavým napětím. Elektrické napětí je uvedeno v části Technické údaje. Nepokoušejte se používat přístroj se stejnosměrným napětím.
- **Vstup HDMI** 3 Připojte signál HDMI do vstupu HDMI IN. nebo Pomocí kabelu DVI to HDMI připojte signál DVI(Video) k portu HDMI/DVI.
- Vstupní port RS-232C (ovládací / servisní) 4 K této zásuvce typu jack připojte sériový port dálkového ovládání.
- **Vstup antény** 5 K této zásuvce typu jack připojte anténu bezdrátového signálu.
- **Vstup komponentního videa** 6 K této zásuvce typu jack připojte video / audio zařízení Component.
- **Vstup zvuku RGB/DVI** K příslušnému vstupnímu portu připojte výstup monitoru počítače/DTV (pouze zvuk).  $\bullet$

**Zásuvka konektoru Euro Scart (AV1/AV2)**

<sup>8</sup> K této zásuvce typu jack připojte zástrčku Scart pro vstup nebo výstup z externího zařízení.

# **PŘÍPRAVA**

### Rozložení podstavce

■ Popis se od údajů na vašem televizoru může mírně lišit.

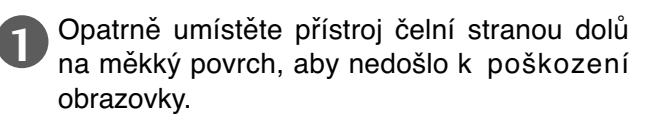

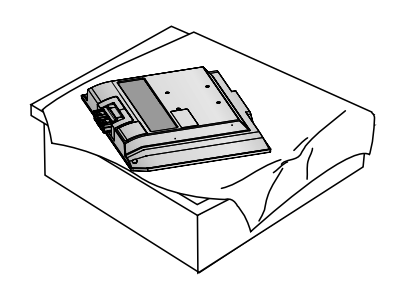

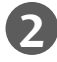

Uchopte závěs a ohněte jej nahoru. Závěs

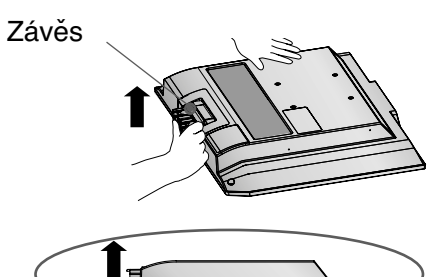

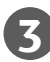

Vložte tělo stojanu do výrobku, dokud neuslyšíte zaklapnutí.

**tělo stojanu** Г

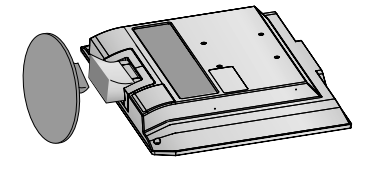

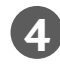

Spojte součásti těla stojanu se základnou výrobku.

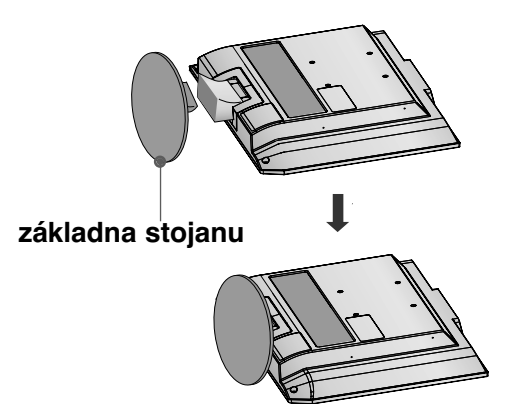

### **Rozpojení stojanu**

■ Popis se od údajů na vašem televizoru může mírně lišit.

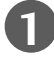

**1** Televizor umístěte na polštář nebo měkkou látku čelní stranou dolů

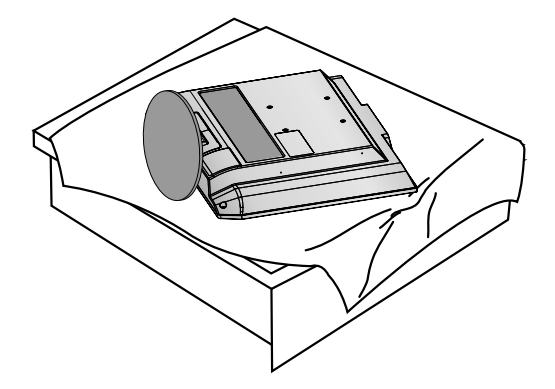

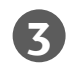

**3** Držte základnu stojanu a zatřesením ji **19. Volem v Velikov** stojan a ohněte jej nahoru.<br> **3** oddělte od těla stojanu.

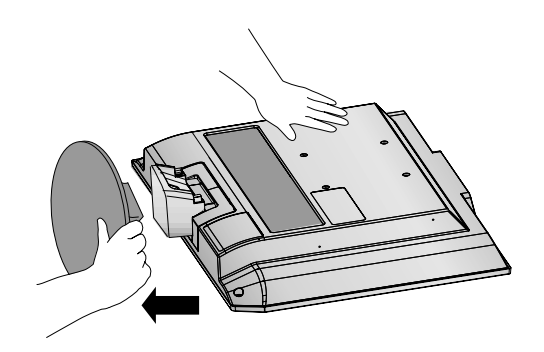

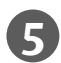

**5** Vytáhněte tělo stojanu z televizoru zatlačením na dvě západky.

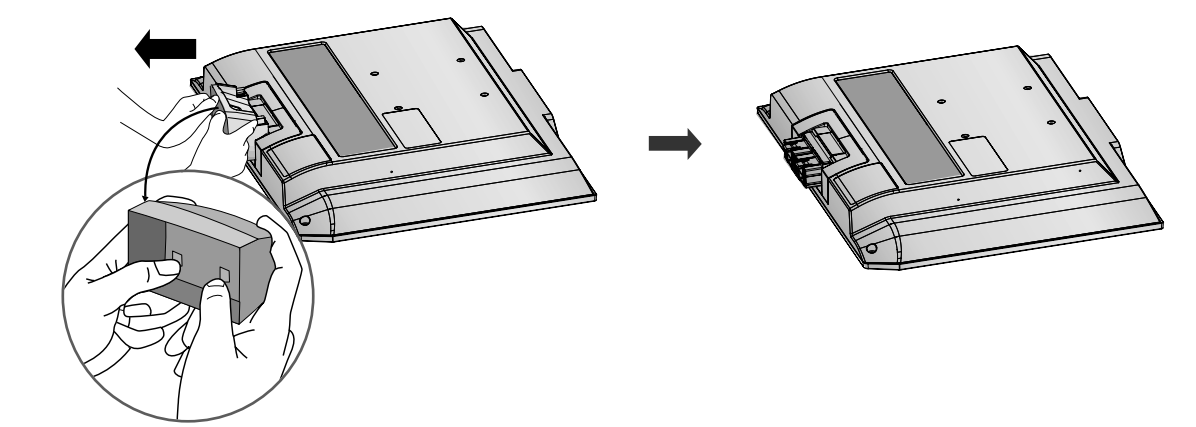

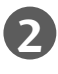

**2** Stiskněte tlačítko na těle stojanu a stáhněte základnu stojanu zpět.

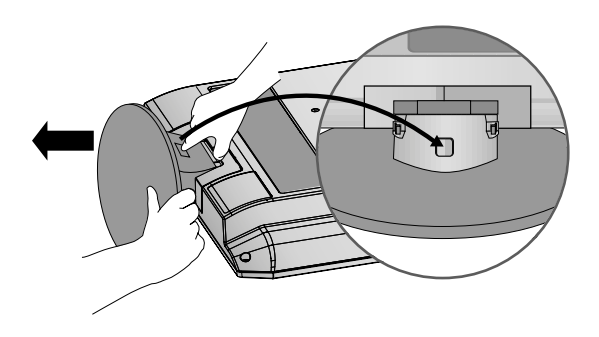

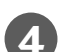

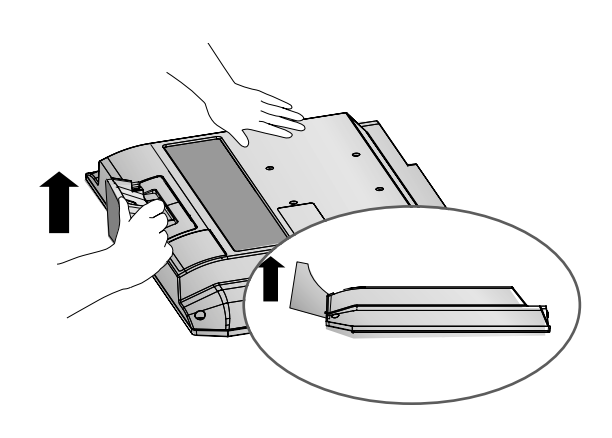

# **PŘÍPRAVA**

## **ZADNÍ KRYT PRO USPOŘÁDÁNÍ VODIČŮ**

■ Popis se od údajů na vašem televizoru může mírně lišit.

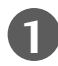

Připojte požadované kabely.

Chcete-li připojit další zařízení, podívejte se do části Připojení externích zařízení.

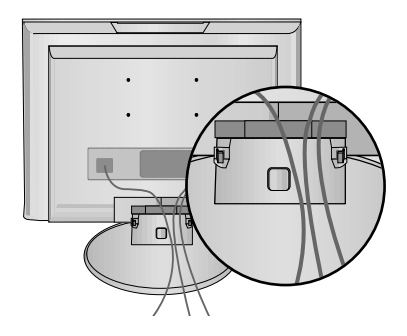

Nainstalujte DRŽÁK KABELŮ podle obrázku.

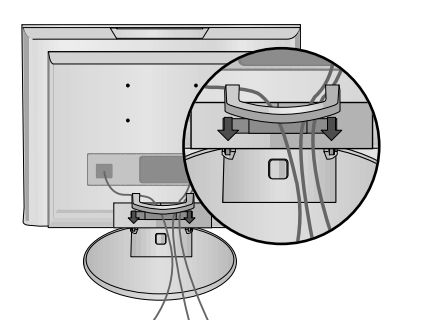

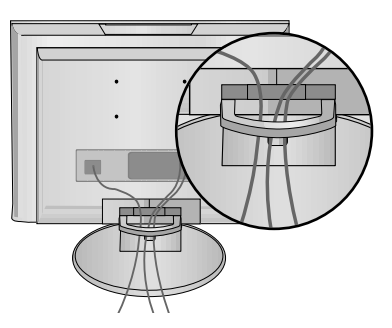

### SEJMUTÍ DRÎÁKU KABELÒ

Nejdříve stiskněte držák kabelů. Uchopte DRŽÁK KABELU oběma rukama a zatáhněte jej dozadu.

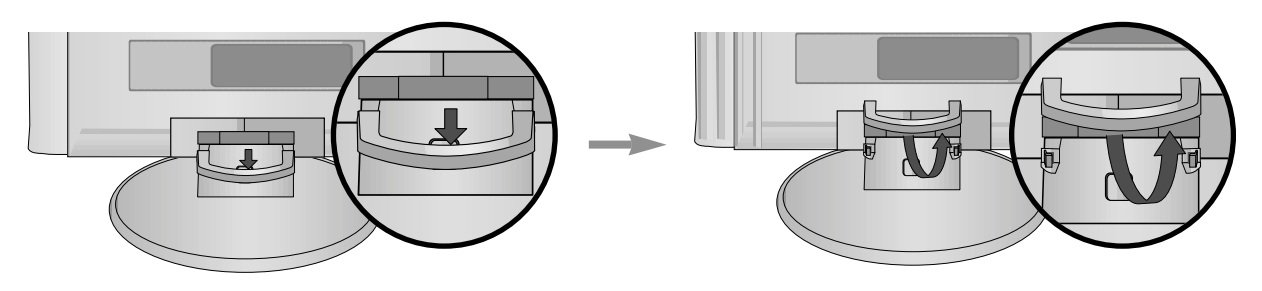

### **!** POZNÁMKA

▶ Při přenášení produkt nedržte za DRŽÁK KABELU.

- Pokud by vám produkt spadl na zem, mohlo by dojít k jeho poškození nebo ke zranění.

### Držák na zeď: Vodorovná instalace

Aby bylo zajištěno řádné větrání, na bočních stranách a na zadní straně musí být alespoň 10 cm volného prostoru. Podrobné pokyny k instalaci získáte u svého prodejce (viz příručka k instalaci a nastavení volitelného naklápěcího držáku na zeď).

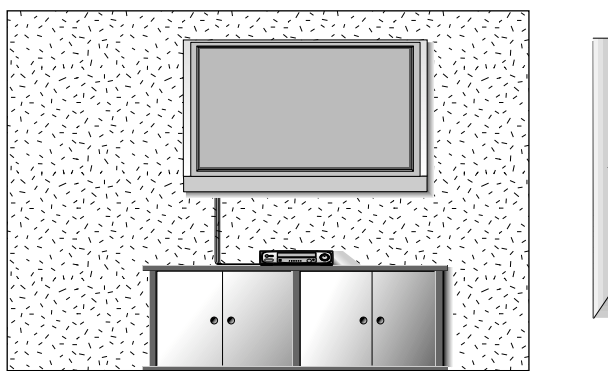

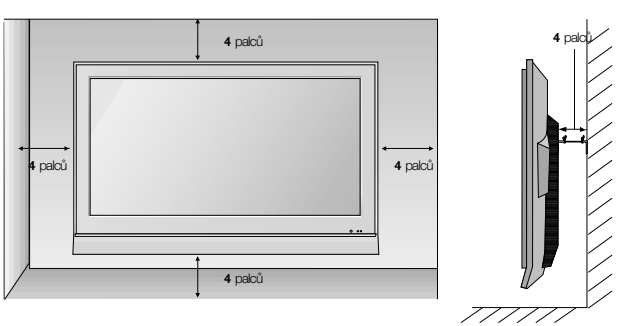

### Instalace stolního podstavce

Aby bylo zajištěno řádné větrání, na bočních stranách a na zadní straně musí být alespoň 10 cm volného prostoru.

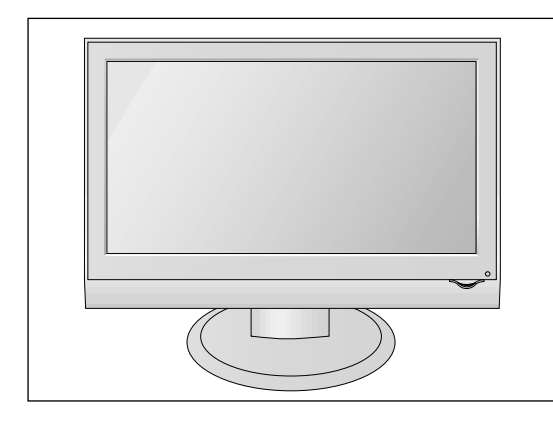

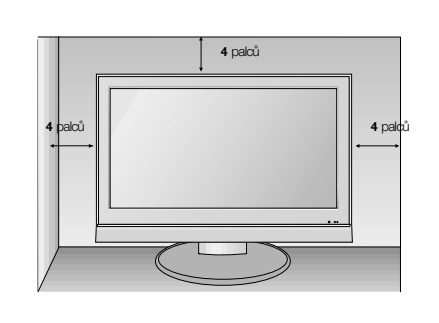

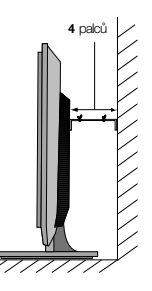

# **PŘÍPRAVA**

### Nastavení displeje

- Popis se od údajů na vašem televizoru může mírně lišit. Orientace displeje je z důvodu zajištění maximálního pohodlí nastavitelná.
- **Rozsah naklonûní**

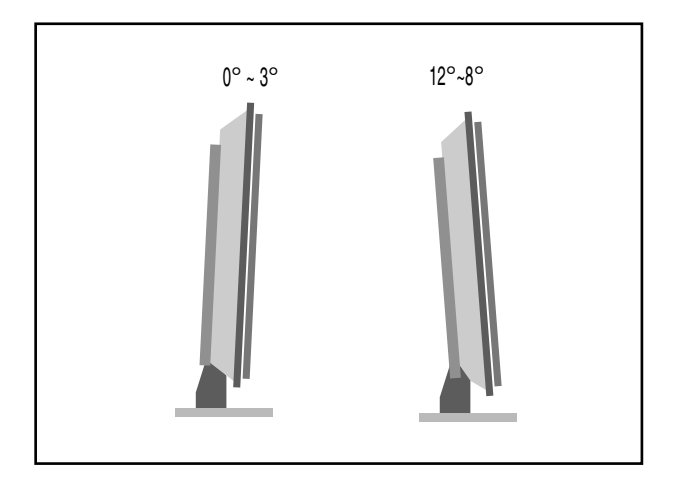

### Umístění

Umístěte přístroj tak, aby přímo na obrazovku nedopadalo žádné jasné nebo sluneční světlo. Musíte dávat pozor, aby přístroj nebyl vystaven zbytečným vibracím, vlhkosti, prachu či horku. Rovněž se postarejte, aby byl přístroj umístěn tak, aby kolem něj mohl volně proudit vzduch. Nezakrývejte ventilační otvory na zadním krytu.

Pokud se chystáte zavěsit televizor na zeď, připevněte na jeho zadní část standardní zavěšovací rozhraní VESA (volitelné součásti). Pokud umísťujete televizor na zeď pomocí instalačního rámu (volitelné součásti), upevněte ji pečlivě, aby nespadla.

## Zajišťovací systém Kensington

- Tento televizor je na zadním panelu vybaven konektorem bezpečnostního systému Kensington. Kabel bezpečnostního systému Kensington připojte podle následujícího obrázku.
- Podrobné pokyny k instalaci a používání bezpečnostního systému Kensington najdete v uživatelské příručce dodané s bezpečnostním systémem Kensington. Další informace získáte na webovém serveru společnosti Kensington na adrese **http://www.kensington.com.** Společnost Kensington poskytuje bezpečnostní systémy pro různá elektronická zařízení, například pro přenosné počítače a projektory LCD.

#### Poznámka

- Bezpečnostní systém Kensington je volitelný.

#### Poznámka:

- a. Pokud je televizor na dotyk chladný, můžete při zapnutí pozorovat mírné blikání. Toto chování je normální. Televizor pracuje správně.
- b. Na obrazovce se mohou objevit drobné kazy, a to v podobě malých červených, zelených nebo modrých bodů. Nemají však žádný negativní vliv na provozní vlastnosti monitoru.
- c. Netlačte na obrazovku LCD delší dobu prstem. Mohlo by to dočasně způsobit deformace obrazu.

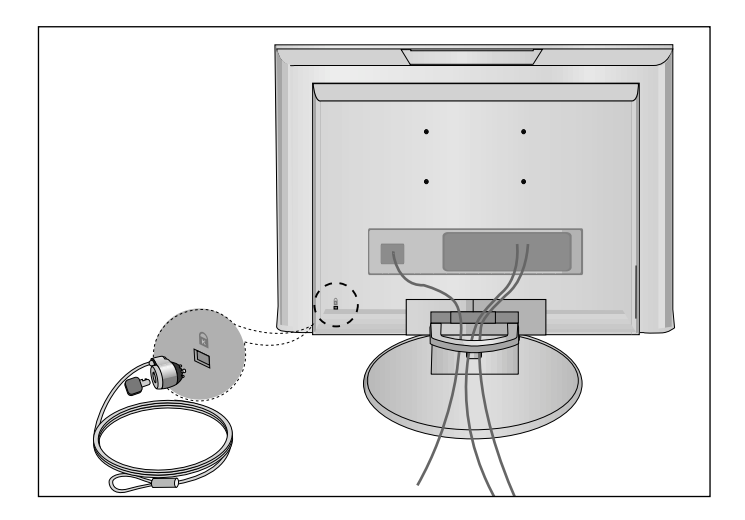

# **PŘÍPRAVA**

■ Chcete-li zabránit poškození zařízení, nikdy nezapojujte kabel do sítě, dokud nepřipojíte celé zařízení.

PřIPOJENÍ ANTÉNY

- Optimální kvality obrazu dosáhnete úpravou zamûfiení antény.
- Kabel antény a pfievadûã nejsou souãástí dodávky.

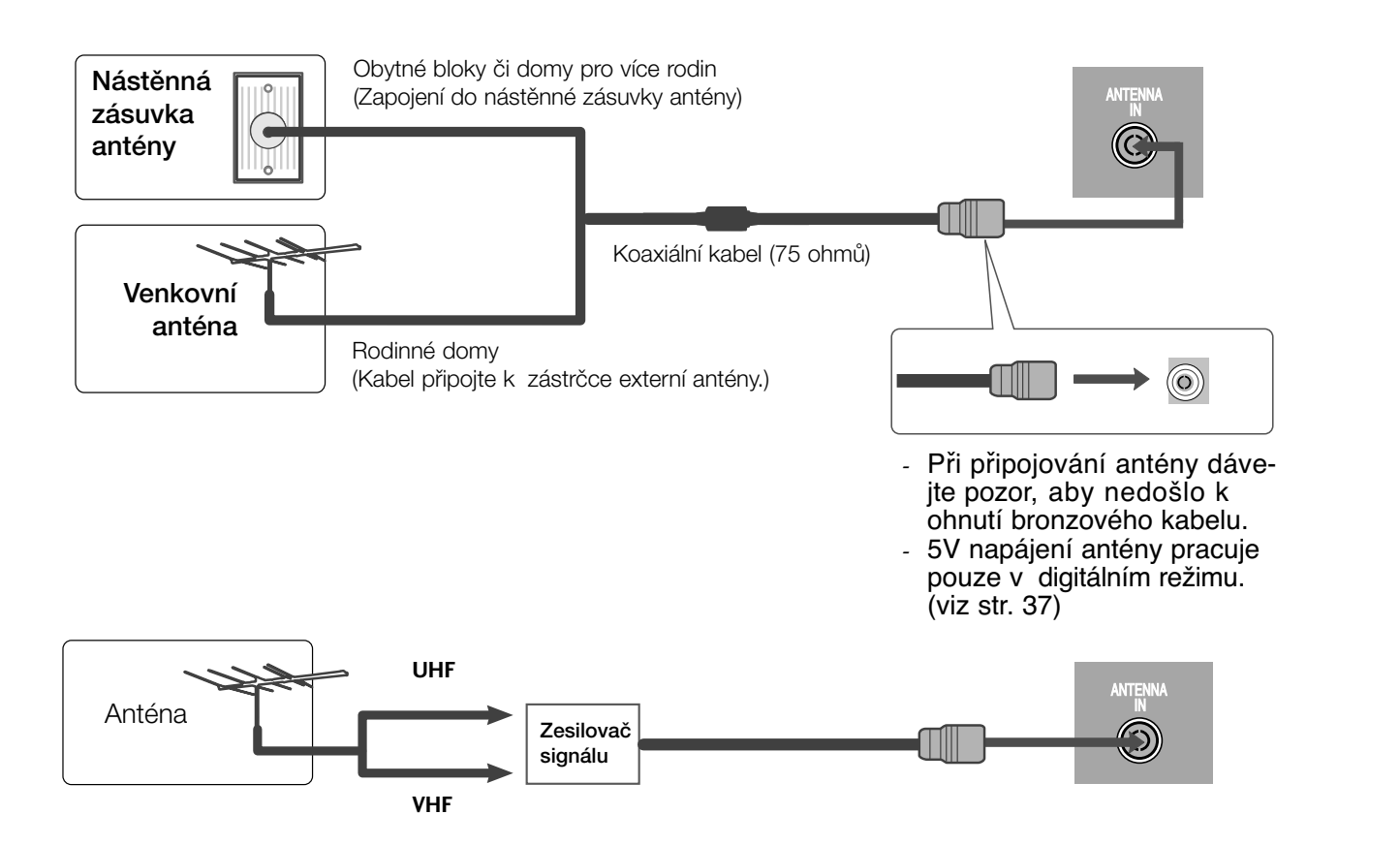

- V oblastech se slabým signálem vyšší kvalitu obrazu získáte připojením zesilovače signálu k anténě (viz obrázek vpravo).
- Pokud je nutno signál připojit ke dvěma televizorům, použijte rozdělovač anténního signálu.

■ Chcete-li zabránit po‰kození zafiízení, nikdy nezapojujte kabel do sítû, dokud nepfiipojíte celé zafiízení. ■ Popis se od údajů na vašem televizoru může mírně lišit.

## **NASTAVENÍ PŘIJÍMAČE HD**

### Připojení pomocí komponentního kabelu

Propojte výstupní zásuvky zařízení SET TOP se zásuvkami **COMPONENT IN**(Y P<sub>B</sub> P<sub>R</sub>) na televizoru.

Zapojte zvukový kabel ze zařízení SET TOP do zásuvek **COMPONENT IN AUDIO** na televizoru.

3

2

1

Stisknutím tlačítka INPUT vyberte možnost **Component** (480i/576i/480p/576p/720p/1080i).

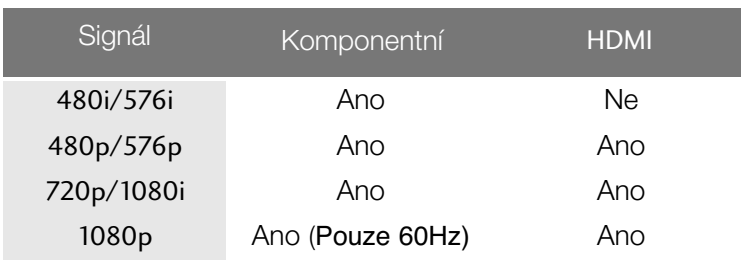

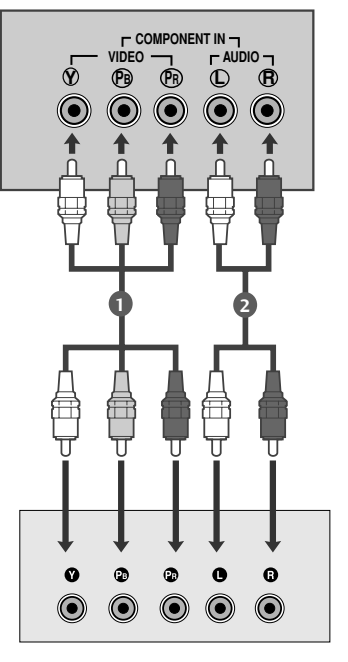

### Připojení pomocí kabelu HDMI

Propojte výstup HDMI digitálního zařízení set-top boxu s konektorem **HDMI/DVI IN** typu jack na televizoru. 

2

1

Tlačítkem **INPUT** vyberte položku **HDMI/DVI** (DTV) nebo.

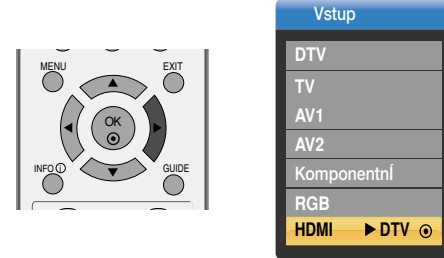

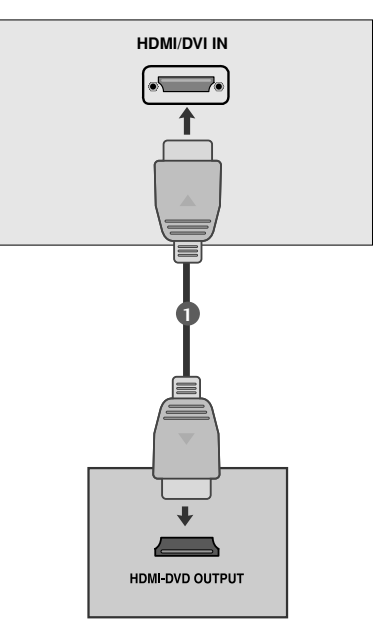

#### **!** POZNÁMKA:

- <sup>G</sup> když je výstupní zařízení set-top box c HDMI/DVI nebo DVD.
- <sup>G</sup> Pokud výstupní zařízení neodpovídá vybranému režimu HDMI, může se zobrazit abnormální obraz nebo prázdná obrazovka.
- <sup>G</sup> V takovém případě vyberte režim HDMI odpovídající výstupnímu zařízení a vypněte a opět zapněte přístroj.

### Propojení pomocí kabelu HDMI/DVI

Propojte výstup HDMI digitálního zařízení set-top boxu s konektorem HDMI/DVI IN typu jack na televizoru.

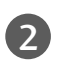

1

Propojte audio výstupy kabelového přijímače s AUDIO IN (RGB/DVI) typu jack na televizoru.

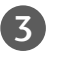

4

Zapněte digitální kabelový přijímač. (Informace o digitálním kabelovém přijímači najdete v příručce k tomuto zařízení.)

Pomocí tlačítka INPUT (Vstup) na dálkovém ovladaãi vyberte zdroj vstupu HDMI/DVI.

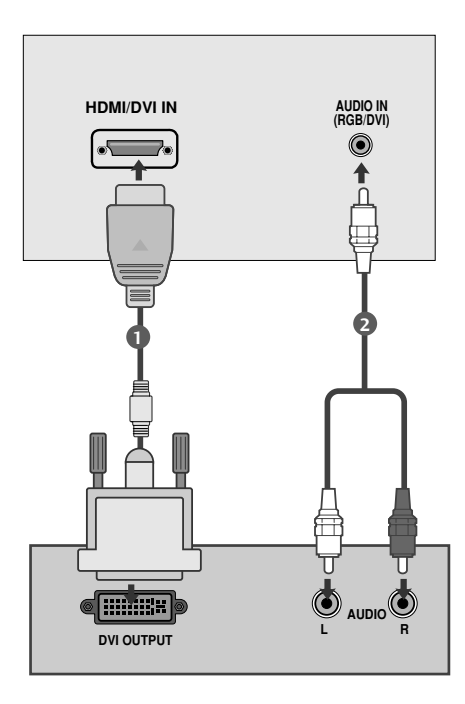

## Nastavení přehrávače DVD

### Připojení pomocí komponentního kabelu

Propojte výstupní zásuvky přehrávače DVD (Y PB PR) se vstupními zásuvkami **COMPONENT IN VIDEO** (Y PB PR) na televizoru. 1

Zapojte zvukový kabel z přehrávače DVD do zásuvek pro **COMPONENT IN AUDIO** na televizoru.

Tlačítkem **INPUT** vyberte položku **Component**.

Stiskněte tlačítko PLAY (Přehrávání) na přehrávači DVD. Na obrazovce se zobrazí přehrávaný obsah DVD.

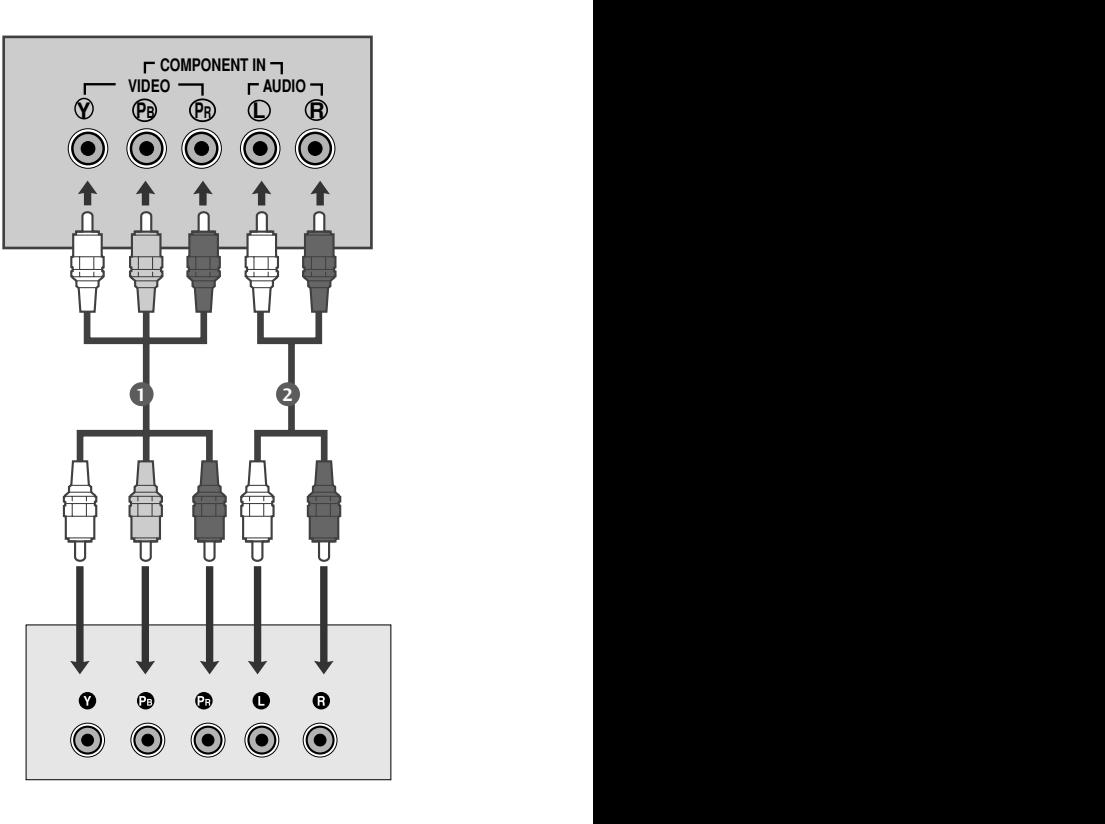

#### Komponentní vstupy

2

3

4

Chcete-li získat lepší kvalitu obrazu, zapojte přehrávač DVD do komponentních vstupů, jak je znázorněno na obrázku níže.

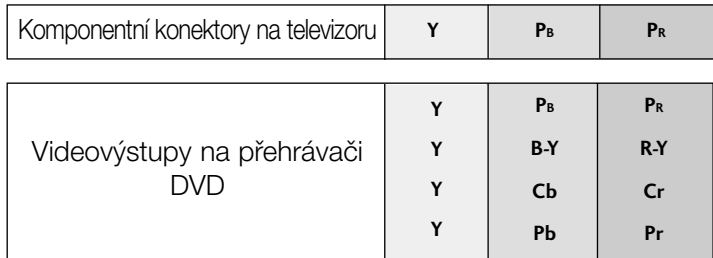

### Připojení pomocí kabelu scart

Propojte konektor euro scart přehrávače DVD se zásuvkou euro scart na televizoru.

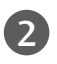

1

Tlačítkem **INPUT** vyberte položku AV1 nebo.

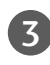

Stiskněte tlačítko PLAY (Přehrávání) na přehrávači DVD. Na obrazovce se zobrazí přehrávaný obsah DVD.

### **!** POZNÁMKA:

▶ Použijte stíněný kabel scart.

### Připojení pomocí kabelu HDMI

Propojte výstup HDMI přehrávače DVD s konek torem HDMI/DVI IN typu jack na televizoru.

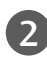

1

2 Tlaãítkem **INPUT** vyberte poloÏku **HDMI/DVI** (DTV) nebo.

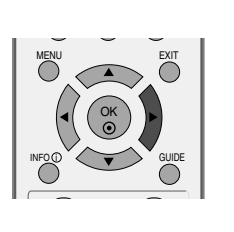

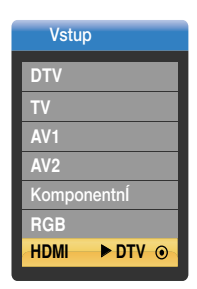

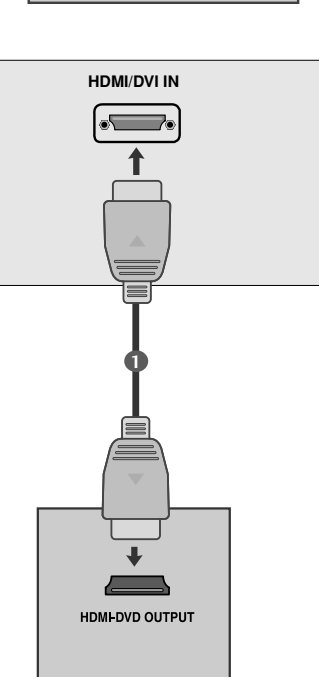

**VIDEO**

\*\*\*\*\*\*\*<br>\*\*\*\*\*\*\*

AV 1 AV 2

⋒

**AUDIO/ (R) AUDIO (L)**

 $\odot$   $\odot$ 

### **!** POZNÁMKA

Pomocí kabelu HDMI může televizor současně přijímat video a audio signál.

- <sup>G</sup> Pokud přehrávač DVD podporuje funkci Auto HDMI, bude výstupní rozlišení zdrojového zařízení automaticky nastaveno na 1280 x 720 bodů.
- ▶ Pokud přehrávač DVD nepodporuje funkci Auto HDMI, bude potřeba nastavit výstupní rozlišení DVD přiměřeně jeho parametrům.

Nejlepší kvality obrazu dosáhnete, pokud nastavíte výstupní rozlišení zdrojového zařízení na 1280 x 720 pixelů.

- <sup>G</sup> když je výstupní zařízení set-top box c HDMI/DVI nebo DVD.
- <sup>G</sup> Pokud výstupní zařízení neodpovídá vybranému režimu HDMI, může se zobrazit abnormální obraz nebo prázdná obrazovka.
- <sup>G</sup> V takovém případě vyberte režim HDMI odpovídající výstupnímu zařízení a vypněte a opět zapněte přístroj.

## Nastavení videorekordéru

- Aby nedošlo k rušení obrazu, ponechejte mezi videorekordérem a televizorem dostatečnou vzdálenost.
- Například pozastavený obraz videopřehrávače. Trvalý obraz může po stranách obrazovky zůstat zobrazen při použití formátu obrazu 4:3.

### Připojení pomocí kabelu antény

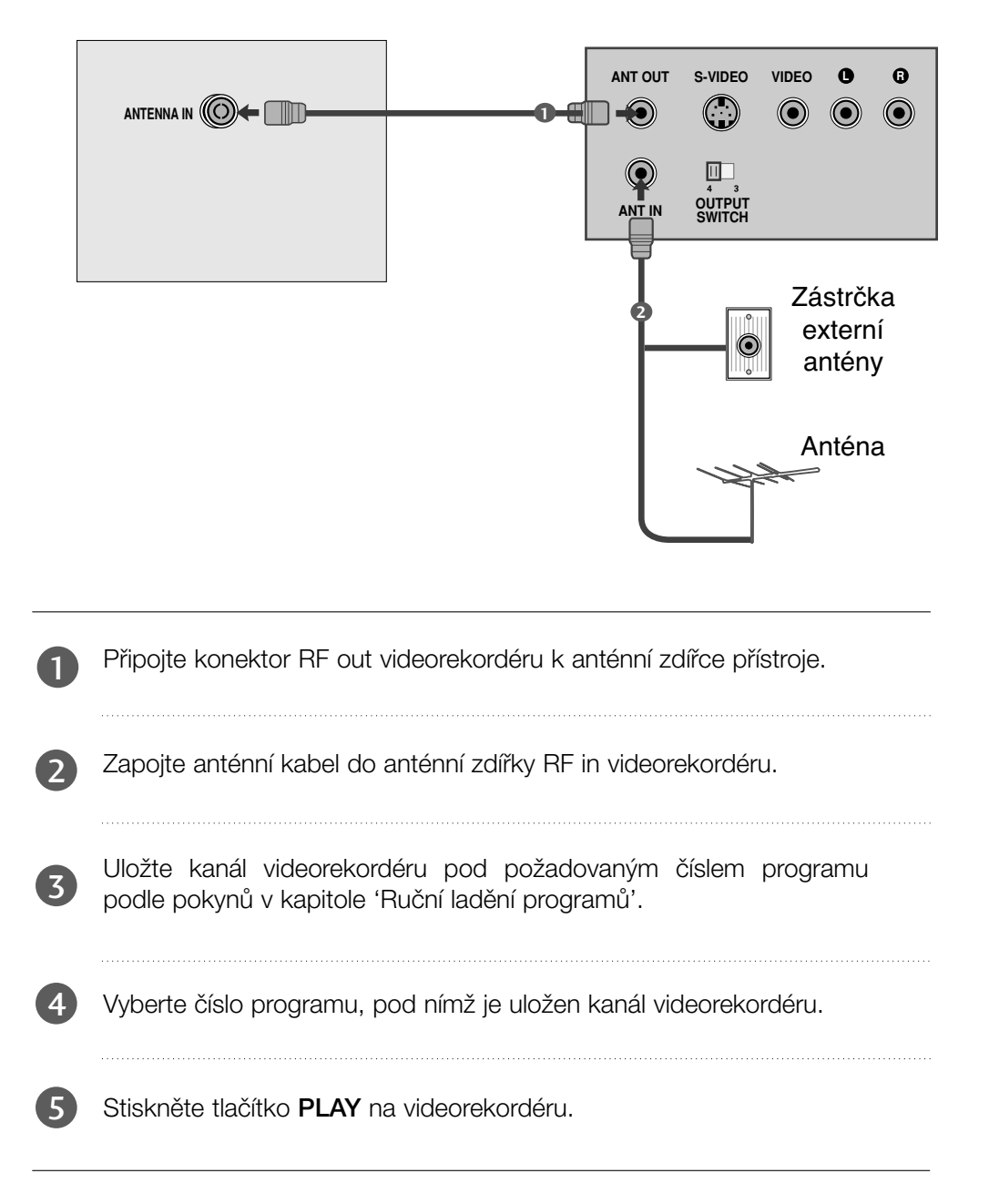

### Připojení pomocí kabelu scart

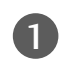

Zapojte konektor Euro SCART videorekordéru do zdířky Euro SCART přístroje.

2

Stiskněte tlačítko PLAY na videorekordéru. Na videorekordéru stiskněte tlačítko pro přehrávání PLAY.

V případě, že připojený videorekordér vysílá po zapnutí stavový signál pomocí konektoru Euro Scart na vstup AV1, zařízení se přepne automaticky na vstup AV1. V případě, že chcete pokračovat ve sledování televizního programu v režimu TV, stiskněte tlačítka  $\blacktriangle$  /  $\blacktriangledown$  nebo použijte číselná tlačítka.

inak stiskněte tlačítko **INPUT** na dálkovém ovladači, čímž vyberete AV1. Na obrazovce se objeví obraz přehrávaný z videorekordéru.

Rovněž je možné nahrávat na video pásek programy pfiijímané televizorem.

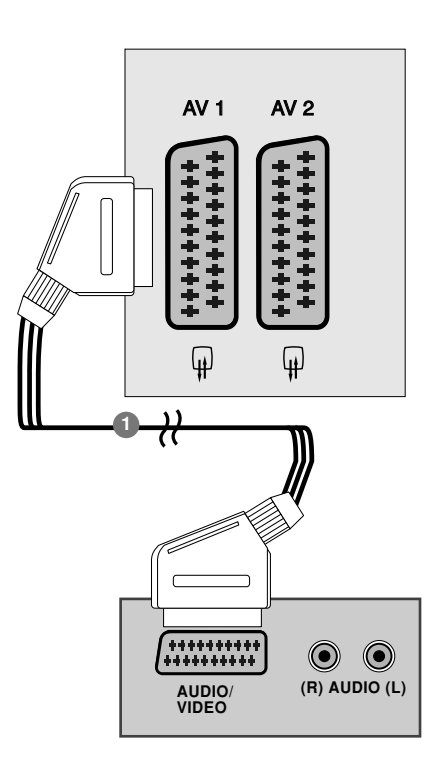

### **!** POZNÁMKA

1

- ► Pro Euro SCART 1 lze vybrat pouze signál typu RGB, tzn. signály červené, zelené a modré a přijímat pouze AV1. Tyto signály jsou vysílány např. placenými TV dekodéry, hracími přístroji, foto CD jednotkami atd.
- ▶ Použijte stíněný kabel scart

## VLOŽENÍ MODULU CI

- **Pro zobrazení šifrovaných (placených) vysílání v režimu digitální televize.**
- **Tato funkce není dostupná ve všech zemích.**

Podle obrázku vložte modul CI do zásuvky adaptéru PCMCIA (Personal Computer Memory Card International Association) v televizoru.

Další informace najdete na str. 40.

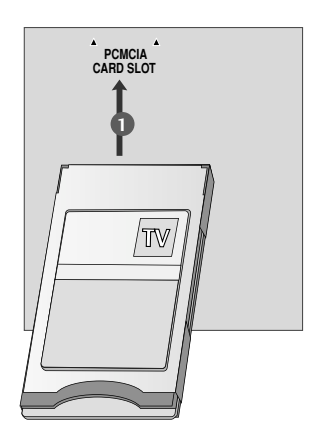

## Nastavení pro počítač

Pfiístroj podporuje technologii Plug and Play, osobní poãítaã se automaticky nastaví podle nastavení televize.

### Připojení 15kolíkového kabelu D-sub

- Zapojte signální kabel z výstupní zdířky monitor 1osobního počítače do zdířky PC INPUT na přístroji.
- Zapojte audio kabel z PC do zdířekAUDIO IN  $\mathcal{D}$ (RGB/DVI) na přístroji.
- - Stisknutím tlačítka **INPUT** vyberte **RGB**. 3
- 4 Zapněte PC a na televizoru se objeví obrazovka PC. Televizor může pracovat jako monitor PC.

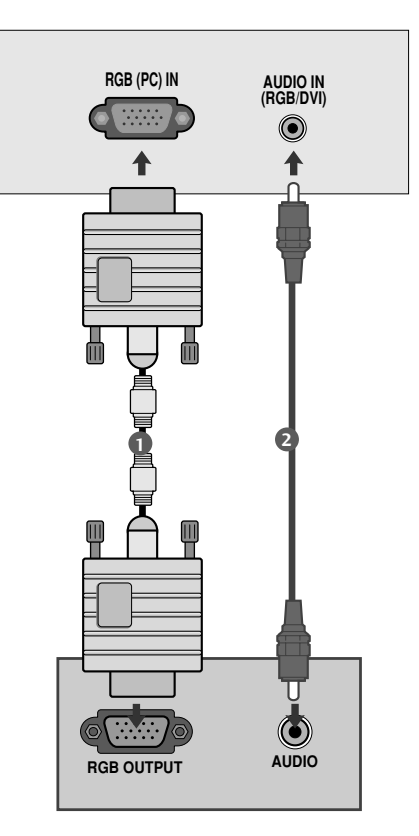

### Propojení pomocí kabelu HDMI/DVI

1

Propojte výstup DVI počítače s konektorem **HDMI/DVI IN** typu jack na televizoru.

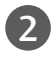

3

Zapojte zvukový kabel z počítače do zásuvek AUDIO IN (RGB/DVI) na televizoru.

Pomocí tlačítka **INPUT** na dálkovém ovladači vyberte zdroj vstupu **HDMI/DVI**(PC).

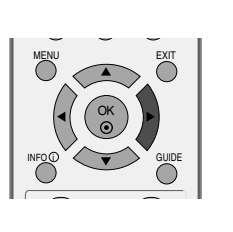

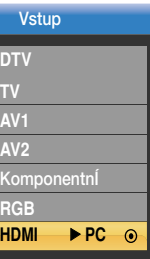

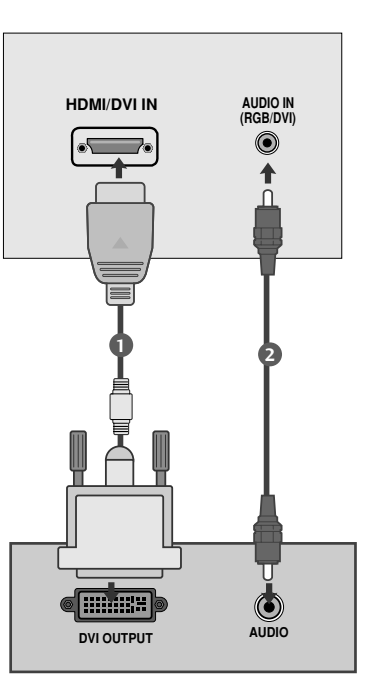

### **!** POZNÁMKA

- G V případě, že je zařízení chladné může po zapnutí docházet k blikání. Toto je normální jev, nejedná se o závadu zařízení.
- G Je-li to možné, pro zajištění optimální kvality obrazu displeje používejte režim obrazu , 1680x1050@60Hz . Pokud použijete jiná rozlišení, obraz může zkreslený. Displej byl předem nastaven pro režim VESA 1680x1050@60Hz.
- G Na obrazovce můžete objevit několik defektních bodů, které jsou zobrazeny jako červené, zelené nebo modré tečky. Nicméně toto neovlivní výkon monitoru.
- G Vyhněte se dlouhodobému stisknutí obrazovky monitoru.V jiném případě může na obrazovce monitoru vzniknout trvalé zkreslení.
- G Když je na obrazovce zařízení zobrazen signál z osobního počítače, může se na obrazovce zobrazit také zpráva, která se bude lišit podle verze operačního systému Windows (Win98, 2000). Jestliže se zobrazí zpráva, klikněte na tlačítko "Next" (Další), dokud nezmizí
- G když je výstupní zařízení počítač s HDMI/DVI.
- **Pokud výstupní zařízení neodpovídá** vybranému režimu HDMI, může se zobrazit abnormální obraz nebo prázdná obrazovka.
- $\triangleright$  V takovém případě vyberte režim HDMI odpovídající výstupnímu zařízení a vypněte a opět zapněte přístroj.

### Propojení pomocí kabelu HDMI/HDMI

1

Propojte výstup DVI počítače s konektorem **HDMI/DVI IN** typu jack na televizoru.

2

Pomocí tlačítka **INPUT** na dálkovém ovladači vyberte zdroj vstupu **HDMI**(PC).

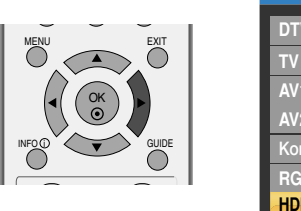

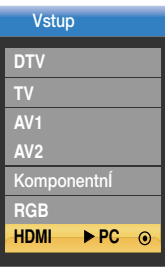

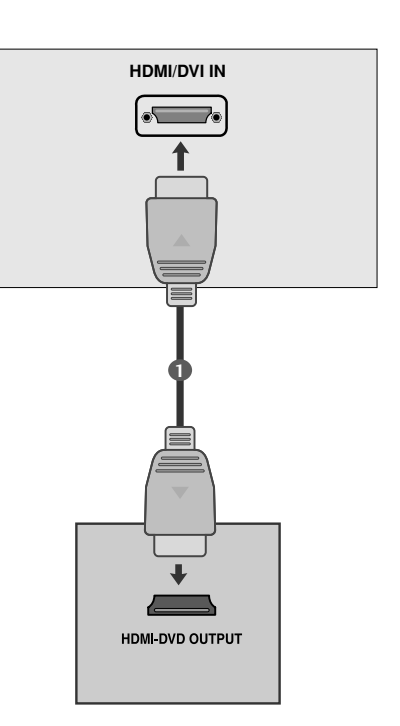

### **!** POZNÁMKA

- G V případě, že je zařízení chladné může po zapnutí docházet k blikání. Toto je normální jev, nejedná se o závadu zařízení.
- G Je-li to možné, pro zajištění optimální kvality obrazu displeje používejte režim obrazu , 1680x1050@60Hz . Pokud použijete jiná rozlišení, obraz může zkreslený. Displej byl předem nastaven pro režim 1680x1050@60Hz.
- G Na obrazovce můžete objevit několik defektních bodů, které jsou zobrazeny jako červené, zelené nebo modré tečky. Nicméně toto neovlivní výkon monitoru.
- G Vyhněte se dlouhodobému stisknutí obrazovky monitoru.V jiném případě může na obrazovce monitoru vzniknout trvalé zkreslení.
- G Když je na obrazovce zařízení zobrazen signál z osobního počítače, může se na obrazovce zobrazit také zpráva, která se bude lišit podle verze operačního systému Windows (Win98, 2000). Jestliže se zobrazí zpráva, klikněte na tlačítko "Next" (Další), dokud nezmizí
- G když je výstupní zařízení počítač s HDMI/DVI.
- G Pokud výstupní zařízení neodpovídá vybranému režimu HDMI, může se zobrazit abnormální obraz nebo prázdná obrazovka.
- G V takovém případě vyberte režim HDMI odpovídající výstupnímu zařízení a vypněte a opět zapněte přístroj.

#### **Přednastavený režim RGB, HDMI/DVI-PC**

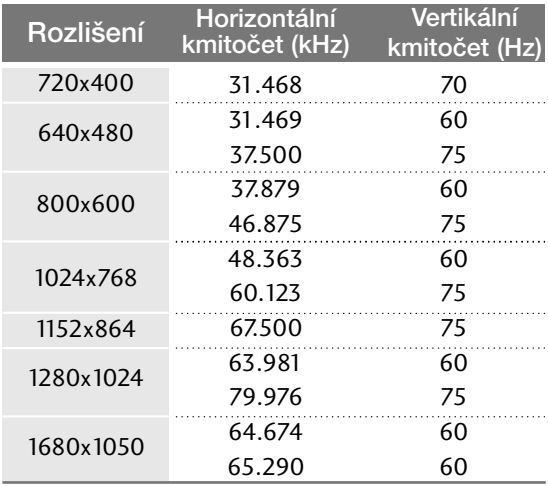

#### **Režim RGB, HDMI/DVI-DTV**

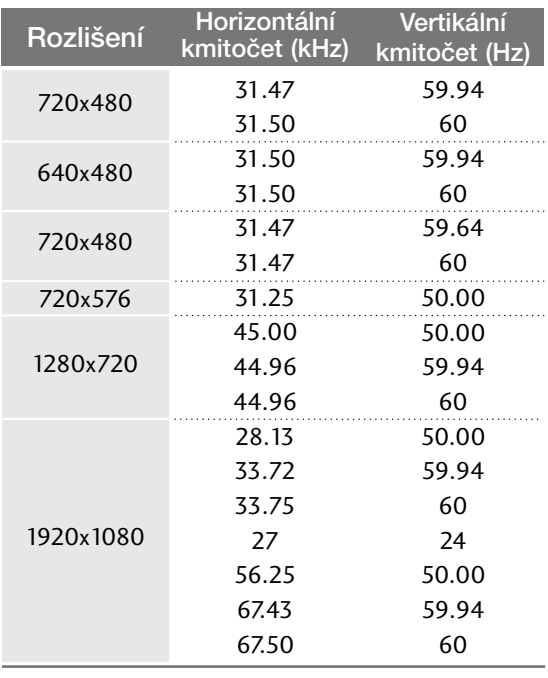

\*Pokud používáte počítač nebo set-top box, musíte zvolit přímo režim HDMI-PC nebo HDMI-DTV.

### **Nastavení obrazovky pro režim počítače**

### Auto configure (Automatické nastavení) (pouze v režimu RGB)

Automaticky upravuje pozici obrazu a minimalizuje třepání obrazu. Ačkoli obraz stále není správný, monitor nyní funguje správně ale vyžaduje další nastavení.

#### Auto configure (Aut. nastavení)

Tato funkce automaticky upravuje pozici obrazu, frekvenci a fázi. (Po dobu provádění automatické konfigurace může být obraz nestabilní.)

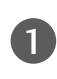

2

Stiskněte tlačítko MENU a pomocí tlačítek A nebo ▼ vyberte nabídku OBRAZOVKA.

Stiskněte tlačítko ▶ a pomocí tlačítek ▲ nebo ▼ vyberte možnost Aut. nastavení.

- Stisknutím tlačítka  $\blacktriangleright$  funkci **Aut. nastavení** spustte. 3
	- Po dokonãení automatického nastavení se na obrazovce zobrazí hlášení OK.
	- · Pokud pozice obrazu není správná, spusťte automatické nastavení znovu.
	- Pokud obraz po automatickém nastavení v režimu RGB ještě potřebuje upravit, zkuste manuální konfiguraci.

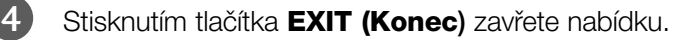

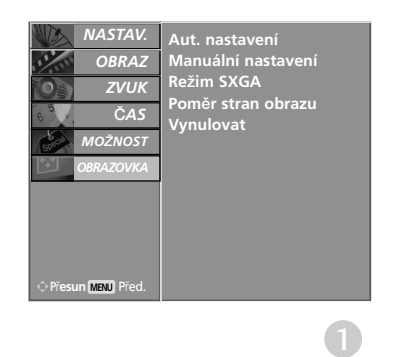

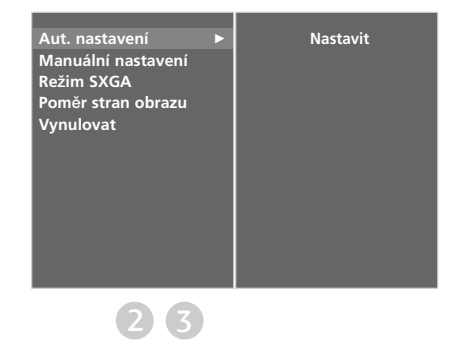

### **Nastavení hodnot Phase (Fáze), Clock (Kmitočet), Position (Pozice)**

Pokud není obraz po provedení automatického nastavení jasný a zvláště pokud se zobrazované znaky stále chvějí, upravte fázi obrazu ručně.

K opravě velikosti obrazu nastavte Taktování.

Tato funkce pracuje v následujících režimech: RGB.

- Taktování Tato funkce slouží k minimalizaci svislých pruhÛ na pozadí obrazu.Velikost obrazu ve vodorovném směru se změní také.
- Fáze Tato funkce umožňuje odstranit veškeré vodorovné ru‰ení a vyãistit nebo zaostfiit znaky v obrazu.

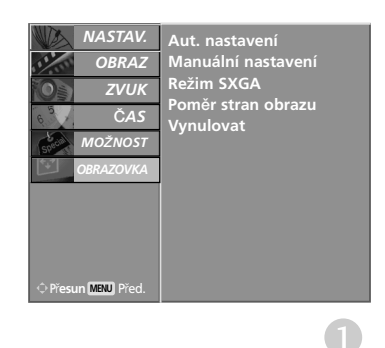

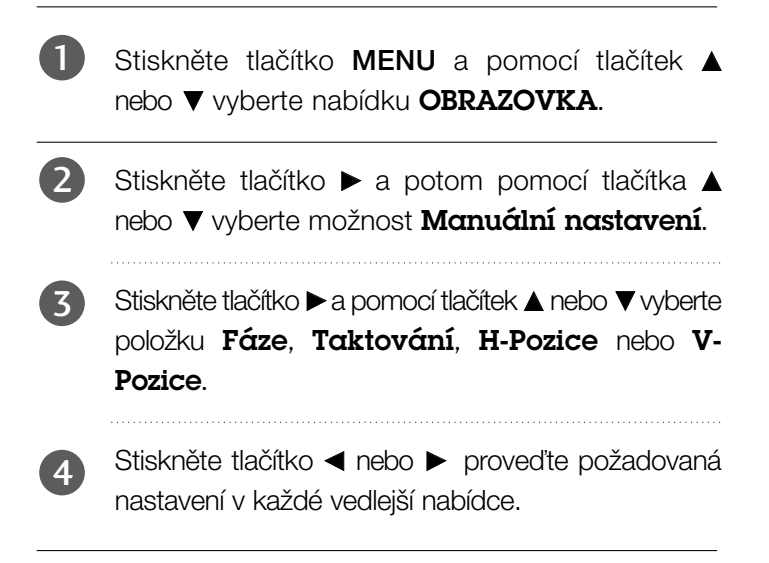

Stisknutím tlačítka **EXIT (Konec)** zavřete nabídku.

5

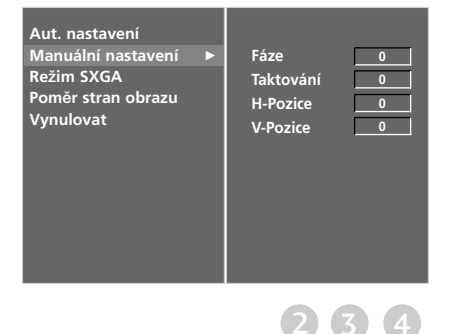

### Výběr širokého režimu SXGA

Abyste viděli normální obraz, srovnejte rozlišení režimu RGB s režimy SXGA.

Tato funkce pracuje v následujícím režimu: -Režim RGB

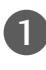

Stiskněte tlačítko MENU a pomocí tlačítek  $\blacktriangle$ nebo **V** vyberte nabídku OBRAZOVKA.

2

 $\mathbb{R}$ 

 $\boldsymbol{A}$ 

Stiskněte tlačítko ▶ a pomocí tlačítek ▲ nebo ▼ vyberte režim Režim SXGA.

Stiskněte tlačítko ► a pomocí tlačítek ▲ nebo ▼ a vyberte požadované rozlišení režimu SXGA. 3

Stisknutím tlačítka **EXIT (Konec)** zavřete nabídku.

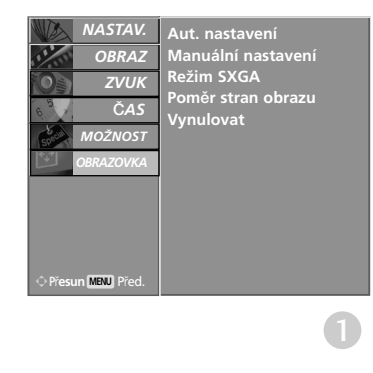

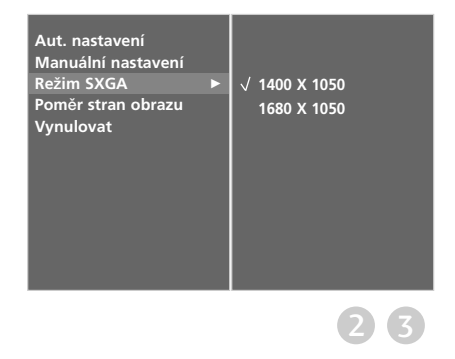

### Initializing (Inicializace – obnovení v˘chozího nastavení)

Tato funkce pracuje v aktuálním režimu. Spustit nastavenou hodnotu

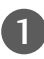

2

Stiskněte tlačítko MENU a pomocí tlačítek A nebo **V** vyberte nabídku MOŽNOST.

Stiskněte tlačítko  $\blacktriangleright$  a pomocí tlačítek  $\blacktriangle$  nebo  $\nabla$ vyberte možnost Výchozí režim.

Stiskněte tlačítko ▶ a potom tlačítko ▲ nebo ▼, abyste vybrali položku Obnovit výchozí. 3

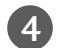

5

Stiskněte tlačítko  $\blacktriangleright$ .

Systém zobrazí zprávu "Zadáte-li heslo, všechna uživatelská nastavení budou odstraněna. " (Při zadání hesla bude vynulováno uživatelské nastavení).

Pomocí ČÍSELNÝCH tlačítek zadejte 4místné heslo.

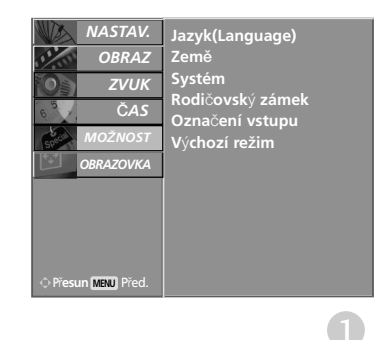

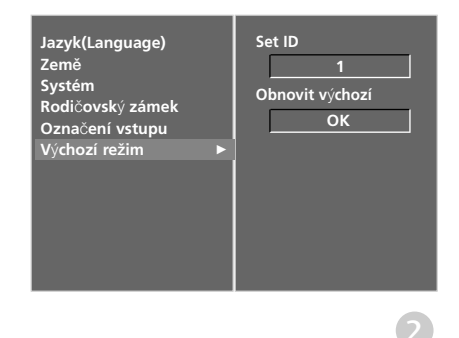

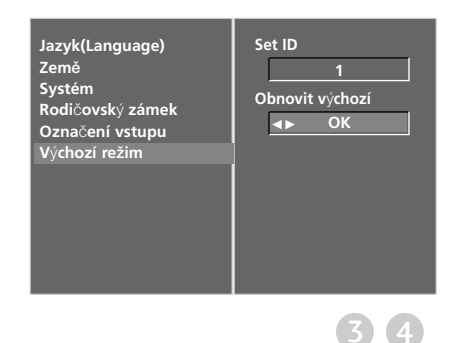

## Funkce dálkového ovladaãe

Při používání dálkového ovladače zamiřte na okénko příjmu paprsků z dálkového ovladače na předním panelu obrazovky.

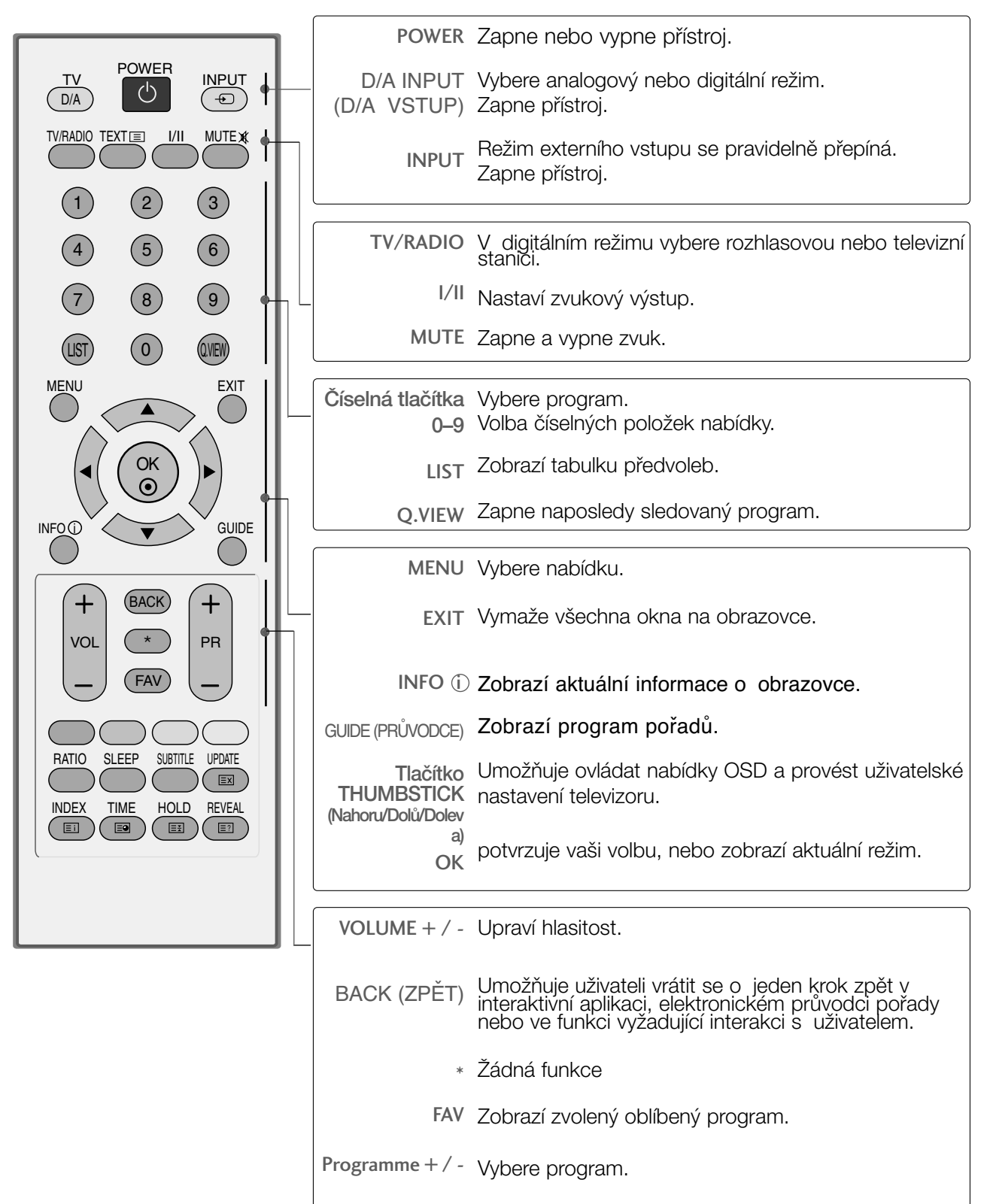

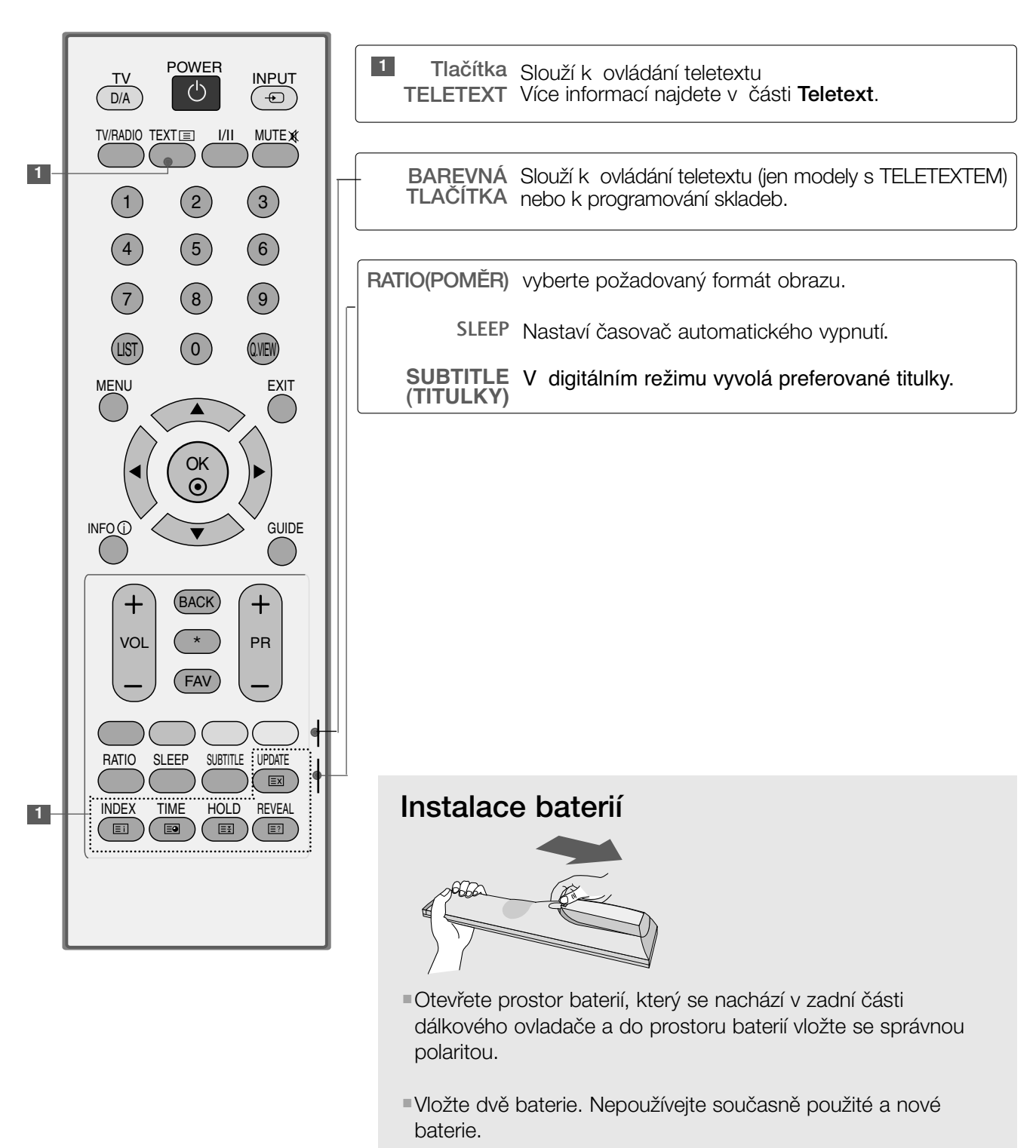

■ Zavřete kryt.

## ZAPÍNÁNÍ TELEVIZORU

- Vlastnosti televizoru lze využívat po jeho zapnutí.

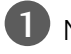

2

3

Nejdfiív správnû zapojte napájecí kabel.

- Stisknutím vypínače výrobku zapněte napájení.
- Stiskněte tlačítko TV na dálkovém ovladači

Tlačítky PR+ / - nebo tlačítky s čísly na dálkovém ovladaãi nastavte stanici. 4

#### Inicializace nastavení

Pokud je po zapnutí přístroje na obrazovce zobrazena nabídka OSD (On Screen Display) jako na obrázku, můžete nastavit možnosti Language (Jazyk), Country (Země), Time Zone (Časové pásmo), Auto programme tuning (Automatické ladění programů).

#### *POZNÁMKA:*

- a. Pokud nestisknete žádné tlačítko, nabídka automaticky zmizí po přibližně 40 sekundách.
- b. Stisknutím tlačítka BACK (Zpět) se vrátíte z aktuální nabídky OSD do předchozí.

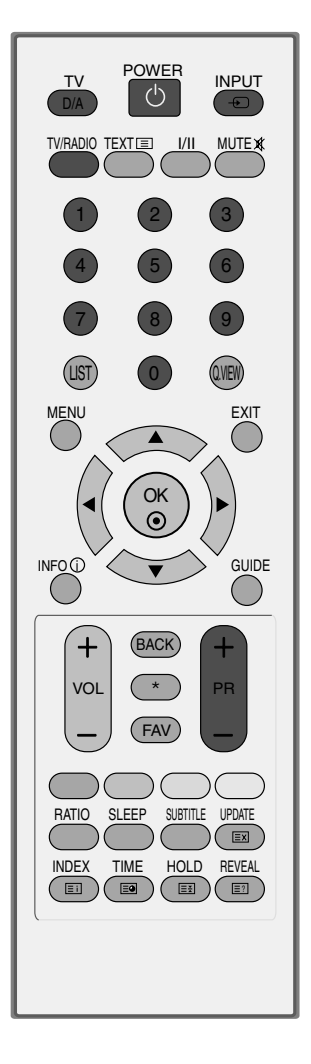

### VOLBA PROGRAMU

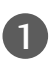

6

Číslo programu vyberete stisknutím tlačítka PR + nebo - nebo číselného tlačítka.

## NASTAVENÍ HLASITOSTI

Hlasitost upravte pomocí tlačítka VOL + nebo -(Hlasitost).

Chcete vypnout zvuk, stiskněte tlačítko MUTE (Vypnout zvuk). 

Zvuk obnovíte stisknutím tlaãítka MUTE (Vypnout zvuk), VOL + nebo - (Hlasitost) nebo I/II.

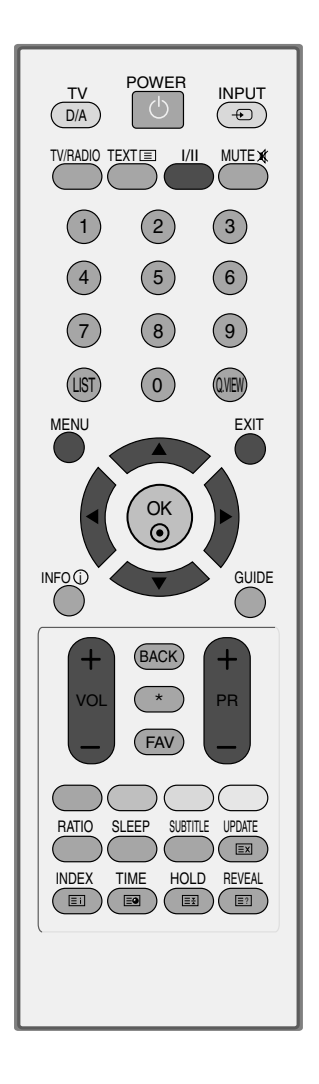

## VÝBĚR NABÍDEK OSD A JEJICH NASTAVENÍ

Nabídka OSD (On Screen Display) se může mírně lišit od obrázků v této příručce.

Stisknutím tlačítka **MENU** a tlačítky **A** nebo  $\nabla$  wberte libovolnou nabídku.

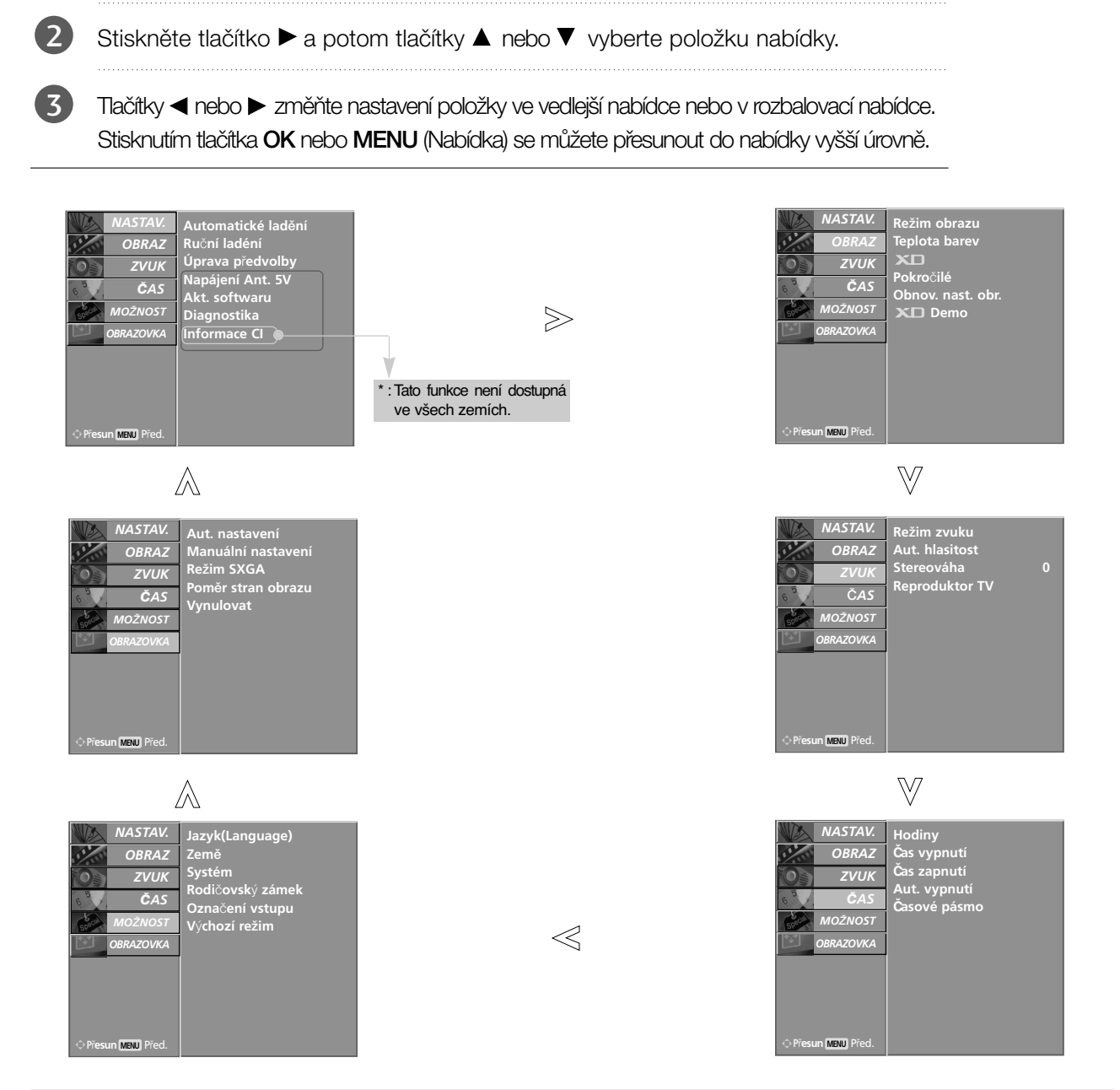

### **!** POZNÁMKA

1

V analogovém režimu nejsou zobrazeny možnosti 5V Antenna Power (Napájení antény), CI Information(Informace CI), Software Update(aktualizace softwaru) a Diagnostics (Diagnostika).

## Automatické ladění programů (V DIGITÁLNÍM REŽIMU)

Slouží k automatickému hledání a uložené všech programů.

Při zahájení automatického hledání programů v digitálním režimu budou všechny doposud uložené informace odstraněny.

1

Stisknutím tlačítka MENU a tlačítky ▲ nebo ▼ vyberte nabídku NASTAV..

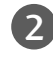

Stiskněte tlačítko ▶ Tlačítky ▲ nebo ▼ vyberte položku Automatické ladění.

3

4

Stisknutím tlačítka > zahajte automatické ladění. Pomocí ČÍSELNÝCH tlačítek zadejte 4místné heslo pro režim Lock System 'On' (Zámek systému zamknut).

Přístroj zobrazí zprávu "All service information will be updated. Continue?" (Všechny servisní informace budou aktualizovány. Pokračovat?).

Chcete-li pokračovat v automatickém ladění, zvolte pomocí tlačítka < nebo > možnost ANO. Poté stiskněte tlačítko **OK**. V opačném případě stiskněte tlačítko NE.

Chcete-li automatické ladění zastavit, stiskněte tlačítko **MENU** (NABÍDKA).

Stisknutím tlačítka **EXIT (Konec)** zavřete nabídku.

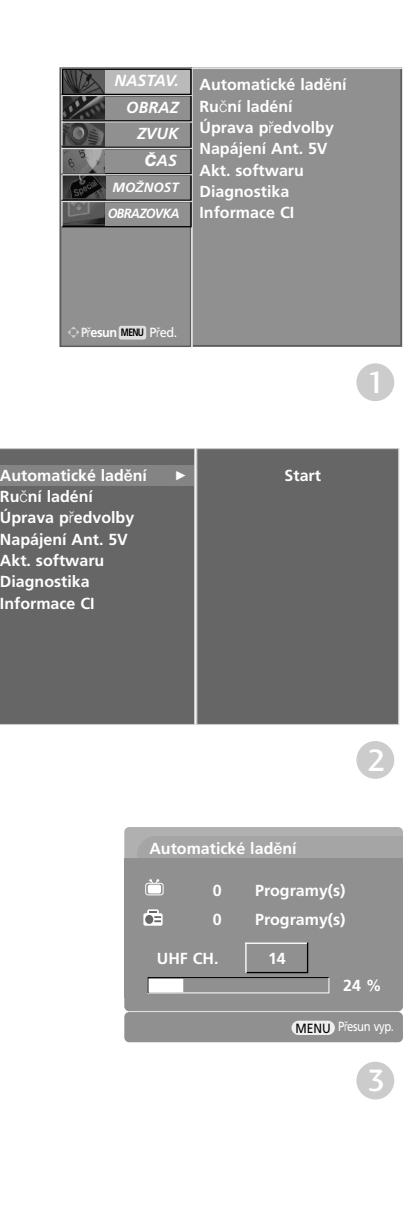

## Ruční ladění programů (V DIGITÁLNÍM REŽIMU)

Ruční ladění umožňuje přidat program do seznamu ručně.

1

Stisknutím tlačítka MENU a tlačítky **A** nebo  $\Psi$ vyberte nabídku NASTAV..

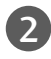

Stiskněte tlačítko ▶ Tlačítky ▲ nebo ▼ vyberte položku **Ruční ladéní.** 

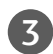

Stisknutím tlačítka ► a poté tlačítka ▲ nebo ▼ nebo ČÍSELNÝCH tlačítek vyberte požadované číslo stanice.

Pomocí ČÍSELNÝCH tlačítek zadejte 4místné heslo pro režim Lock System 'On' (Zámek systému zamknut).

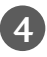

Stisknutím tlačítka **OK** nastavení uložte.

Pokud je stanice daného čísla v seznamu již uložena, zobrazí přístroj zprávu "Setup information for the channel will be updated. Continue?" (Informace o nastavení kanálu budou aktualizovány. Pokračovat?).

Chcete-li pokračovat v ručním ladění, zvolte pomocí tlačítka < nebo ► možnost ANO.

Poté stiskněte tlačítko **OK**. V opačném případě stiskněte tlačítko NE.

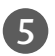

Stisknutím tlačítka **EXIT (Konec)** zavřete nabídku.

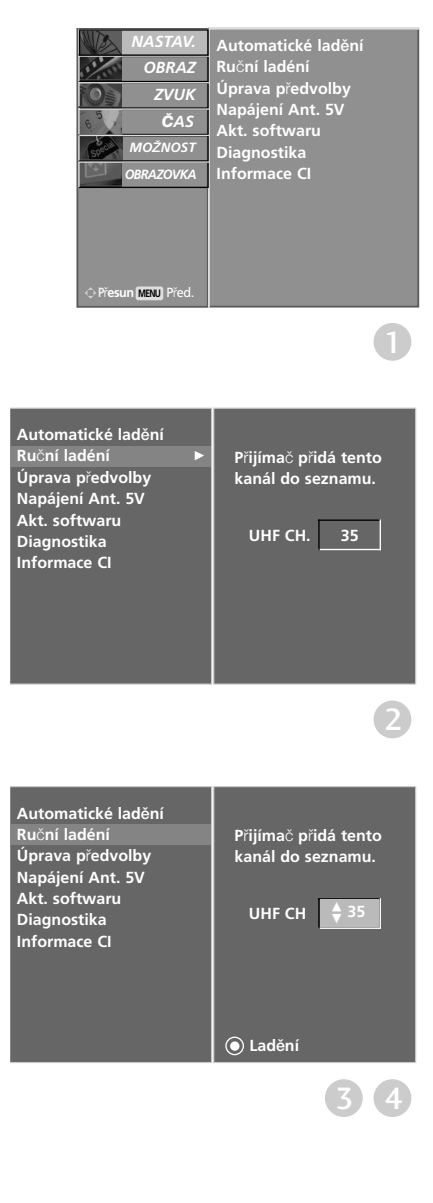

## Úpravy programÛT (V DIGITÁLNÍM REŽIMU)

Pokud některé číslo programu vynecháte, nebude možné ho při sledování televize zvolit tlačítkem PR + nebo -.

Chcete-li vynechaný program zvolit, zadejte přímo číslo programu ČÍSELNÝMI tlačítky nebo ho vyberte v nabídce úprav programů.

Tato funkce umožňuje vynechat uložené programy.

V některých zemích lze přesouvat čísla programů pouze ŽLUTÝM tlačítkem.

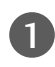

Stisknutím tlačítka MENU a tlačítky  $\blacktriangle$  nebo  $\nabla$ vyberte nabídku NASTAV..

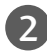

Stiskněte tlačítko  $\blacktriangleright$  a potom tlačítky  $\blacktriangle$  nebo  $\blacktriangledown$ vyberte položku **Úprava předvolby**.

Stiskněte tlačítko  $\blacktriangleright$  vyvolejte menu Uprava předvolby. Pomocí ČÍSELNÝCH tlačítek zadejte 4místné 3

heslo pro režim Zadejte heslo 'Zap.' (Zámek systému zamknut).

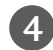

Pomocí tlačítek A nebo ▼ nebo < nebo ► vyberte program pro uložení nebo vynechání.

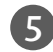

6

Opakovaným stisknutím MODRÉHO tlačítka program vynechejte nebo uložte.

Vynechávané programy jsou zobrazeny modře a během sledování televize je není možné vybrat tlačítky **PR +** nebo **-**.

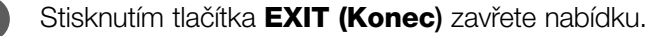

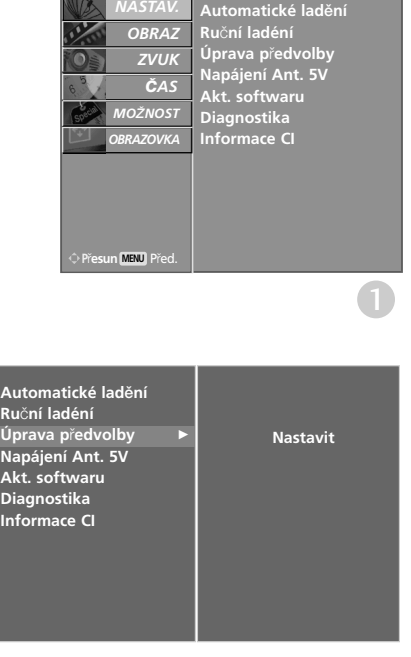

#### Slovníček pojmů

Zobrazeno u programu DTV.

Zobrazeno u programu s teletextem.

Zobrazeno u programu s titulky. Zobrazeno u šifrovaného programu.

TEXT

 $\blacksquare$ W.

DG.

Zobrazeno u programu Dolby.

- Zobrazeno u oblíbeného programu.
- Zobrazeno u zamknutého programu.
- 凸 Zobrazeno u rozhlasového programu.

**MHEG** Zobrazeno u programu MHEG.

#### ■Řeskočení čísla programu

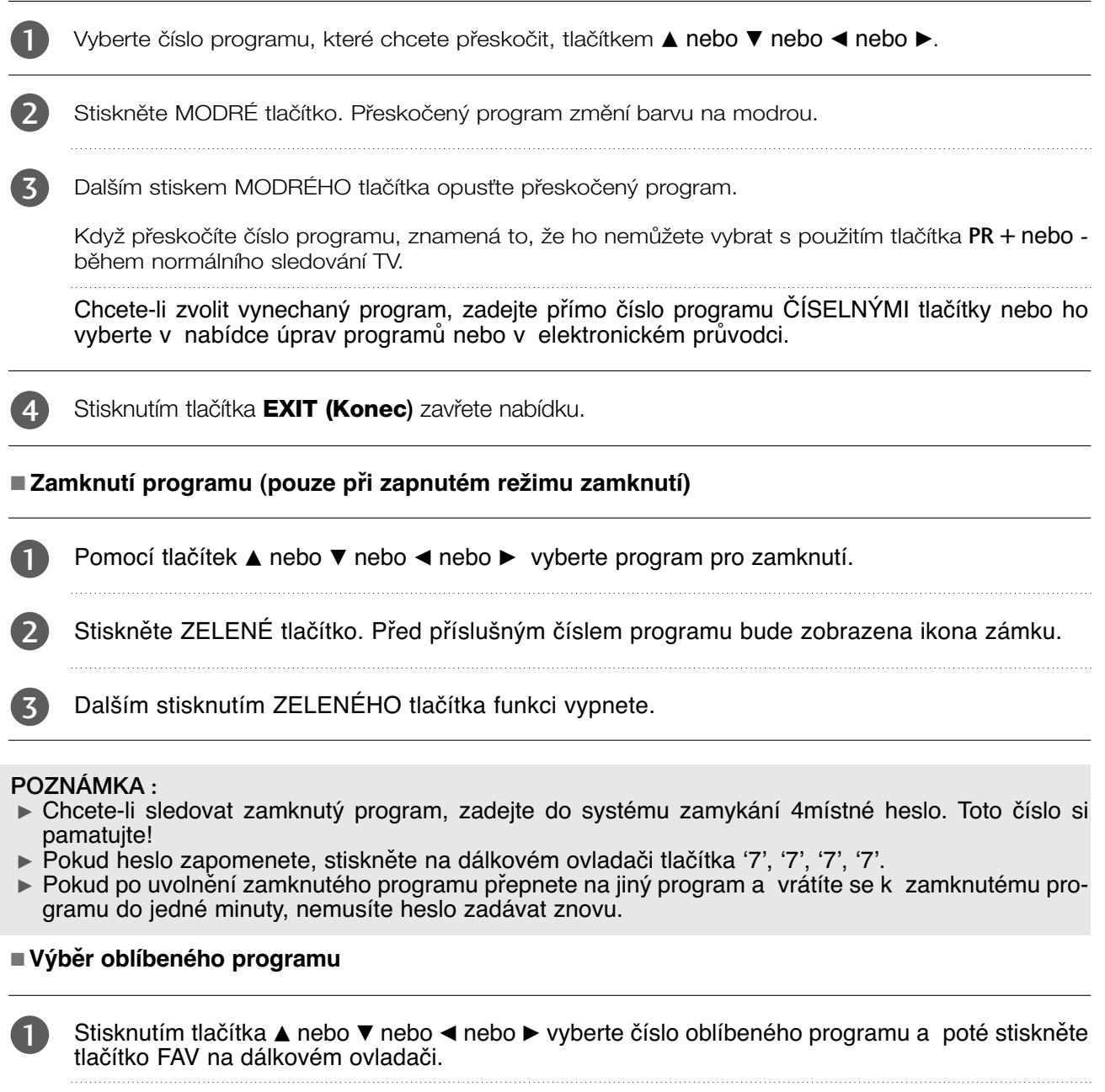

Tento krok zařadí vybraný program do seznamu oblíbených programů a před číslem programu zobrazí ikonu srdce.
### **Napájení antény** (POUZE V DIGITÁLNÍM REŽIMU)

I v případě, že externí anténa nevyžaduje 5V napájení, může tato funkce zajistit výstup 5V napájení.

1

Stisknutím tlačítka MENU a tlačítky **A nebo**  $\nabla$ vyberte nabídku NASTAV..

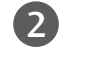

3

Stiskněte tlačítko ► a potom tlačítky ▲ nebo ▼ vyberte položku **Napájení Ant. 5V**.

Stisknutím tlačítka ► a pak tlačítka ▲ nebo ▼ vyberte položku Zap. nebo Vyp..

Pokud je při zapnutém režimu napájení antény přístroj zkratován, automaticky režim vypne.

Přístroj zobrazí zprávu"Antenna feed overloaded. Automatically switched off." (Anténní vstup je př etížen. Byl automaticky vypnut.).

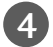

Stisknutím tlačítka **EXIT (Konec)** zavřete nabídku.

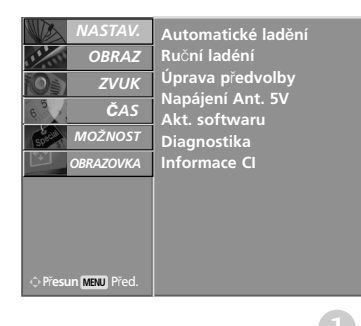

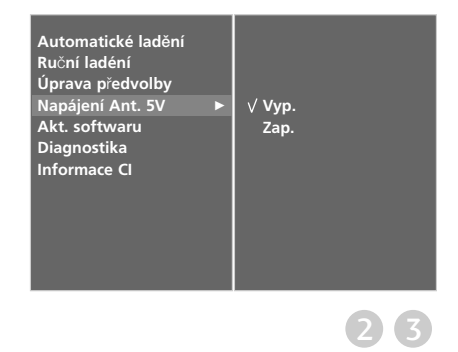

### **AKTUALIZACE SOFTWARU** (POUZE V DIGITÁLNÍM REŽIMU)

Funkce Aktualizace softwaru (Software Update) umožňuje stahování softwaru prostřednictvím pozemního digitálního vysílacího systému.

1

3

Stisknutím tlačítka MENU a tlačítky ▲ nebo ▼ vyberte nabídku NASTAV..

- Stisknutím tlačítka  $\blacktriangleright$  a pak tlačítka  $\blacktriangle$  nebo  $\nabla$ vyberte položku Akt. softwaru. 2
	- Stisknutím tlačítka  $\blacktriangleright$  a pak tlačítka  $\blacktriangle$  nebo  $\nabla$ vyberte položku Zap. nebo Vyp..

- Pokud zvolíte hodnotu On (Zapnuto), upozorní vás na nalezení nového softwaru zpráva.
- Stisknutím tlačítka **EXIT (Konec)** zavřete nabídku. 4

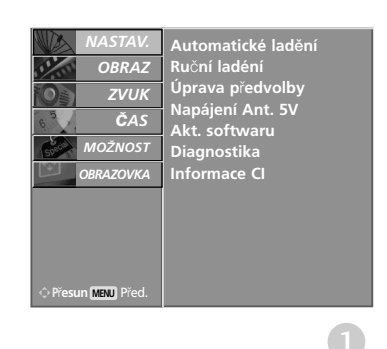

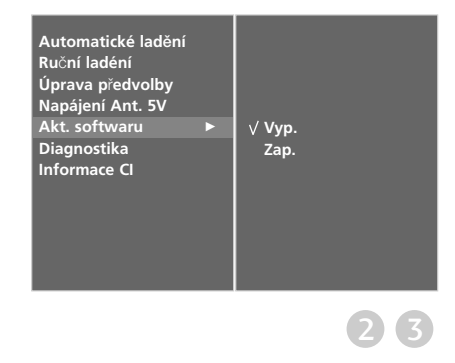

\* Při nastavení "Software Update" (Aktualizace softwaru)

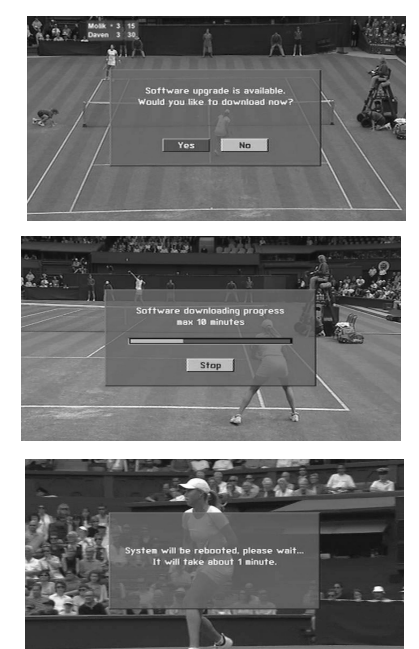

Občas se přenos aktualizovaného digitálního softwaru projeví v následující nabídce na obrazovce televizoru.

Po zobrazení následujícího obrázku vyberte tlačítky < nebo možnost YES (Ano).

Po dokončení aktualizace softwaru bude systém přibližně jednu minutu restartovat.

Během aktualizace softwaru dodržujte následující pokyny:

- Nesmíte přerušit napájení přístroje.
- Přístroj nesmíte vypnout.
- Nesmíte odpojit anténu.
- Během této doby nevypínejte napájení systému.
- Během této doby nepoužívejte vypínač.
- Po aktualizaci softwaru můžete aktualizovanou verzi zjistit v nabídce Diagnostics (Diagnostika).

### **Diagnostika** (POUZE V DIGITÁLNÍM REŽIMU)

Tato funkce slouží k zobrazení údajů Manufacturer (Výrobce), Model/Type (Model/Typ), Serial Number (Výrobní číslo) a Software Version (Verze softwaru).

Zobrazuje informace a sílu signálu naladěného multiplexu. Zobrazuje informace o signálu a název služby vybraného multiplexu.

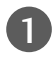

Stisknutím tlačítka MENU a tlačítky **A nebo**  $\nabla$ vyberte nabídku NASTAV..

2

Stisknutím tlačítka ► a pak tlačítka ▲ nebo ▼ vyberte položku Diagnostika.

K zobrazení údajů Manufacturer (Výrobce), Model/Type (Model/Typ), Serial Number (Výrobní číslo) a Software Version (Verze softwaru) slouží tlačítko ».

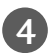

3

Stisknutím tlačítka **EXIT (Konec)** zavřete nabídku.

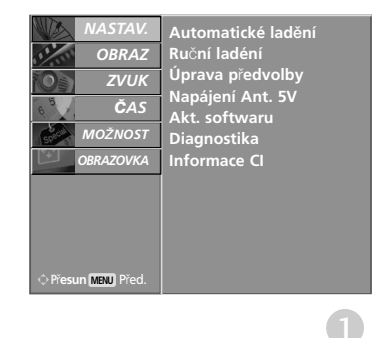

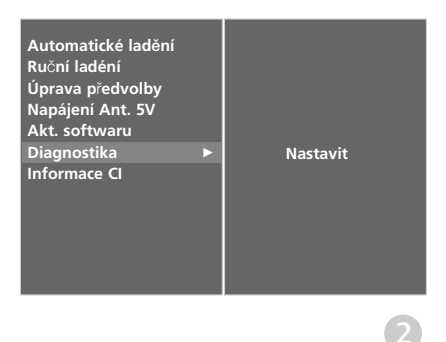

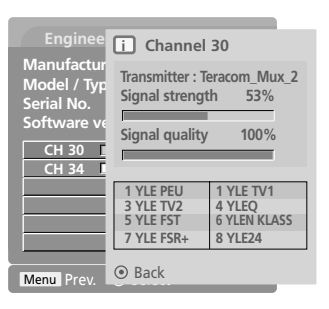

3

### CI [COMMON INTERFACE] INFORMATION (Informace CI) (POUZE V DIGITALNIM REŽIMU)

Tato funkce umožňuje sledovat některé šifrované stanice (placená vysílání). Pokud modul CI odstraníte, nebudete moci placené služby sledovat. Když modul vložíte do zásuvky CI, získáte přístup k nabídce modulu. Modul a inteligentní adaptér můžete zakoupit u svého dodavatele. Modul CAM nevkládejte ani nevytahujte z přístroje příliš často. Mohlo by to způsobit potíže. Po zapnutí přístroje po vložení modulu CI často neuslyšíte zvuk.

Podle použitého modulu CI a inteligentního adaptéru může být obraz nepřirozený.

Funkce CI (Common Interface) nemusí být použita, záleží na situaci vysílání v dané zemi.

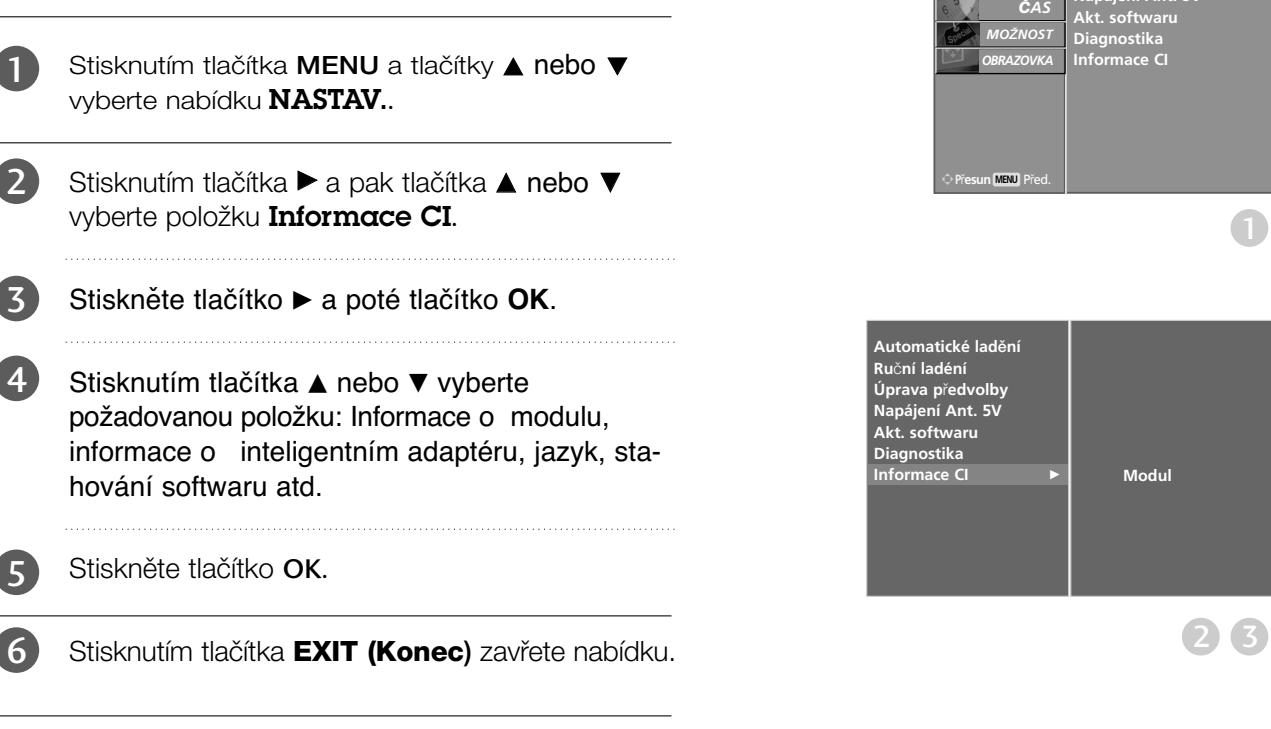

• Tato nabídka OSD je uvedena pouze pro ilustraci a položky nabídky a formát obrazovky se mohou měnit podle provozovatele placených digitálních služeb.

• Obrazovku nabídky CI (Common Interface) a služby můžete změnit u dodavatele.

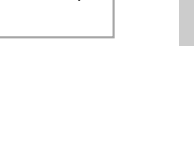

**Viaccess Module**

**Consultations Authorizations Module information**

**Select the item**

4 5

**Automatické lad**û**ní Ru**ã**ní ladéní Úprava p**fi**edvolby Napájení Ant. 5V** 

*OBRAZ*O *ZVUK*O

*NASTAV.*O

 $\overline{\mathcal{L}}$ 

### Automatické ladění programů (V ANALOGOVÉM REŽIMU)

Touto metodou se ukládají do paměti všechny stanice, které lze přijímat. Během instalace tohoto přístroje se doporučuje používat automatické programování.

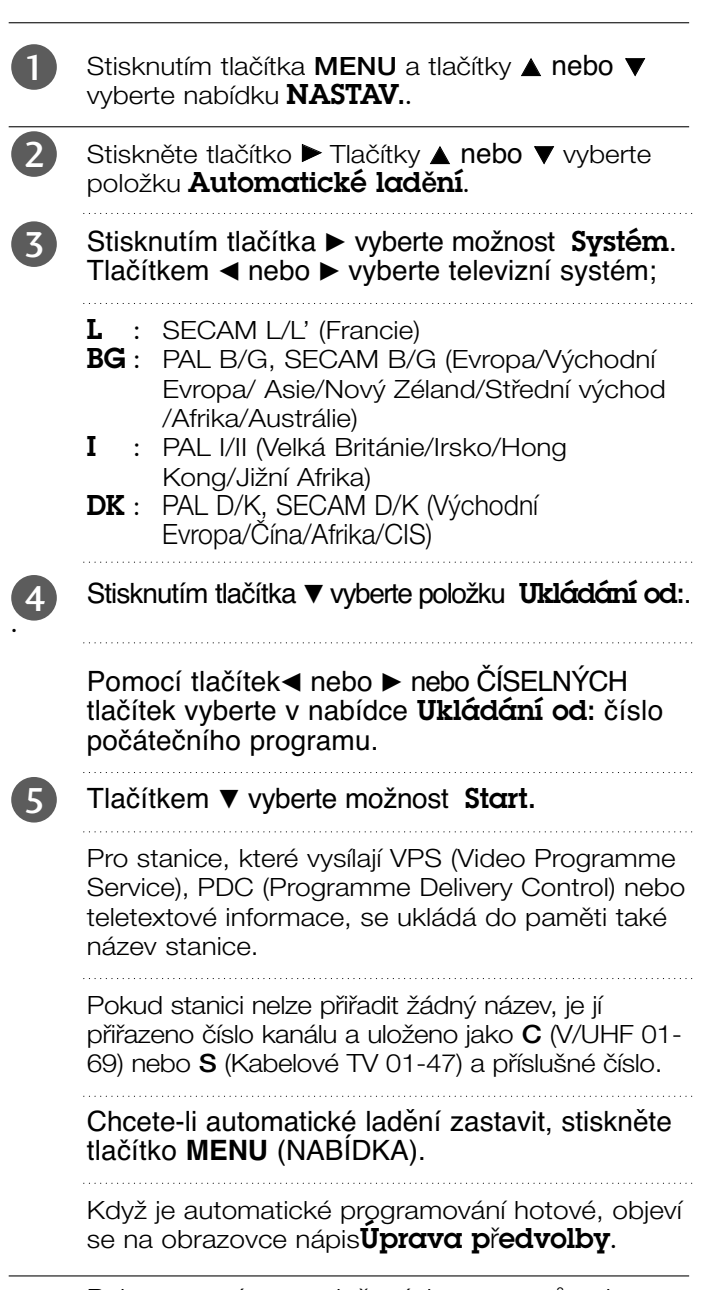

Pokyny pro úpravy uložených programů naleznete v kapitole '**Uprava předvolby**'.

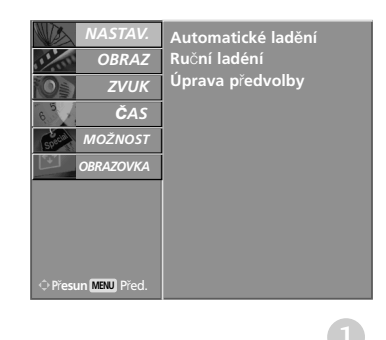

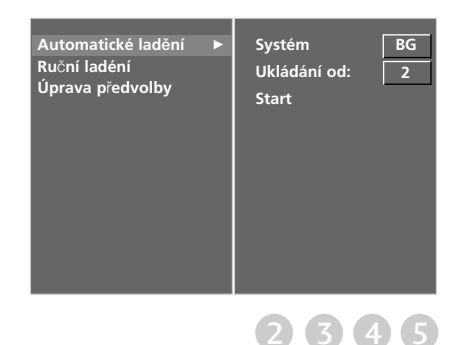

### Ruční ladění programů (V ANALOGOVÉM REŽIMU)

Ruční programování umožňuje ručně ladit a uspořádávat stanice v libovolném pořadí, jaké si přejete.

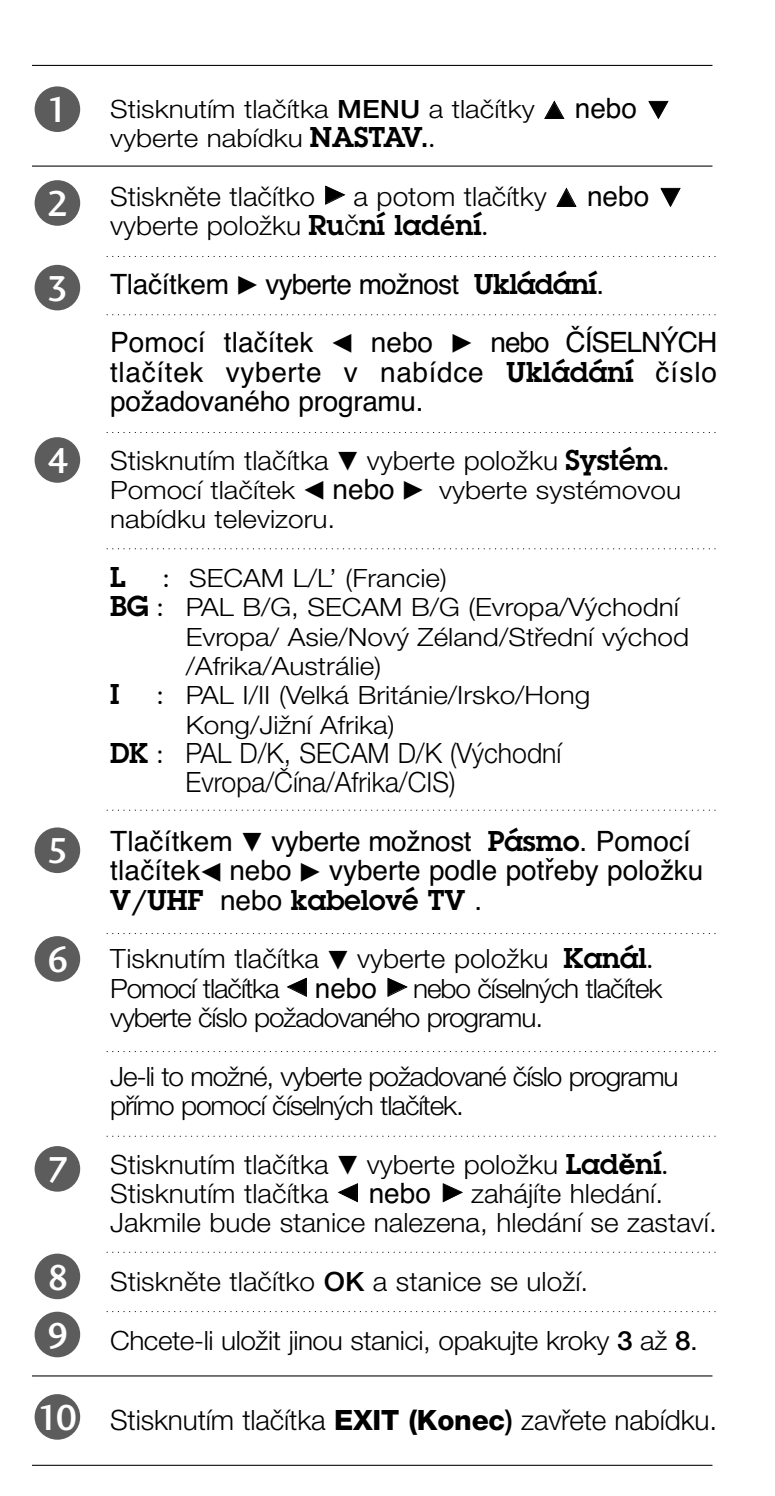

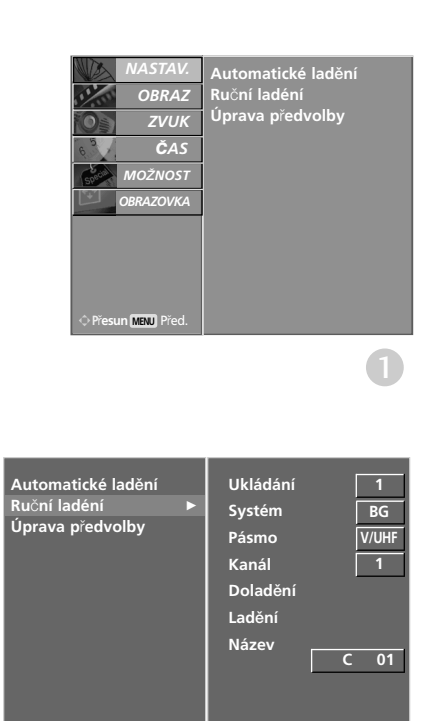

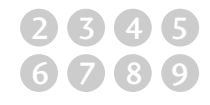

### Jemné ladění (V ANALOGOVÉM REŽIMU)

Obvykle je jemné ladění potřeba provést pouze tehdy, jeli slabá kvalita příjmu.

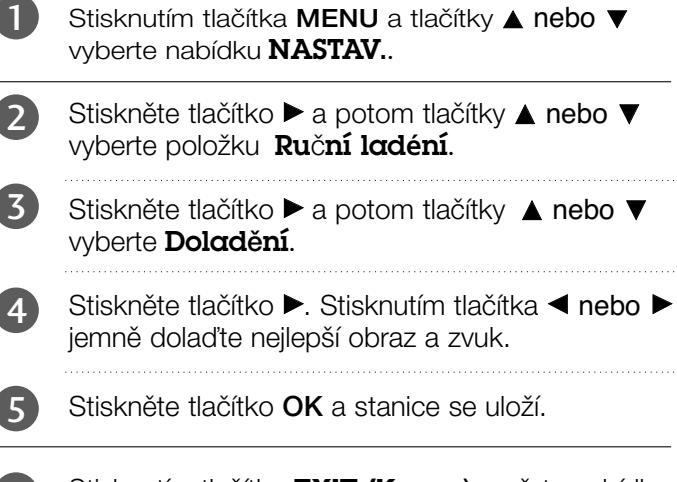

Stisknutím tlačítka **EXIT (Konec)** zavřete nabídku. 6

### Přiřazení názvu stanice (V ANALOGOVÉM REŽIMU)

Je také možné přiřadit každému číslu programu název stanice s pěti znaky.

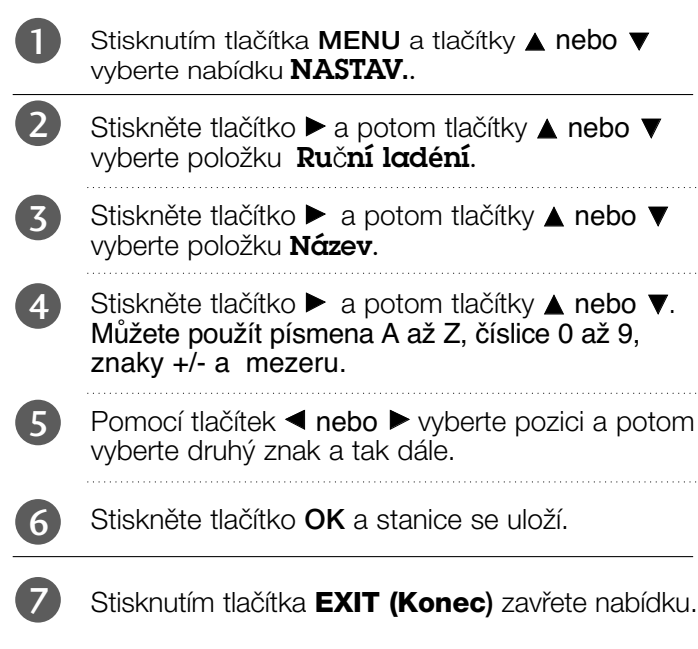

 $\cdots$ 

 $\cdots$ 

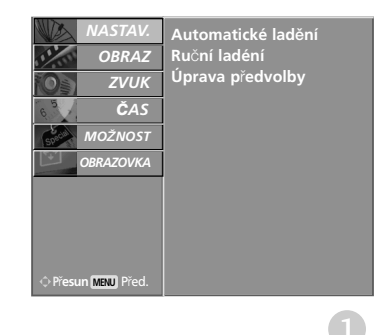

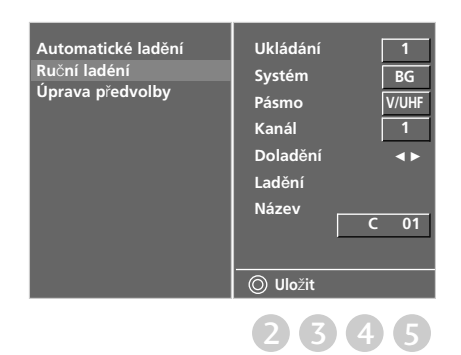

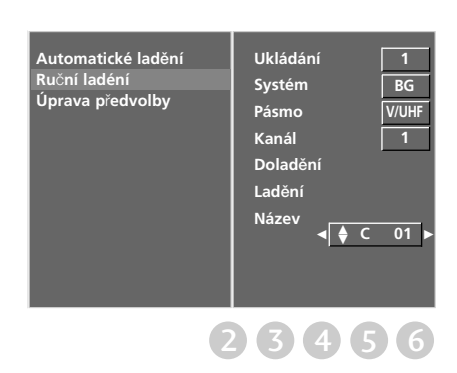

### Úpravy programÛ (V ANALOGOVÉM REŽIMU)

Tato funkce umožňuje vymazat nebo přeskočit uložené programy. Rovněž je možné přesouvat stanice pod jiná čísla programů nebo vložit prázdnou stanici pod zvolené číslo programu.

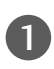

2

3

a

Stisknutím tlačítka MENU a tlačítky **A nebo**  $\Psi$ vyberte nabídku NASTAV..

- Stiskněte tlačítko ▶ a potom tlačítky ▲ nebo ▼ vyberte položku Úprava předvolby.
- Stiskněte tlačítko  $\blacktriangleright$  vyvolejte menu **Úprava** předvolby.

#### <sup>A</sup> Vymazání programu

Vyberte program, kt. chcete vymazat, tlaãítkem  $\blacktriangle$  nebo  $\nabla$  nebo  $\blacktriangle$  nebo  $\blacktriangleright$ .

Stiskněte dvakrát ČERVENÉ tlačítko. Vybraný program je vymazán a všechny následující programy posunuty o jednu pozici. b

#### Kopírování programuz

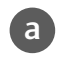

Vyberte program, kt. chcete okopírovat, tlaãítkem  $\blacktriangle$  nebo  $\nabla$  nebo  $\blacktriangle$  nebo  $\blacktriangleright$ .

b

Stiskněte ZELENÉ tlačítko. Všechny násled. programy se posunou o jednu pozici dozadu.

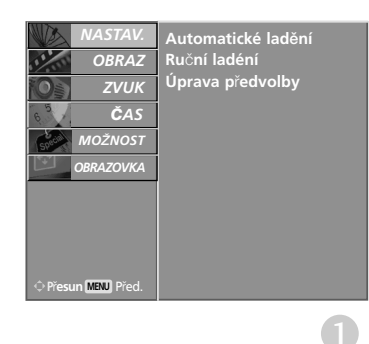

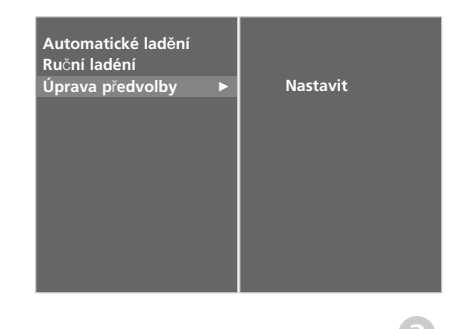

#### Přesunutí programu

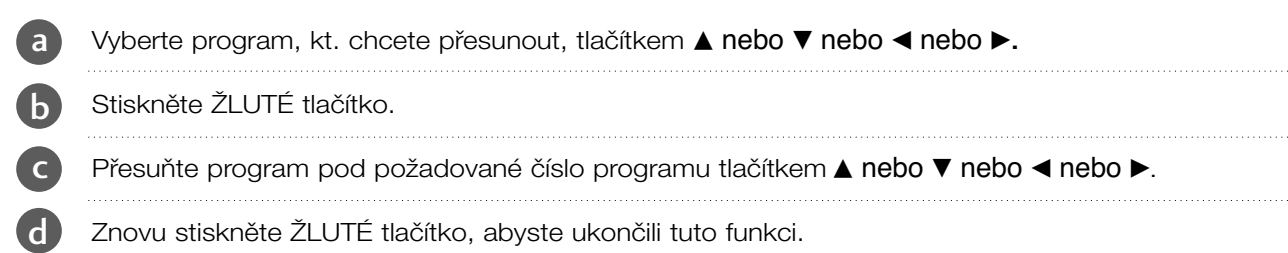

#### ■ Řeskočení čísla programu

a Vyberte číslo programu, které chcete přeskočit, tlačítkem  $\blacktriangle$  nebo  $\blacktriangleright$  nebo  $\blacktriangleright$ . 

Stiskněte MODRÉ tlačítko. Přeskočený program změní barvu na modrou. b

Dalším stiskem MODRÉHO tlačítka opusťte přeskočený program. c

Když přeskočíte číslo programu, znamená to, že ho nemůžete vybrat s použitím tlačítka PR + nebo - bûhem normálního sledování TV.

Pokud chcete vybrat přeskočený program, zadejte číslo programu přímo NUMERICKÝMI tlačítky nebo ho vyberte v menu úprav ãi v tabulce programÛ.

#### <sup>A</sup> **Výběr oblíbeného programu**

Tlačítky  $\blacktriangle$  nebo  $\nabla$  nebo  $\blacktriangleleft$  nebo  $\blacktriangleright$  vyberte oblíbený program.

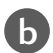

a

d

Stiskněte tlačítko FAV.

Vybraný program bude přidán do seznamu oblíbených programů a před číslem programu bude zobrazena ikona srdce.

## Vyvolání tabulky programÛ

Programy uložené v paměti můžete kontrolovat tak, že zobrazíte tabulku programÛ.

#### ■ Zobrazení tabulky programů

1

Stisknutím tlačítka LIST zobrazte menu Programme table.

Na obrazovce se objeví tabulka programÛ.

• Některé programy mohou být zobrazeny v modré barvě. Ty byly nastaveny jako přeskočené automatickým pro gramováním nebo v režimu úprav programů.

• Nûkteré programy, uvedené v tabulce programÛ s číslem kanálu, nemají přiřazený žádný název stanice.

#### <sup>A</sup> Volba programu v tabulce programÛ

- Vyberte program tlačítkem ▲ nebo ▼ nebo ◀ nebo ►.
- Potom stiskněte tlačítko OK.Přístroj se přepne na program s vybraným číslem.

#### ■ Listování v tabulce programů

Stránky seznamu pojmou celkem 100 programů.

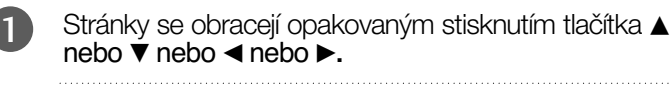

2

1

2

- Pro návrat do normálního režimu zobrazení stiskněte tlačítko LIST.
- Zobrazení tabulky oblíbených programů

Stisknutím tlačítka FAV zobrazíte nabídku Favourite Programme (Oblíbené programy).

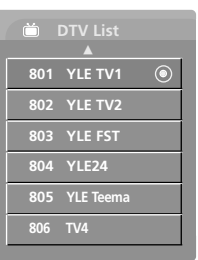

### < V DIGITÁLNÍM REŽIMU >

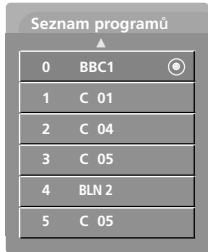

#### < V ANALOGOVÉM REŽIMU >

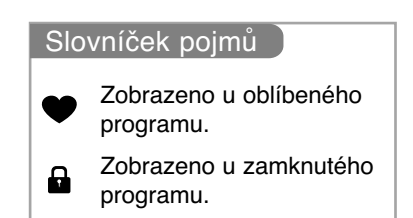

## **Označení vstupů**

Po stisknutí tlačítka INPUT označí všechny nepoužívané vstupní zdroje.

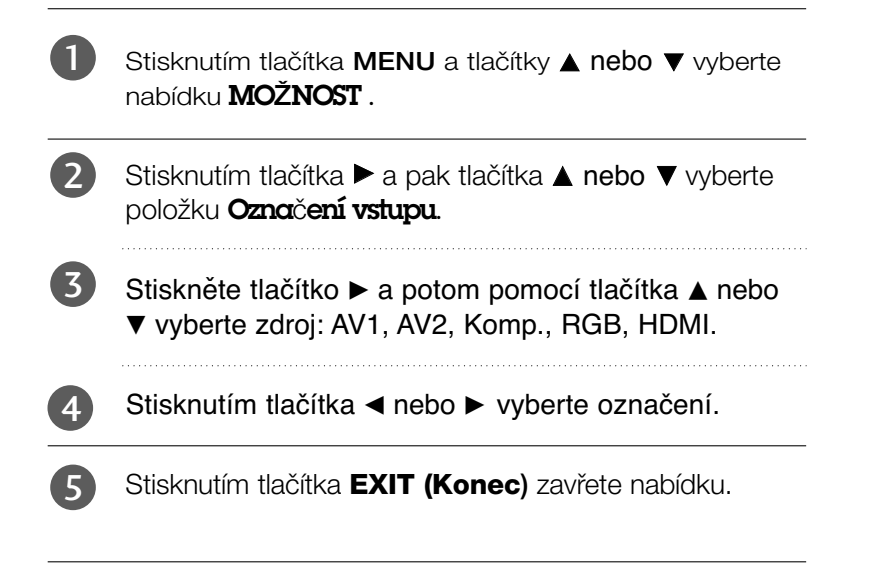

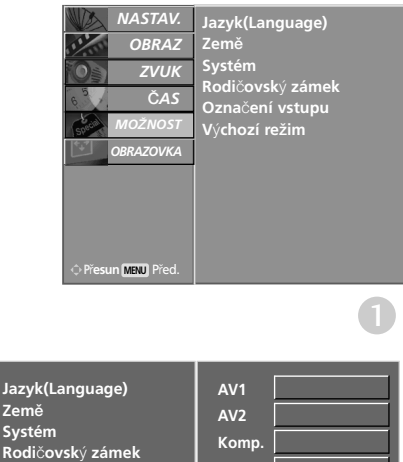

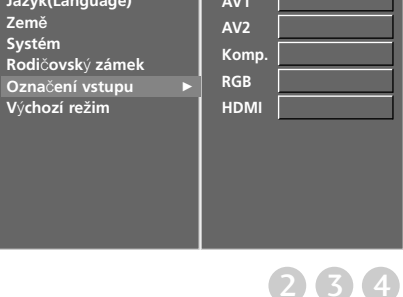

# EPG (Elektronický průvodce pořady)(V DIGITÁLNÍM REŽIMU)

Tento přístroj obsahuje systém EPG (Elektronický průvodce pořady) pomáhající při procházení všemi možnostmi zobrazení.

Systém EPG obsahuje informace jako je program stanic či počáteční a koncové časy dostupných služeb. Kromě toho jsou v systému EPG často k dispozici podrobné informace o pořadu (dostupnost množství podrobných údajů se liší podle konkrétního provozovatele).

Tuto funkci lze používat pouze v případě, že ji provozovatel vysílá.

Systém EPG zobrazuje popis programu na nejbližších 8 dní.

### Zapnutí / vypnutí EPG

Stisknutím tlačítka GUIDE zapnete systém EPG.

Dalším stisknutím tlačítka GUIDE nebo stisknutím tlačítka EXIT ukončíte systém EPG a vrátíte se ke sledování televize.

### Výběr programu

1

2

Stisknutím tlačítka ▲ nebo ▼ nebo ◀ nebo ▶, PR + nebo – vyberte požadovaný program a stisknutím tlačítka OK zobrazte vybraný program. **11** 

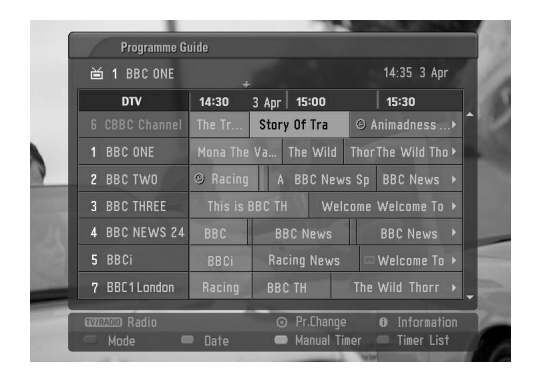

## EPG (Elektronický průvodce pořady)(V DIGITÁLNÍM REŽIMU)

Funkce tlačítek v režimu průvodce NOW/NEXT (Nyní/Další)

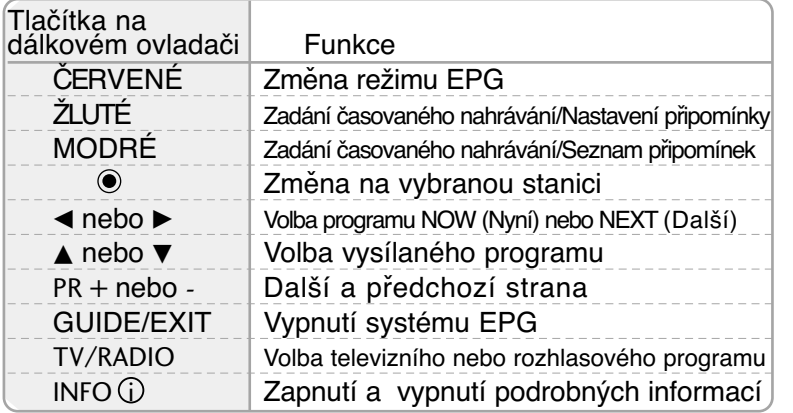

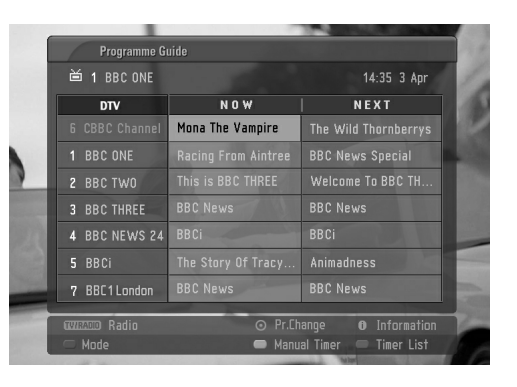

### Funkce tlačítek v režimu osmidenního průvodce

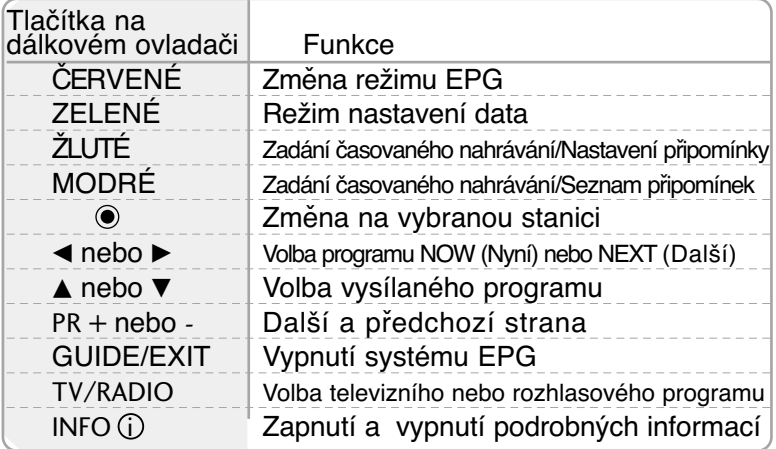

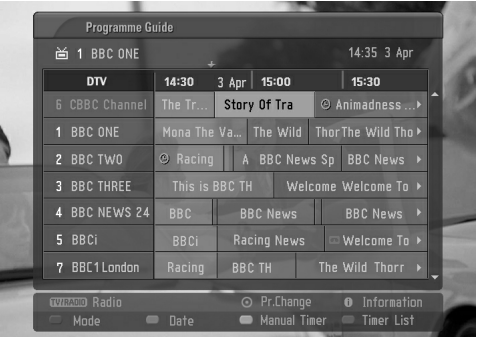

### Funkce tlačítek v režimu změny data

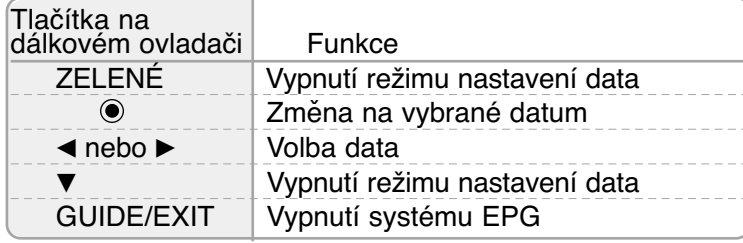

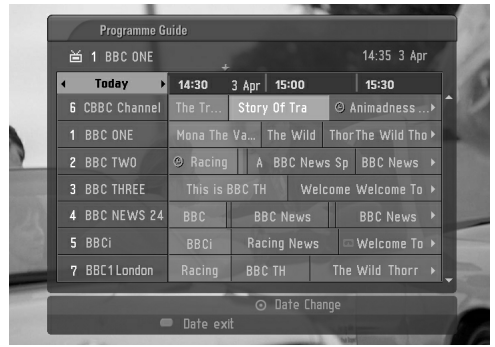

## EPG (Elektronický průvodce pořady)(V DIGITÁLNÍM REŽIMU)

Funkce tlačítek v poli rozšířeného popisu

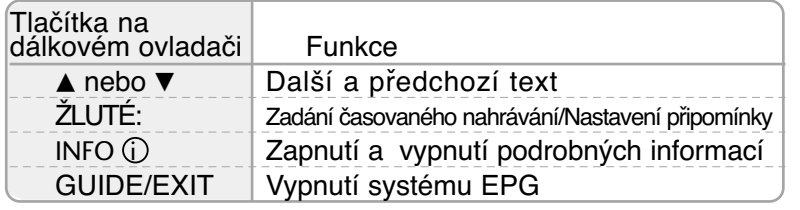

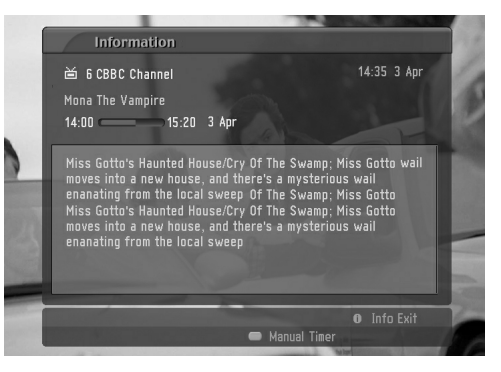

### Funkce tlačítek v režimu zadávání záznamu/připomínky

- Tato funkce je k dispozici pouze při připojení nahrávacího zařízení používajícího nahrávací signály pin8 ke konektoru DTV-OUT kabelem SCART.

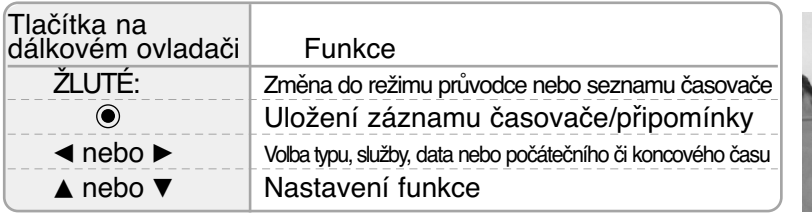

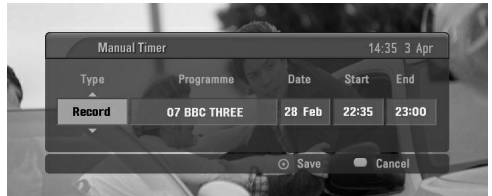

### Funkce tlačítek v režimu seznamu časovače

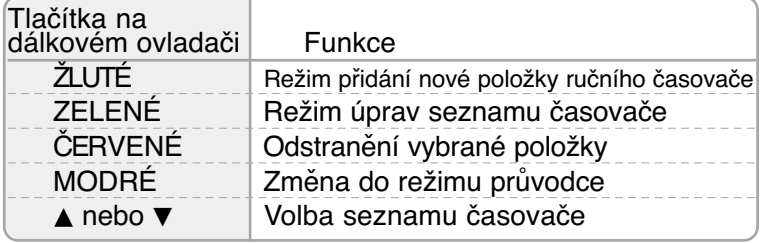

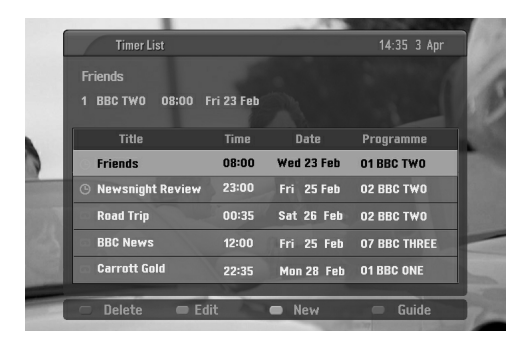

## **NASTAVENÍ VELIKOSTI OBRAZU (POMĚRU STRAN)**

Obraz můžete sledovat v různém formátu - 16:9, Originální, 4:3, 14:9 a Zvětšený1 nebo Zvětšený2.

Pokud je pozastavený obraz přítomen na obrazovce po delší dobu, může na ní zůstat trvale viditelný.

Pokud vám režim Full (Plný) nevyhovuje, zkuste přepnout do jiného režimu

Pomocí tlačítek ▲ nebo ▼ můžete nastavit míru rozšíření.

Tato funkce pracuje u následujícího signálu:

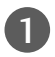

Opakovaným stisknutím tlačítka **RATIO** (POMĚR) vyberte požadovaný formát obrazu.

Poměr stran lze upravit také v nabídce OBRAZOVKA.

#### • 16:9

Následující výběr umožňuje nastavit obraz svisle v lineárním poměru (vhodné pro DVD ve formátu 4:3).

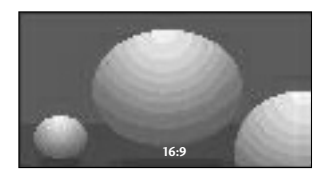

#### • 4:3

Následující výběr umožňuje zobrazit původní poměr stran 4:3 se šedými pruhy po levé a pravé straně.

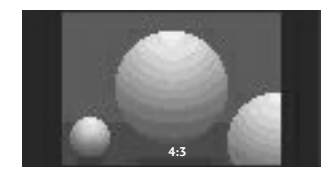

#### • Originální

Když přijímá televizor širokoúhlý signál, automaticky se přepne zobrazení podle tohoto formátu.

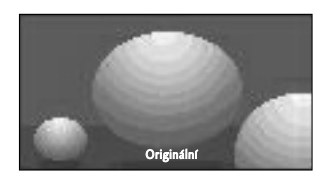

#### • 14:9

Díky režimu 14:9 si můžete využívat formát filmÛ 14:9 nebo televizních programÛ. Obraz 14:9 je zobrazen jako formát 4:3 je roztažen doleva a doprava.

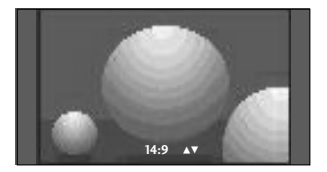

#### • Zvětšený1

FNásledující výběr umožňuje sledovat obraz bez zkreslení, protože vyplní celou obrazovku. Horní a dolní část obrazu bude ofiíznuta.

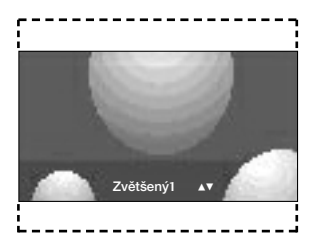

#### • Zvětšený1

Možnost Zoom 2 umožňuje změnit přiblížení tak, aby obraz byl vodorovně roztáhnutý a svisle oříznutý. Umožňuje porovnat změnu obrazu a pokrytí obrazovky.

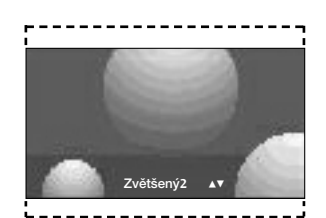

### **!** POZNÁMKA

- <sup>G</sup>V režimech Component, HDMI můžete vybrat pouze zobrazení 4:3, 16:9 (široký) a Zoom1/ 2.
- ▶ V režimu RGB můžete vybrat pouze režimy 4:3 a 16:9 (široký).

## **PŘEDDEFINOVANÁ NASTAVENÍ OBRAZU**

### **Režim obrazu-přednastavený**

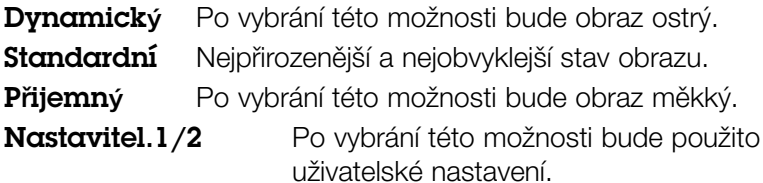

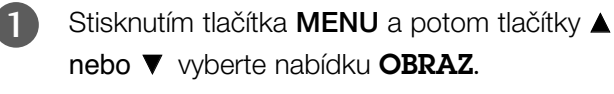

4

- Stiskněte tlačítko ▶ a potom tlačítky ▲ nebo ▼ vyberte položku Režim obrazu. 2
- Stiskněte tlačítko  $\blacktriangleright$  a potom tlačítky  $\blacktriangle$  nebo  $\nabla$ vyberte položku Dynamický, Standardní, Přijemný, Nastavitelný 1, nebo Nastavitelný 2.  $\overline{3}$

Stisknûte tlaãítko **EXIT** a vrátíte se k normálnímu sledování TV. 

Režim obrazu nastaví televizor pro nejlepší vzhled obrazu. Podle kategorie programu vyberte v nabídce Režim obrazu přednastavenou hodnotu.

Nastavení Dynamický, Standardní a Přijemný byla pro dosažení optimální kvality obrazu naprogramována ve výrobě a nelze je měnit.

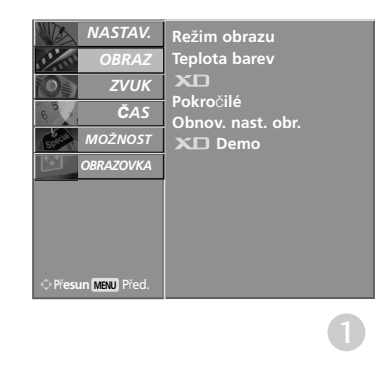

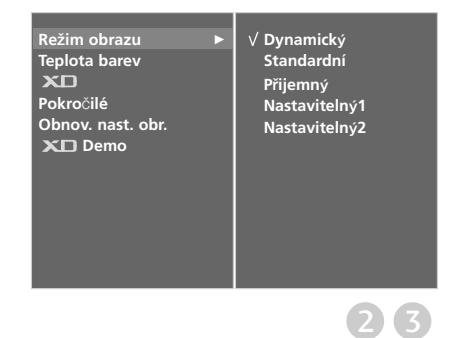

### **Automatické nastavení barevného tónu (Warm (Teplé)/Normal (Normální)/Cool (Studené))**

Chcete-li inicializovat hodnoty (obnovit výchozí nastavení), vyberte možnost Chladná. Funkce je dostupná pro režimy DTV, TV, AV1, AV2,

#### KomponentnÍ, HDMI-DTV.

Vyberte jedno ze tří automatických nastavení barev. Možnost Warm (Teplé) obohatí teplejší barvy, jako je červená. Po zvolení možnosti Cool (Chladná) budou barvy méně intenzivní a laděné více do modra.

Tato funkce je k dispozici v uživatelském režimu.

1

 $\boldsymbol{\Lambda}$ 

Stisknutím tlačítka MENU a potom tlačítky  $\blacktriangle$ nebo **V** vyberte nabídku OBRAZ.

Stiskněte tlačítko ▶ a potom tlačítky ▲ nebo ▼ vyberte položku Teplota barev. 2

Stiskněte tlačítko ▶ a pomocí tlačítek ▲ nebo ▼ vyberte položku **Chladná, Střední, Teplá** nebo Nastavitelný. 3

Stisknutím tlačítka **EXIT (Konec)** zavřete nabídku.

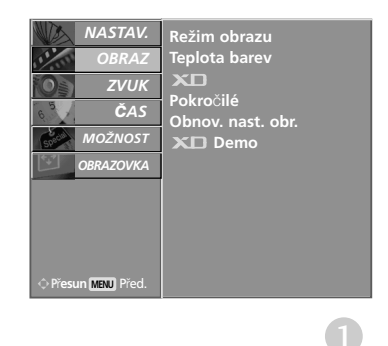

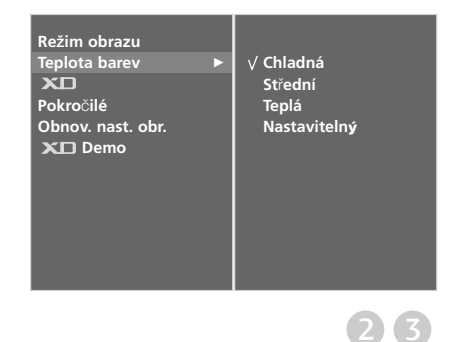

### **Automatické nastavení barevného tónu (Warm (9300K/ 6500K/sRGB)**

Chcete-li inicializovat hodnoty (obnovit výchozí nastavení), vyberte možnost 9300K.

Funkce je dostupná v režimech RGB a HDMI-PC.

Vyberte jedno ze tří automatických nastavení barev. Možnost 6500K obohatí teplejší barvy, jako je červená. Po zvolení možnosti 9300K budou barvy méně intenzivní a laděné více do modra.

Tato funkce je k dispozici v uživatelském režimu.

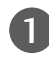

 $\overline{3}$ 

4

Stisknutím tlačítka MENU a potom tlačítky  $\blacktriangle$ nebo ▼ vyberte nabídku OBRAZ.

Stiskněte tlačítko ► a potom tlačítky ▲ nebo ▼ vyberte položku Teplota barev. 2

Stiskněte tlačítko ► a pomocí tlačítek ▲ nebo ▼ vyberte položku 9300K, 6500K, sRGB nebo Nastavitelný.

Stisknutím tlačítka **EXIT (Konec)** zavřete nabídku.

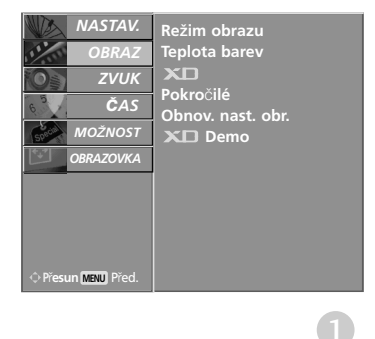

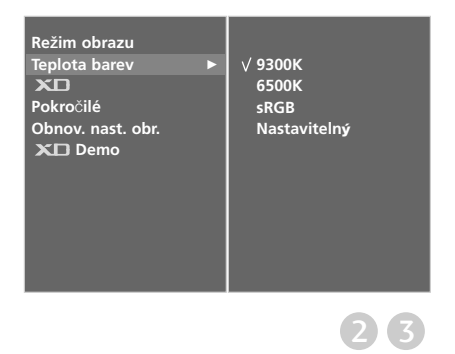

## **RUČNÍ ÚPRAVA OBRAZU**

### **Režim obrazu-uživatelský**

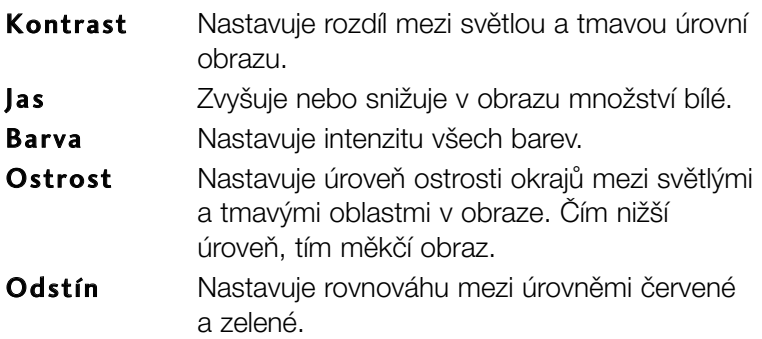

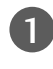

2

Stisknutím tlačítka MENU a potom tlačítky ▲ nebo ▼ vyberte nabídku OBRAZ.

Stiskněte tlačítko ► a potom tlačítky ▲ nebo ▼ vyberte položku Režim obrazu.

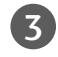

Stiskněte tlačítko ► a pomocí tlačítek ▲ nebo ▼ vyberte položku Nastavitelný 1 nebo Nastavitelný 2.

Stiskněte tlačítko  $\blacktriangleright$  a pomocí tlačítek  $\blacktriangle$  nebo  $\blacktriangledown$  vyberte požadovanou vlastnost obrazu: Kontrast, Jas, Barva, Ostrost a Barevný tón. 4

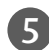

Pomocí tlačítek < nebo ▶ proveďte příslušné úpravy.

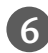

Stisknutím tlačítka **EXIT (Konec)** zavřete nabídku.

### **!** POZNÁMKA

V režimu RGB, HDMI-PC nelze nastavit barvu, ostrost a odstín na preferovanou úroveÀ.

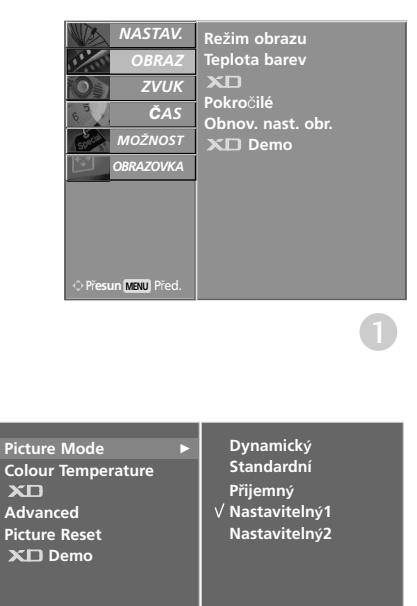

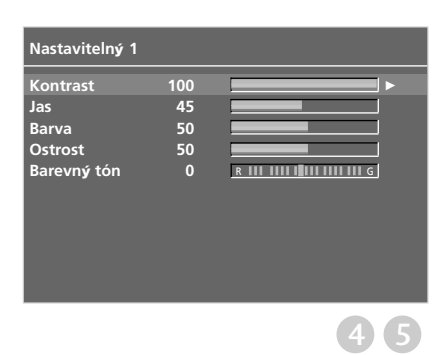

 $(2)$  3

### **Barevný tón-uživatelský**

Jednotlivými barevnými složkami Červená, Zelená nebo Modrá můžete nastavit libovolnou barevnou teplotu.

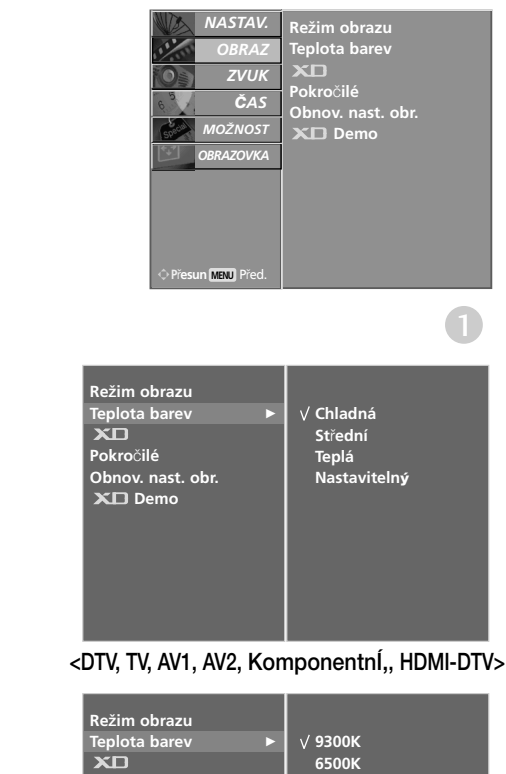

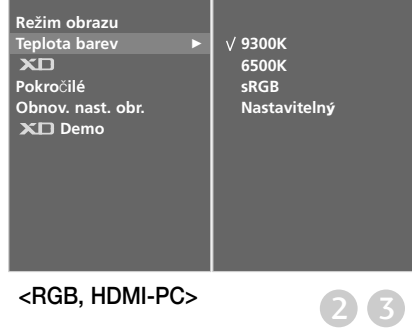

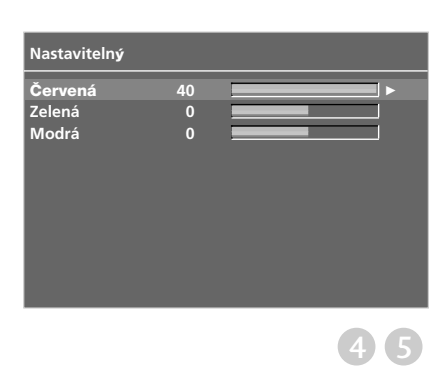

Stisknutím tlačítka MENU a potom tlačítky ▲ nebo ▼ vyberte nabídku OBRAZ. 1

Stiskněte tlačítko ▶ a potom tlačítky ▲ nebo ▼ vyberte položku Teplota barev. 2

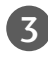

4

5

Stiskněte tlačítko ▶ a potom tlačítky ▲ nebo ▼ vyberte položku Nastavitelný.

Stiskněte tlačítko ► a poté pomocí tlačítek ▲ nebo ▼ vyberte poloÏku **â**ervená, Zelená nebo Modrá.

Pomocí tlačítek < nebo ▶ proveďte příslušné úpravy.

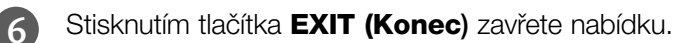

### **-TECHNOLOGIE VYLEPŠENÍ OBRAZU**

Technologie XD je jedinečná technologie vylepšení obrazu vyvinutá společností LG Electronic. Slouží k zobrazení skutečného zdroje signálu HD pomocí pokroãilého algoritmu zpracování digitálního obrazu.

Tuto funkci není možné používat v režimu RGB, HDMI-PC,.

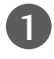

2

Stisknutím tlačítka MENU a potom tlačítky ▲ nebo ▼ vyberte nabídku OBRAZ.

Stiskněte tlačítko ► a potom tlačítky ▲ nebo ▼ vyberte položku **XD**.

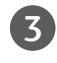

4

Stiskněte tlačítko ► a pomocí tlačítek ▲ nebo ▼ vyberte položku Automaticky nebo Ruční.

Stisknutím tlačítka **EXIT (Konec)** zavřete nabídku.

#### **\* Manuální nastavení**

Tato nabídka je přístupná po vybrání možnosti Nastavitelný 1 nebo Nastavitelný 2 v nabídce Režim obrazu.

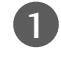

2

3

Stiskněte tlačítko ► a pomocí tlačítek ▲ nebo ▼ vyberte položky Kontrast XD, Barva XD, XD NR nebo MPEG NR.

Stiskněte tlačítko ► a pomocí tlačítek ▲ nebo ▼ vyberte položky Zap. nebo Vyp..

Stisknutím tlačítka **EXIT (Konec)** zavřete nabídku.

- Kontrast XD : Automatická optimalizace kontrastu podle jasu odrazu.
- **Barva XD :** Automatické nastavení barev odrazu, aby se dosáhlo co nejlepších přirozených barev.
- **EXD NR** : Odstranění šumu do bodu, kde nenaruší původní obraz.
- MPEG NR

MPEG NR slouží k redukci šumů v obraze, které se mohou objevit během sledování televize.

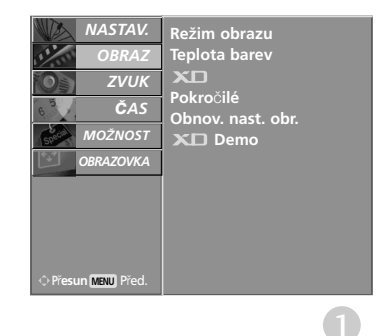

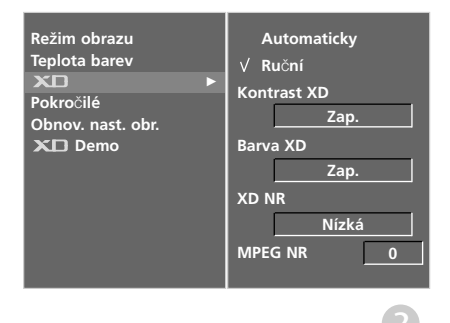

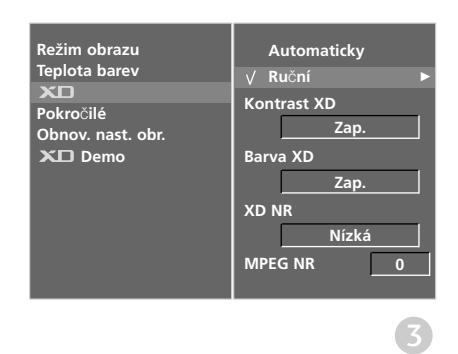

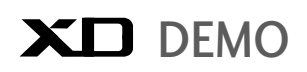

Slouží ke znázornění rozdílu mezi obrazem při použití technologie XD a bez ní.

Tuto funkci není možné používat v režimu RGB, [HDMI-PC].

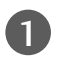

Stisknutím tlačítka MENU a potom tlačítky  $\blacktriangle$  nebo  $\nabla$ vyberte nabídku OBRAZ.

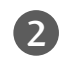

Stisknutím tlačítka ► a pak tlačítka ▲ nebo ▼ vyberte položku XD Demo.

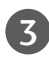

Ukázku XD Demo spustíte stisknutím tlačítka  $\blacktriangleright$ .

4

Ukázku XD Demo zastavíte stisknutím tlačítka MENU nebo EXIT.

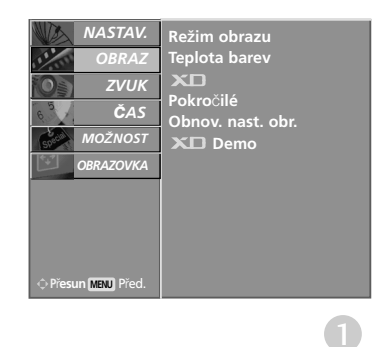

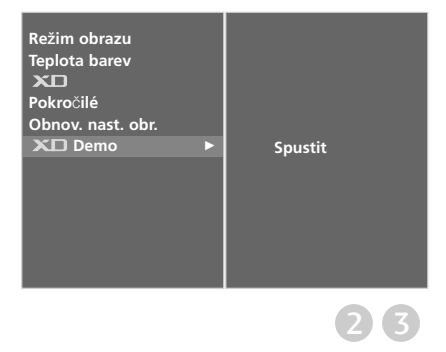

#### • **XD Demo**

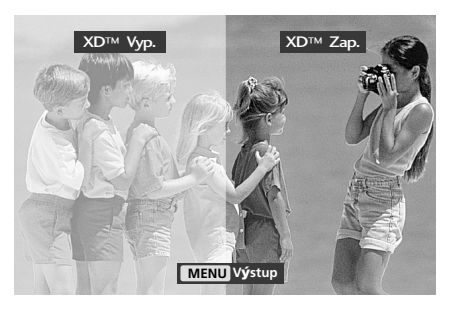

## **ROZEVÍRACÍ REŽIM POKROČILÉ KINO**

Nastavení televizoru pro nejlepší vzhled obrazu při sledování filmů.

Tato vlastnost je aktivní pouze v režimech TV, AV a Component 480i/576i.

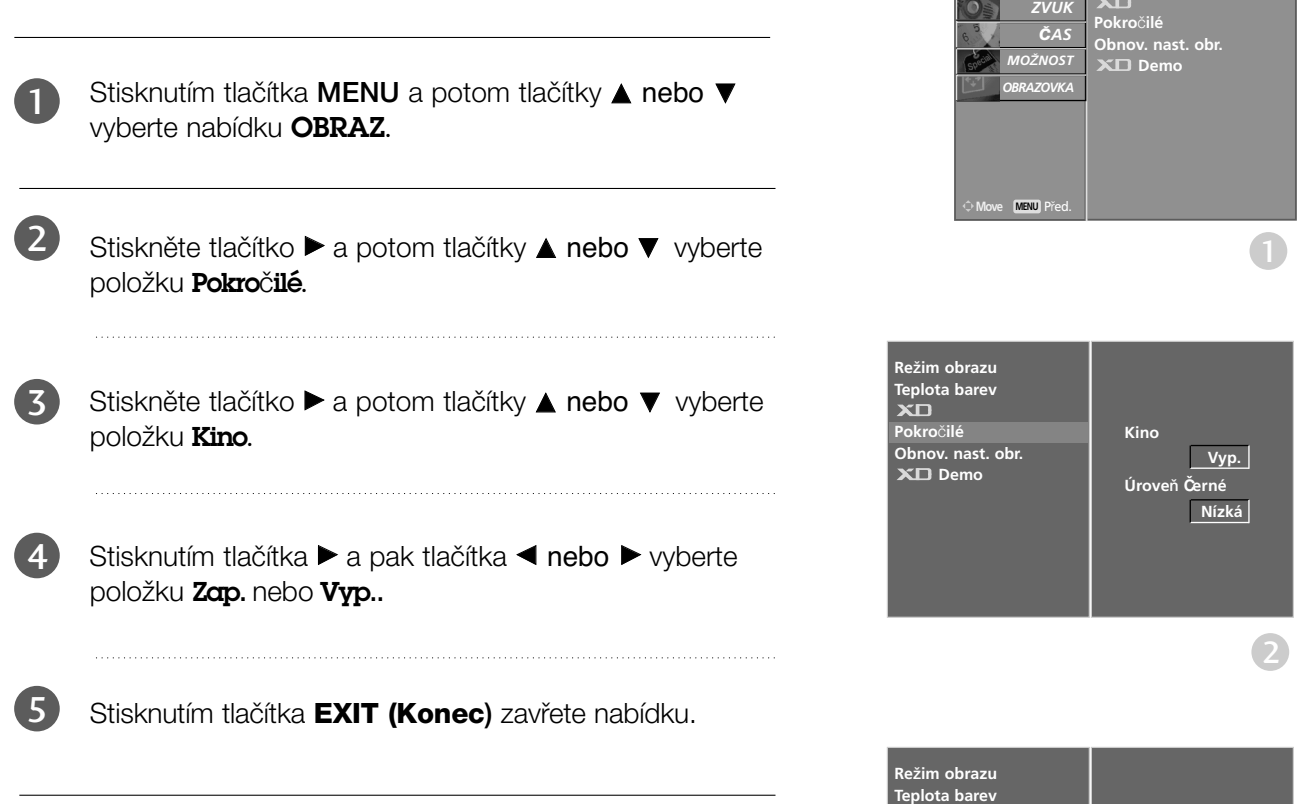

**Pokro**ã**ilé Obnov. nast. obr. Demo**

**Kino**

**Re**Ï**im obrazu Teplota barev** 

*NASTAV.*O

*OBRAZ*O

**Úrove**À **Černé Nízká**

<sup>F</sup> <sup>G</sup>**Zap.**

3

## **POKROČILÁ ÚROVEŇ ČERNÉ (TMAVÉ)**

Tato funkce optimalizuje kvalitu obrazu při sledování filmu. Nastavení kontrastu a jasu pomocí úrovně černé barvy na obrazovce.

Tato funkce pracuje v následujících režimech: AV (NTSC-M), a HDMI.

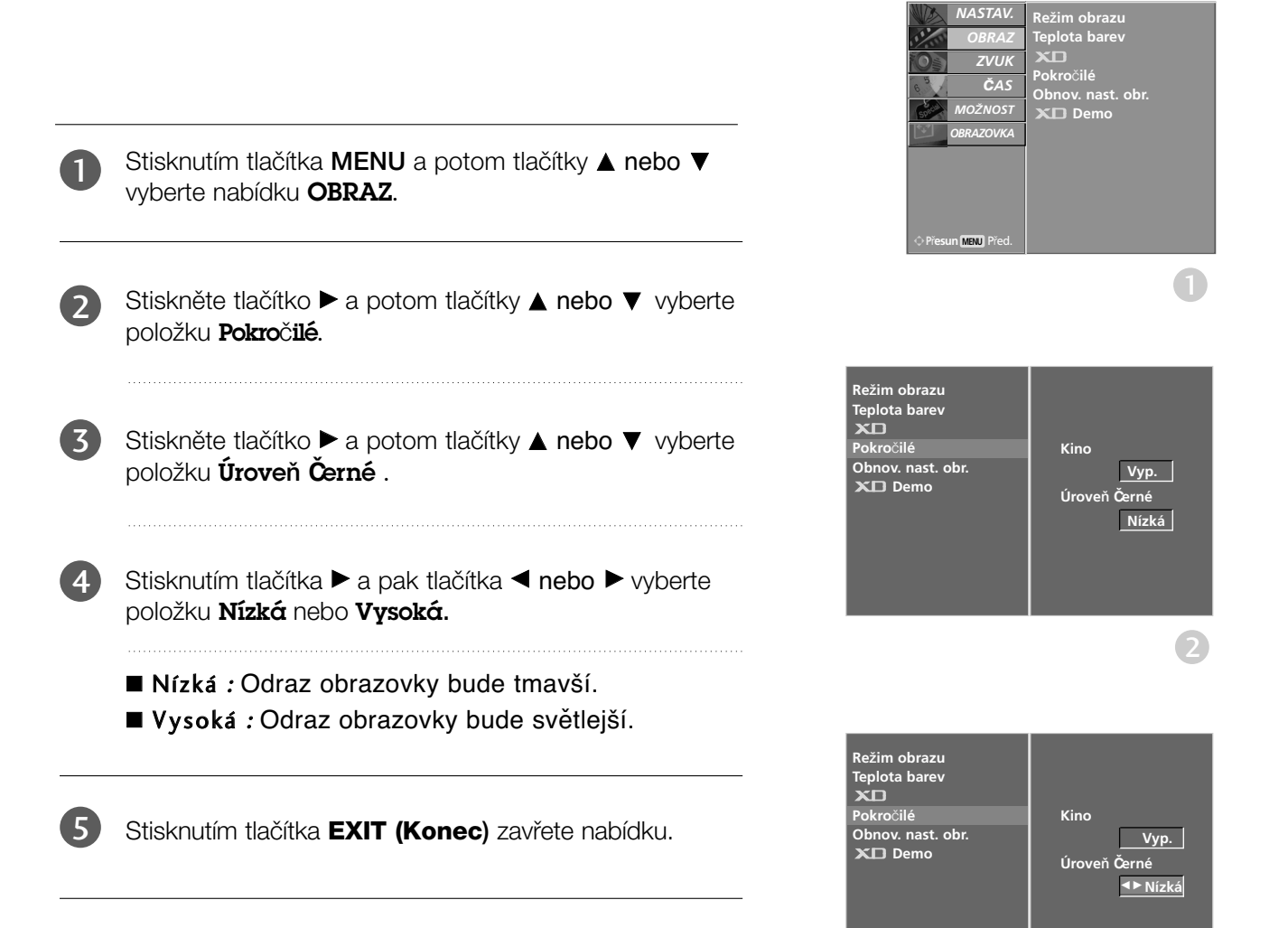

 $(3) (4)$ 

### **PICTURE RESET (VÝCHOZÍ NASTAVENÍ OBRAZU)**

Obnoví výchozí nastavení položek **Re**Ï**im obrazu** , **Teplota barev** , XD, **Pokro**ã**ilé** a **Obnov. nast. obr.** .

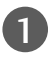

Stisknutím tlačítka MENU a potom tlačítky  $\blacktriangle$  nebo  $\nabla$ vyberte nabídku OBRAZ.

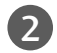

3

Stiskněte tlačítko ▶ a potom tlačítky ▲ nebo ▼ vyberte položku Obnov. nast. obr. .

Stiskněte tlačítko  $\blacktriangleright$ .

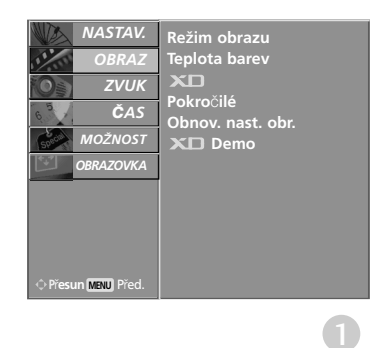

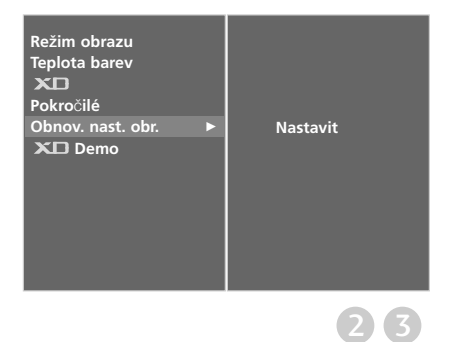

## **AUTOMATICKÉ VYROVNÁNÍ HLASITOSTI**

Funkce Auto Volume (Automatická hlasitost) automaticky udržuje vyrovnanou úroveň hlasitosti, i když přepínáte programy.

- 1 Stisknutím tlačítka MENU a potom tlačítky  $\blacktriangle$  nebo ▼ vyberte nabídku ZVUK.
- Stiskněte tlačítko ▶ a potom tlačítky ▲ nebo ▼ vyberte položku Aut. hlasitost. 2

- Stisknutím tlačítka  $\blacktriangleright$  a pak tlačítka  $\blacktriangle$  nebo  $\nabla$ vyberte položku Vyp. nebo Zap.. 3
- Stiskněte tlačítko **EXIT** a vrátíte se k normálnímu sledování TV. 4

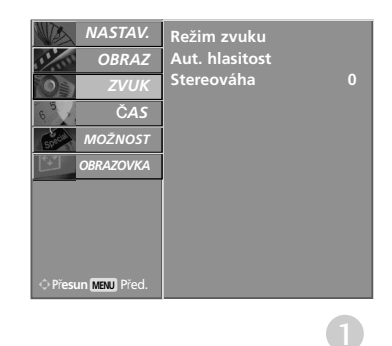

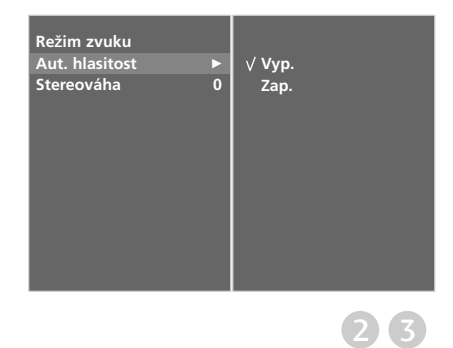

## **PŘEDDEFINOVANÉ NASTAVENÍ ZVUKU-SOUND MODE (REŽIM ZVUKU)**

Můžete si vybrat své oblíbené nastavení zvuku: Surround MAX, Standardní, Hudba, Film nebo Sport ; nebo můžete nastavit frekvenci zvuku v ekvalizéru.

Díky funkci Režim zvuku získáte vynikající zvuk, aniž by bylo nutno provádět zvláštní úpravy – televizor nastavuje zvuk na základě obsahu programu.

Položky Surround MAX, Standardní, Hudba, Film a Sport jsou přednastaveny výrobcem a nelze je změnit.

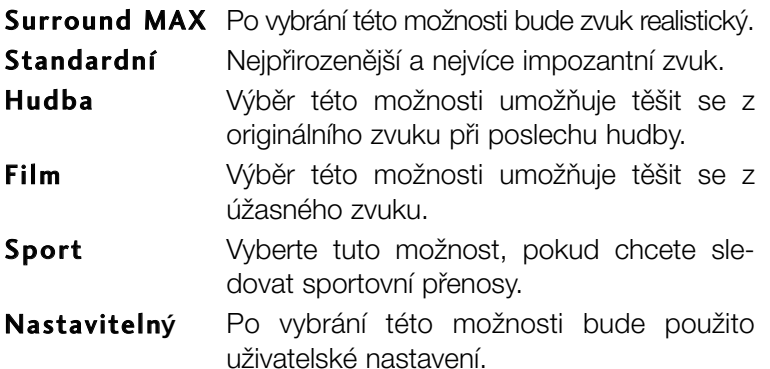

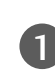

Stisknutím tlačítka MENU a potom tlačítky  $\blacktriangle$  nebo  $\nabla$ vyberte nabídku **ZVUK**.

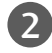

Stiskněte tlačítko ▶ a potom tlačítky ▲ nebo ▼ vyberte položku Režim zvuku.

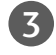

Stiskněte tlačítko ► a potom tlačítky ▲ nebo ▼ vyberte položku Surround MAX, Standardní, Hudba, Film, Sport nebo Nastavitelný.

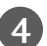

Stisknutím tlačítka **EXIT (Konec)** zavřete nabídku.

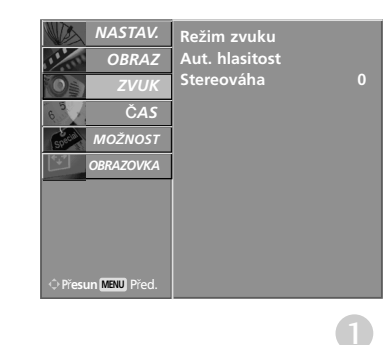

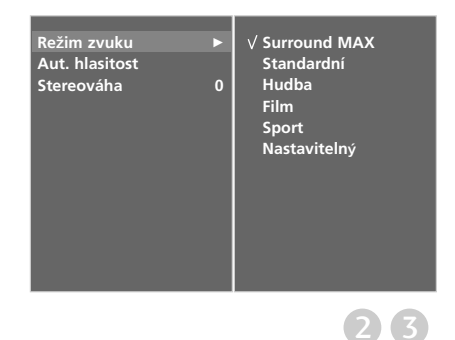

### **ÚPRAVY NASTAVENÍ ZVUKU-UŽIVATELSKÝ REŽIM**

Nastavení zvukového ekvalizéru.

Stisknutím tlačítka MENU a potom tlačítkv ▲ nebo ▼ 1 vyberte nabídku ZVUK. 2 Stiskněte tlačítko ▶ a potom tlačítky ▲ nebo ▼ vyberte položku Režim zvuku. 3 Stiskněte tlačítko ▶ a potom tlačítky ▲ nebo ▼ vyberte položku **Nastavitelný**. 4 Stiskněte tlačítko ». Stisknutím tlačítek < nebo > vyberte zvukovou stopu. 5 Stisknutím tlačítek ▲ nebo ▼ nastavte požadovanou úroveÀ zvuku.

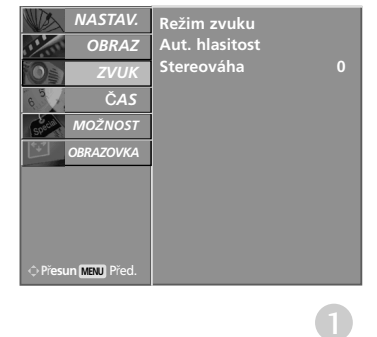

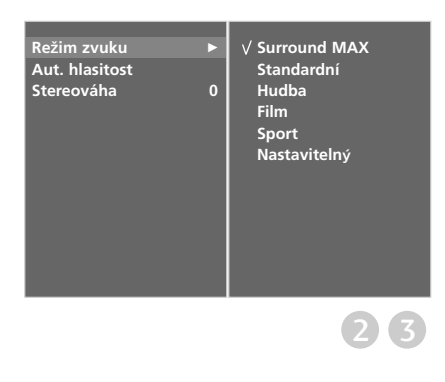

Stisknutím tlačítka **EXIT (Konec)** zavřete nabídku.

 $6\overline{6}$ 

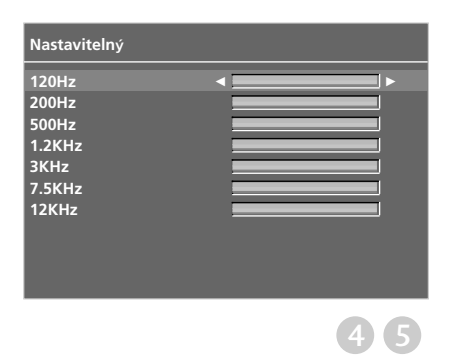

### Nastavení vyvážení

Můžete nastavit požadované vyvážení zvuku reproduktorů.

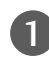

4

1 Stisknutím tlačítka MENU a potom tlačítky  $\blacktriangle$  nebo **V** vyberte nabídku **ZVUK**.

2) Stiskněte tlačítko ▶ a potom tlačítky ▲ nebo ▼ vyberte položku Stereováha.

3 Stiskněte tlačítko  $\blacktriangleright$  a potom tlačítky < nebo  $\blacktriangleright$ proveďte nastavení.

Stisknutím tlačítka **EXIT (Konec)** zavřete nabídku.

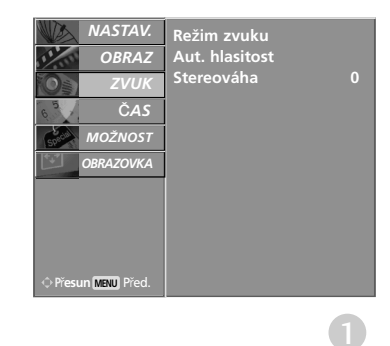

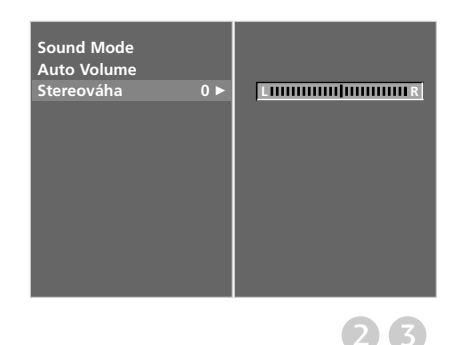

### $I/II$

### Stereo/duální příjem (Pouze v analogovém režimu)

Když vyberete program, objeví se za číslem programu zvukové informace o stanici a zmizí název stanice.

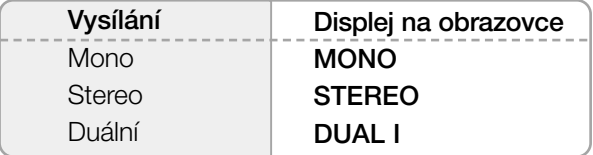

#### Volba mono zvuku

Je-li stereo signál při stereo příjmu slabý, můžete přepnout na mono dvojím stisknutím tlačítka I/II. Při mono příjmu se zlepšuje hloubka zvuku. Chcete-li přepnout zpět na stereo, stiskněte znovu dvakrát tlačítko I/II.

#### A Volba jazyka pfii dvojjazyãném vysílání

Pokud je program přijímán ve dvou jazycích (duální vysílání), můžete přepínat na DUAL I, DUAL II nebo DUAL I+II opakovaným stisknutím tlačítka I/II.

- DUAL I posílá do reproduktorů primární vysílaný jazyk.
- DUAL II posílá do reproduktorů sekundární vysílaný jazyk.
- DUAL I+II posílá do každého reproduktoru jiný jazyk.

### Pfiíjem NICAM (Pouze v analogovém režimu)

Je-li váš přístroj vybaven přijímačem pro příjem NICAM, můžete přijímat vysoce kvalitní digitální zvuk NICAM (Near Instantaneous Companding Audio Multiplex).

Zvukový výstup může být nastaven podle typu přijímaného vysílání opakovaným stisknutím tlačítka I/II následujícím způsobem.

Když je přijímán zvuk NICAM mono, můžete si vybrat NICAM MONO nebo FM MONO.

2 Když je přijímán zvuk NICAM stereo, můžete si vybrat NICAM STEREO nebo FM MONO. Je-li stereo signál slabý, přepněte na FM MONO.

3 Když přijímáte duální zvuk NICAM, můžete si vybrat NICAM DUAL I, NICAM DUAL II nebo NICAM DUAL I+II, popř. MONO.

### Výběr zvukového výstupu

1

V režimu AV, Component, RGB nebo HDMI je možné vybírat zvukový výstup pro levý a pravý reproduktor.

Opakovaným tisknutím tlačítka I/II vyberte zvukový výstup.

- L+R : Audio signál z levého L audio vstupu je posílán do levého reproduktoru a audio signál z pravého R audio vstupu je posílán do pravého reproduktoru.
- L+L : Audio signál z levého L audio vstupu je posílán do levého i pravého reproduktoru.
- R+R : Audio signál z pravého R audio vstupu je posílán do levého i pravého reproduktoru.

### **Volba jazyka/země nabídky na obrazovce**

Při prvním zapnutí se na obrazovce televizoru zobrazí nabídka instalační příručky.

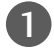

2

Stisknutím tlačítka ▲ nebo ▼ nebo ◀ nebo ▶ a tlačítka **OK** vyberte požadovaný jazyk.

Stisknutím tlačítka ▲ nebo ▼ nebo < nebo ▶ a tlačítka **OK** vyberte zemi.

### \* **Pokud chcete změnit již nastavený jazyk/zemi**

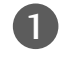

5

Stisknutím tlačítka MENU a tlačítky ▲ nebo ▼ vyberte nabídku **MOŽNOST**.

- Stiskněte tlačítko ▶ a potom tlačítky ▲ nebo ▼ vyberte položku Jazyk(Language). Nabídku na obrazovce můžete zobrazit ve Vašem oblíbeném jazyce. Stiskněte tlačítko ▶ a potom tlačítky ▲ nebo ▼ vyberte položku Země. 2
- Stisknutím tlačítka  $\blacktriangleright$  a tlačítky < nebo  $\blacktriangleright$ vyberte požadovaný jazyk nebo zemi. 3

Stisknutím tlačítka OK. 4

Stisknutím tlačítka **EXIT (Konec)** zavřete nabídku.

### **!** POZNÁMKA

- ► Pokud nedokončíte úvodního **Installation guide** (Průvodce instalací) stiskem tlačítka **EXIT** nebo vypršením časového limitu OSD (zobrazení na obrazovce), bude opakovaně objevovat po každém zapnutí přístroje.
- ► Pokud přístroj zapnete bez nastavení instalační příručky, zobrazí obrazovka v režimu TV nastavení instalační příručky. Před zahájením práce s výrobkem musí být nastavena instalační příručka.
- <sup>G</sup> Pokud vyberete nesprávnou zemi, teletext nemusí být správně zobrazen a při jeho provozu může docházet k problémům.
- <sup>G</sup> Funkce CI (Common Interface) nemusí být použita, záleží na situaci vysílání v dané zemi.
- <sup>G</sup> Ovládací tlačítka režimu digitální televize nemusí fungovat v závislosti na situaci digitálního vysílání v dané zemi.

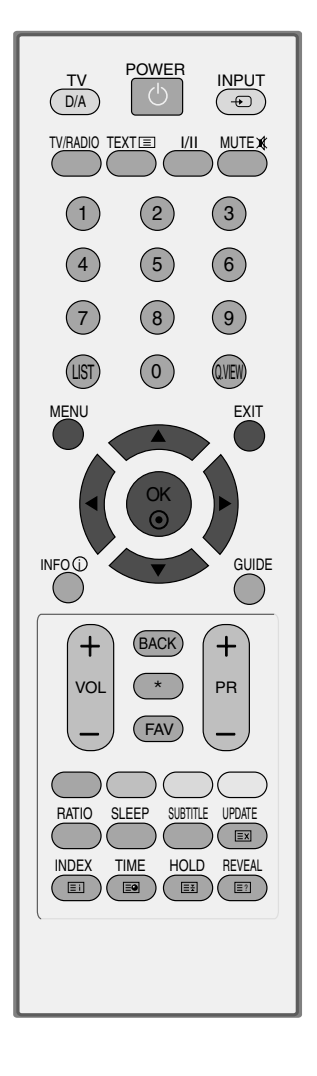

## **Volba jazyka (POUZE V DIGITÁLNÍM REŽIMU)**

Zvukové funkce umožňují vybrat preferovaný jazyk zvuku. Pokud nejsou zvuková data vysílána ve vybraném jazyce, bude přehráván zvuk ve výchozím jazyce.

Pokud jsou vysílány titulky ve dvou nebo více jazycích, použijte funkci Subtitle (Titulky). Pokud nejsou data titulků vysílána ve vybraném jazyce, budou zobrazeny titulky ve výchozím jazyce.

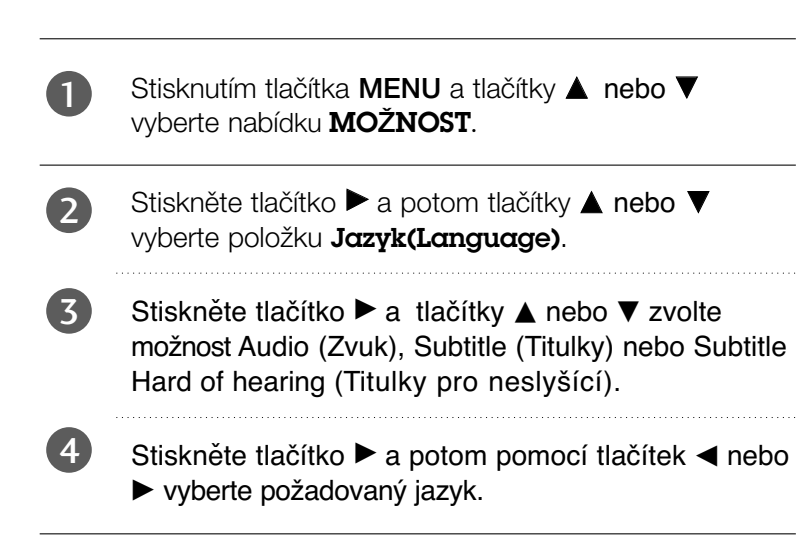

Stisknutím tlačítka **EXIT (Konec)** zavřete nabídku.

### **!** POZNÁMKA

5

- < Výběr jazyka zvuku >
- Pokud je vysílán zvuk ve dvou nebo více jazycích, můžete jazyk vybrat tlačítkem I/II na dálkovém ovladači.
- Stisknutím tlačítka  $\triangle$  nebo  $\nabla$  vyberte jazyk.
- Stisknutím tlačítka < nebo  $\blacktriangleright$  vyberte možnost L+R, L+L nebo R+R.
- < Výběr jazyka titulků >
- <sup>G</sup> Když jsou vysílány titulky ve dvou nebo více jazycích, můžete si vybrat jazyk titulků pomocí tlačítka SUBTI-TLE na dálkovém ovládání.
- Stiskem tlačítek  $\triangle$  nebo  $\nabla$  vyberte jazyk titulků.
- Jazyk zvuk nebo titulků může být označen kódem o jednom až třech znacích, vysílaným
- poskytovatelem služby.<br>poskytovatelem služby.<br>Když vyberete doplňkovou zvukovou stopu, (zvuk pro zrakově nebo sluchově postižené), může<br>být překryta část hlavní zvukové stopy.

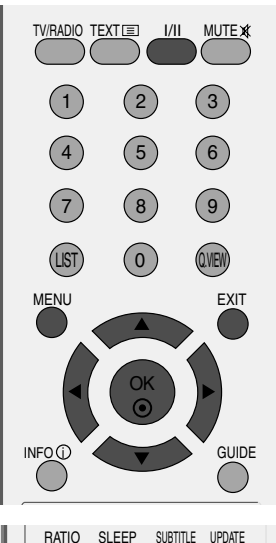

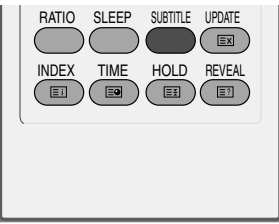

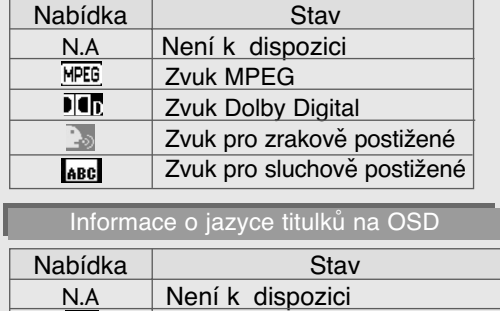

Titulky teletextu

Titulky pro sluchově postižené

TEXT

ABC

Informace o jazyce zvuku na OSD

# **NASTAVENÍ ČASU**

### Nastavení hodin

Hodiny jsou při příjmu digitálního signálu nastaveny automaticky. (Pokud není k dispozici signál DTV, můžete hodiny nastavit automaticky.)

Abyste mohli používat funkci časového zapnutí / vypnutí, musíte nejprve správně nastavit čas.

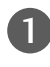

4

Stisknutím tlačítka MENU a pak tlačítka ▲ nebo ▼ vyberte menu **â**AS.

Stiskněte tlačítko ► a potom tlačítko ▲ nebo ▼, abyste vybrali položku Hodiny. 2

Stiskněte tlačítko ► a pomocí tlačítka < nebo ► vyberte možnost roku, data nebo času. 3

Po výběru použijte tlačítko ▲ nebo ▼ a nastavte rok, datum nebo čas.

Stisknutím tlačítka **EXIT (Konec)** zavřete nabídku.

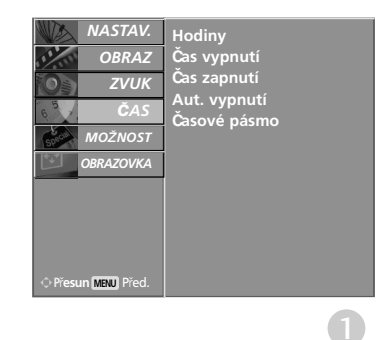

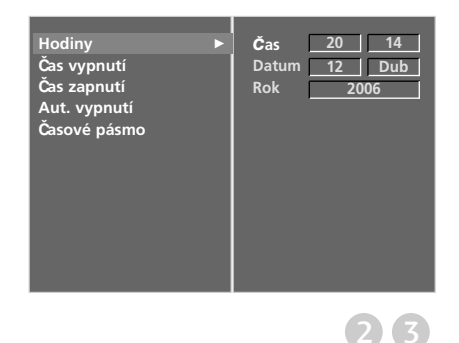

## NASTAVENÍ ČASU

## **NASTAVENÍ AUTOMATICKÉHO ZAPNUTÍ A VYPNUTÍ**

Časový vypínač automaticky vypíná přístroj do pohotovostního režimu po uplynutí nastavené doby.

Dvě hodiny poté, co se přístroj zapne s použitím funkce časového zapnutí, se přepne automaticky zase zpět do pohotovostního režimu, pokud není stisknuto žádné tlačítko. Když nastavíte funkci časového zapnutí nebo vypnutí, pracují tyto funkce každý den v zadanou dobu.

Funkce časového vypnutí má přednost před funkcí časového zapnutí, jsou-li nastaveny na stejný čas.

Aby pracovalo časové zapnutí, musí být přístroj v pohotovostním režimu.

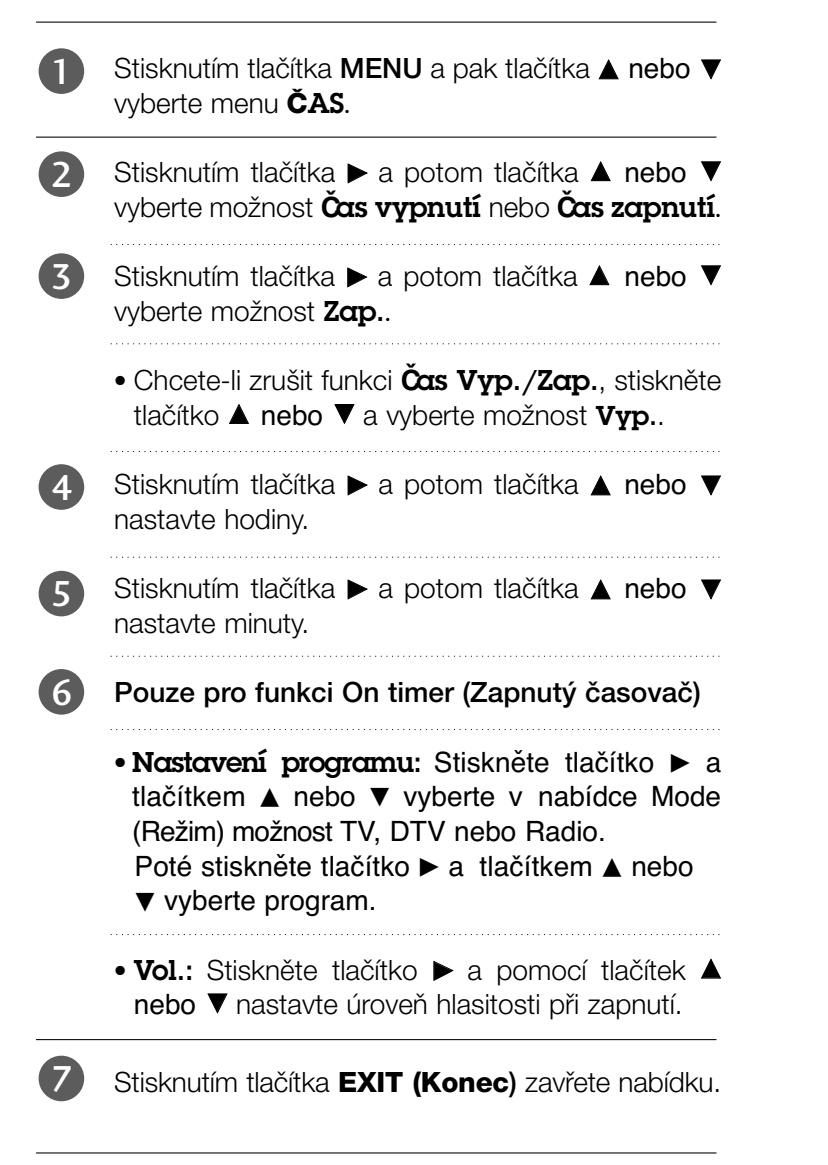

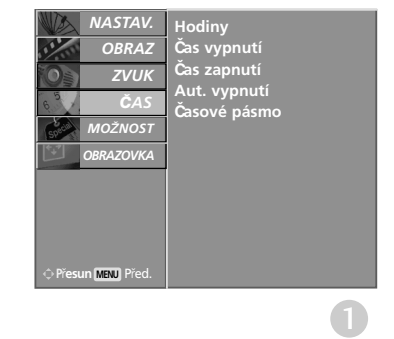

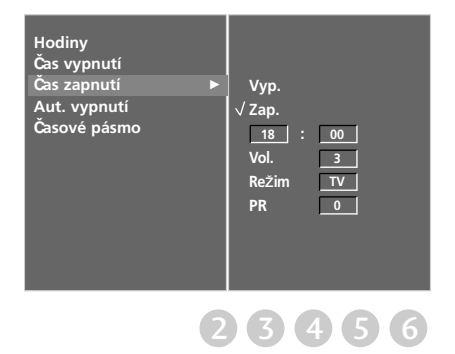
## NASTAVENÍ ČASU

## **NASTAVENÍ AUTOMATICKÉHO VYPNUTÍ BEZ SIGNÁLU**

Je-li tato funkce zapnuta a k dispozici není žádný vstupní signál, televizor se po 10 minutách automaticky vypne.

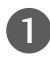

 $\overline{z}$ 

4

Stisknutím tlačítka MENU a pak tlačítka  $\blacktriangle$  nebo  $\blacktriangledown$ vyberte menu **â**AS.

- Stiskněte tlačítko ► a potom tlačítko ▲ nebo ▼, abyste vybrali položku Aut. vypnutí. 2
	- Stisknutím tlačítka  $\blacktriangleright$  a pak tlačítka  $\blacktriangle$  nebo  $\nabla$ vyberte položku Vyp. nebo Zap..

Stisknutím tlačítka **EXIT (Konec)** zavřete nabídku.

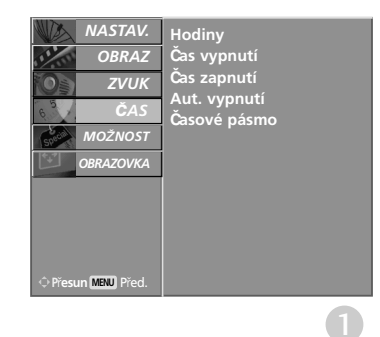

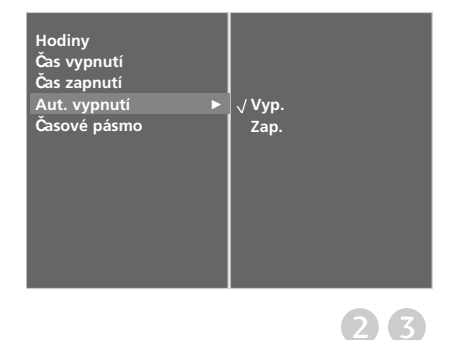

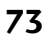

## NASTAVENÍ ČASU

## **NASTAVENÍ ČASOVÉHO PÁSMA**

Když vyberete město pro časové pásmo a čas je nastavován automaticky digitálním signálem, nastaví přístroj čas podle posunutí času mezi časovým pásmem a časem GMT (Greenwich Mean Time) přijímaným z vysílaného signálu.

- Stisknutím tlačítka MENU a pak tlačítka ▲ nebo ▼ vyberte menu **â**AS. 1
- Stiskněte tlačítko  $\blacktriangleright$  a potom tlačítko  $\blacktriangle$  nebo  $\nabla$ , abyste vybrali položku Časové pásmo. 2
- Stiskněte tlačítko  $\blacktriangleright$  a tlačítkem < nebo  $\blacktriangleright$ vyberte časové pásmo místa sledování. 3

Stisknutím tlačítka **EXIT (Konec)** zavřete nabídku. 4

### **NASTAVENÍ ČASOVAČE VYPNUTÍ**

Při odchodu na lůžko nemusíte přístroj vypínat ručně. Časovač umožňuje po nastavené době automaticky přepnout přístroj do pohotovostního režimu.

Opakovaným stisknutím tlačítka **SLEEP** nastavte požadovaný čas v minutách. Na obrazovce se zobrazí ' - - - Min ' a potom postupně 10, 20, 30, 60, 90, 120, 180 a 240. Od nastaveného času začne odpočítávání času do vypnutí televizoru. c Chcete-li zkontrolovat počet minut zbývajících do vypnutí televizoru, stiskněte jednou tlačítko SLEEP (Vypnout). TPokud chcete zrušit režim časovače vypnutí, stiskněte opakovaně tlačítko SLEEP (Vypnout), dokud se nezobrazí položka ' - - - Min'. Když vypnete přístroj, zruší se nastavená doba do vypnutí automaticky. a b d e

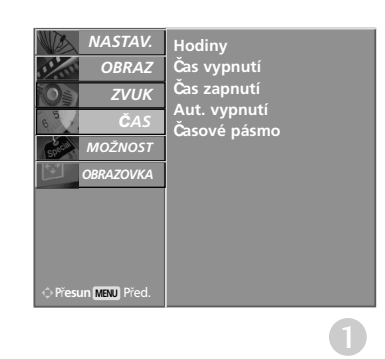

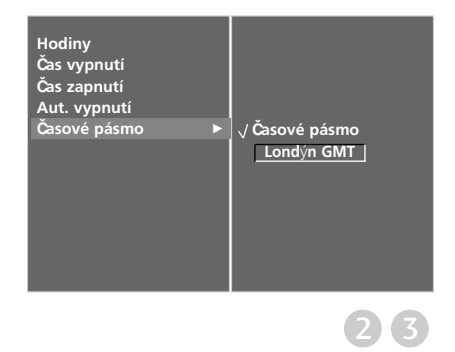

# RODIČOVSKÝ ZÁMEK A KLASIFIKACE

### Nastavení hesla a zamknutí systému

Při prvním zadání hesla stiskněte na dálkovém ovladači tlačítka '0', '0', '0', '0'.

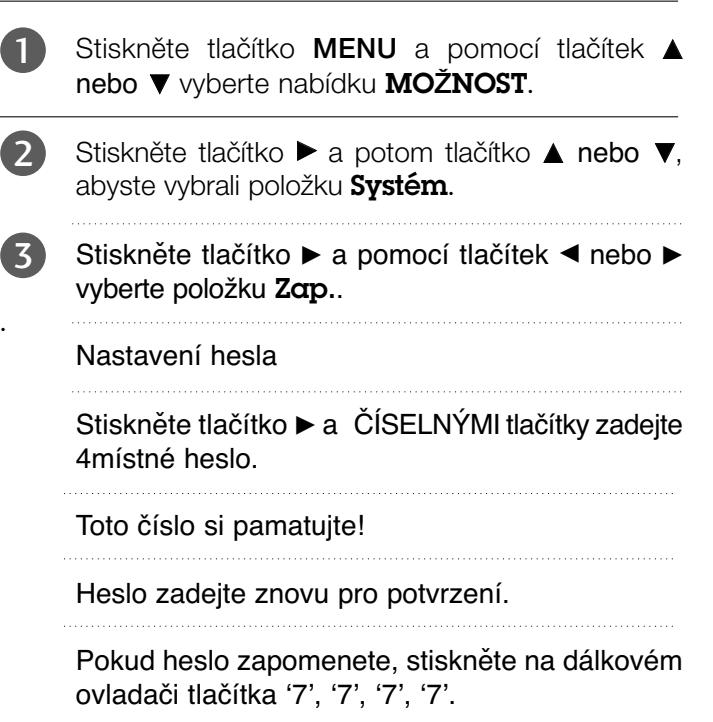

Stisknutím tlačítka **EXIT (Konec)** zavřete nabídku.

4

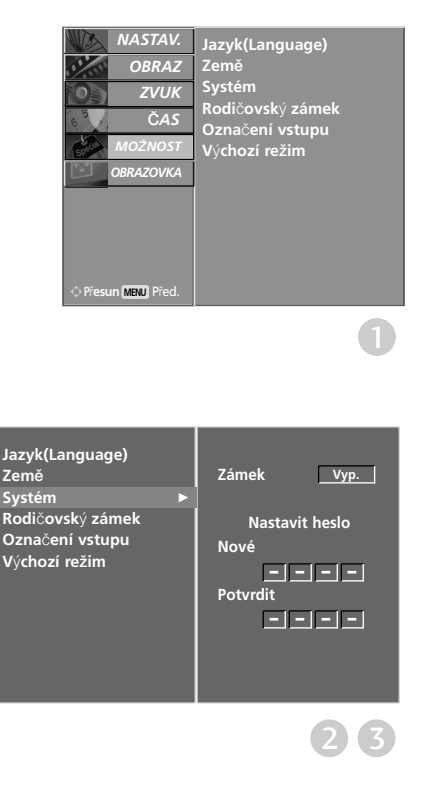

## RODIČOVSKÝ ZÁMEK A KLASIFIKACE

## RODIČOVSKÝ ZÁMEK

Tato funkce pracuje podle informací z vysílající stanice. Pokud tedy signál obsahuje nesprávné informace, funkce nepracuje.

Slouží k nastavení schémat blokování určitých stanic, klasifikací a externích zdrojů zobrazení.

Pro přístup k této nabídce je nutné heslo.

Tento přístroj je naprogramován tak, aby si pamatoval poslední nastavení, i když jej vypnete.

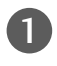

4

5

Stiskněte tlačítko **MENU** a pomocí tlačítek **A** nebo **V** vyberte nabídku MOŽNOST.

Stiskněte tlačítko ▶ a potom tlačítko ▲ nebo ▼, abyste vybrali položku Rodičovský zámek. Poté stiskněte tlačítko > a podle požadavků zadejte heslo. 2

Televizor má nastaveno úvodní heslo "0-0-0-0".

Stiskněte tlačítko ► a tlačítkem< nebo ► vyberte možnost Rodičovský dohled nebo Zámek kláves. 3

> **Rodi**ã**ovsk**˘ **dohled** (pouze v digitálním režimu) Brání dětem ve sledování některých televizních pořadů pro dospělé podle nastaveného limitu klasifikace. **Zámek kláves** Přístroj lze nastavit tak, aby byl k jeho

používání vyžadován dálkový ovladač. Tuto funkci lze použít, pokud chcete, aby přístroj nepoužívaly neoprávněné osoby.

Pomocí tlačítek ▲ nebo ▼ proveďte příslušné úpravy.

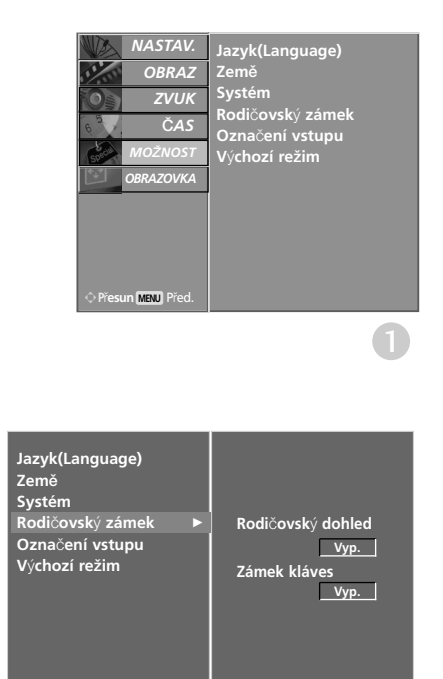

 $(2)$  3  $(4)$ 

Stisknutím tlačítka **EXIT (Konec)** zavřete nabídku.

Je-li televizor vypnutý, stiskněte v režimu Key Lock 'On' (Zapnutý zámek tlačítek)  $\Diamond$  / I, INPUT, PR  $\blacktriangle$  nebo  $\nabla$  na televizoru nebo tlačítka POWER, INPUT, D/A TV, PR + nebo - nebo číselné tlačítko na dálkovém ovladači.control.

Když během sledování televizoru v režimu zámku tlačítek stisknete jakékoli tlačítko na předním panelu, zobrazí se na obrazovce nápis 'Klávesy zamknuty '.

## **TELETEXT**

Tato funkce není dostupná ve všech zemích.

Teletext je služba, kterou zdarma vysílá většina TV stanic a která poskytuje plně aktuální informace o událostech, poãasí, televizních programech, kurzech akcií a mnoha dal‰ích tématech.

Dekodér teletextu v tomto televizoru může podporovat systémy SIMPLE , TOP a FASTEXT, SIMPLE (standardní teletext) sestává z množství stránek, které se vybírají přímým zadáním příslušného čísla stránky. TOP a FASTEXT jsou modernější metody, které umožňují rychlý a snadný výběr informací z teletextu.

### Zapnutí/vypnutí

Stisknutím tlačítka TEXT přepnete na zobrazení teletextu.

Na obrazovce se objeví úvodní nebo naposledy prohlížená stránka teletextu. V záhlaví stránky se zobrazí dvû ãísla stránek, název televizní stanice datum a ãas. První ãíslo je Va‰e volba stránky, zatímco druhé číslo zastupuje právě zobrazenou stránku. Dalším stisknutím tlačítka TEXT nebo EXIT vypnete zobrazení teletextu.

### SIMPLE text

#### ■ Výběr stránky

- D Císelnými tlačítky vyberte požadované číslo stránky (třímístné číslo). Jestliže během zadávání čísla stránky stisknete nesprávné číslo, musíte dokončit třímístné číslo a potom můžete zopakovat zápis čísla znovu.
- 2) Tlačítka PR+ nebo můžete také použít pro výběr předcházející nebo následující stránky.

### TOP Text

- Průvodce uživatele zobrazí ve spodní části čtyři políčka - červené, zelené, žluté a modré. Žluté pole oznaãuje následující skupinu a modré pole oznaãuje následující blok.

#### ■ Výběr bloku/skupiny/stránky

- **D** Modrý tlačítkem můžete přecházet z bloku na blok.
- $\mathbf{\hat{z}}$  Žlutým tlačítkem můžete přejít na následující skupinu s automatickým přeskočením do následujícího bloku.
- $\mathbb 3$  Zeleným tlačítkem můžete přejít na následující existující stránku s automatickým přeskočením do následujícího bloku.

Alternativně můžete také použít tlačítko PR+.

 $\Phi$  Cerveným tlačítkem se můžete vrátit na předcházející výběr. Alternativně můžete také použít tlačítko PR-.

#### ■ Přímý výběr stránky

Stejně jako v režimu SIMPLE teletext, si můžete v režimu TOP vybrat stránku zapsáním třímístného čísla pomocí číselných tlačítek.

### TELETEXT

### FASTEXT

Barevným políčkům, které se nacházejí ve spodní části obrazovky jsou přiřazeny teletextové stránky, které si můžete vybrat stisknutím odpovídajícího barevného tlačítka.

#### ■ Výběr stránky

- **D** Stisknutím tlačítka EIJ vyberte stránku obsahu.
- $\bullet$  Stránky, které jsou uvedeny v barevných polích ve spodní části obrazovky můžete vybírat barevnými tlaãítky na dálkovém ovladaãi.
- ${\bf^3}$  Stejně jako v režimu SIMPLE teletext, si můžete v režimu FASTEXT vybrat stránku zapsáním třímístného čísla pomocí číselných tlačítek.
- $\bullet$  Tlačítka PR + nebo můžete také použít pro výběr předcházející nebo následující stránky.

### Speciální funkce teletextu

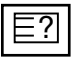

#### ODHALIT

Stisknutím tohoto tlačítka zobrazíte skryté informace, jako jsou řešení kvízů nebo hádanek. Dalším stisknutím tohoto tlačítka se obnoví původní zobrazení.

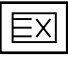

#### **AKTUALIZOVAT**

V tomto okamžiku bude na obrazovce zobrazen televizní program, zatímco teletext načítá novou tele textovou stránku. V levém horním rohu bude zobrazena ikona. Jakmile je k dispozici aktualizovaná strán ka, změní se ikona na číslo stránky. Pro zobrazení aktualizované teletextové stránky stiskněte toto tlačítko.

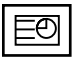

#### **TIME**

Jestliže je během sledování televizního programu stisknuto toto tlačítko objeví se v pravém horním rohu obrazovky čas. Pro odstranění zobrazeného času stiskněte toto tlačítko ještě jednou. V režimu teletex tu slouží toto tlačítko pro výběr podstránek. Číslo podstránky je zobrazeno ve spodní části obrazovky. Pro přidržení nebo změnu podstránky stiskněte zelené / modré tlačítko, tlačítka PR + nebo - nebo ãíselná tlaãítka. Dal‰ím stisknutím ukonãíte tuto funkci.

### Ξ¥

#### **i** přidržet

Zastaví automatickou změnu stránky, která nastává v případě, že se stránka skládá ze dvou a více pod stránek. Poãet podstránek a zobrazená podstránka je obvykle uvedena na obrazovce pod ãasem. Jestliže je stisknuto toto tlačítko objeví se v levé části obrazovky ikona zastavení a bude potlačeno načítání dalších podstránek.

Pro pokračování v načítání podstránek stiskněte toto tlačítko znovu.

# **DIGITÁLNÍ TELETEXT**

\*Tato funkce pracuje pouze ve Velké Británii.

Přístroj umožňuje přístup k digitálnímu teletextu obohacenému v oblastech textu, grafiky i dalších.

Tento digitální teletext lze zobrazovat přes speciální služby digitálního teletextu a provozovatele vysílající digitální teletext.

Chcete-li zobrazit teletext v digitálním režimu, stiskněte tlačítko SUBTITLE a nastavte jazyk titulků Off (Vyp).

## TELETEXT V RÁMCI DIGITÁLNÍ SLUŽBY

- Stiskněte číslici nebo tlačítko PR + nebo a vyberte digitální službu vysílající digitální teletext. Služby s digitálním teletextem najdete v seznamu průvodce EPG. 1
- Podle pokynů v digitálním teletextu přejděte stisknutím tlačítka TEXT, OK, A nebo ▼, ◀ nebo ▶, ČERVENÉ, ZELENÉ, ŽLUTÉ, MODRÉ nebo ČÍSLICE na další krok a stejným způsobem pokračujte. 2
- Chcete-li změnit službu digitálního teletextu, vyberte číselnými tlačítky nebo tlačítky PR + nebo - jinou službu. 3

Při stisknutí tlačítka MENU, GUIDE nebo INFO $\mathbb O$ služba teletextu dočasně zmizí. Dalším stisknutím těchto tlačítek službu teletextu obnovíte.

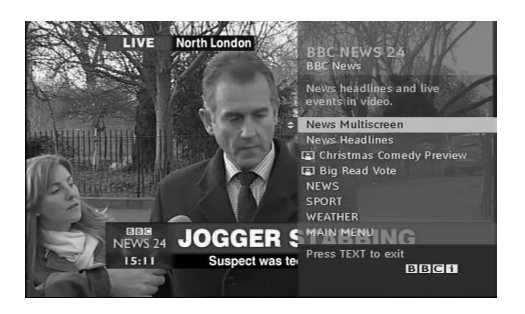

## TELETEXT V DIGITÁLNÍ SLUŽBĚ

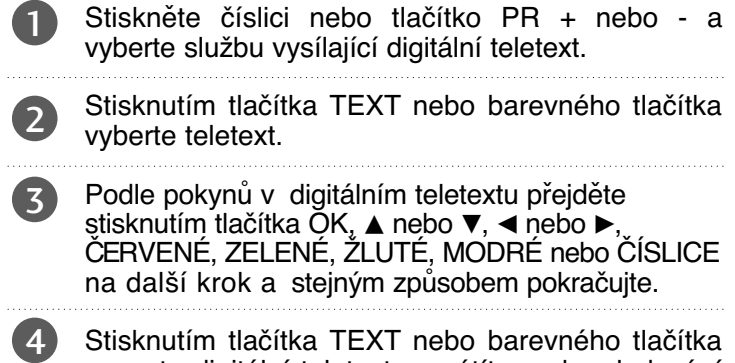

Stisknutím tlačítka TEXT nebo barevného tlačítka vypnete digitální teletext a vrátíte se ke sledování televize.

Některé služby mohou umožňovat přístup k textovým službám stisknutím ČERVENÉHO tlačítka.

Při stisknutí tlačítka MENU, GUIDE nebo INFO (1) služba teletextu dočasně zmizí. Dalším stisknutím těchto tlačítek službu teletextu obnovíte.

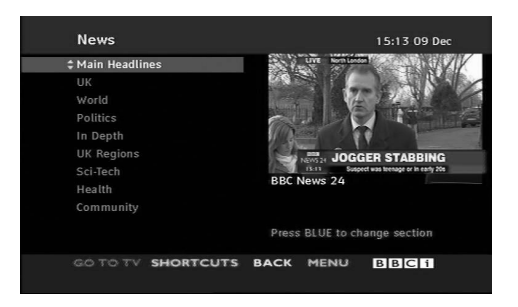

## **ŘEŠENÍ PROBLÉMŮ**

#### Zařízení nefunguje standardním způsobem. ■ Zkontrolujte, zda v cestě mezi produktem a dálkovým ovladačem nepřekáží nějaký objekt. Dálkový ovladač ■ Jsou baterie vloženy se správnou polaritou (+ na +, - na -)? nefunguje ■ Je nastaven správný provozní režim dálkového ovladače: TV, video atd.? ■ VloÏte do ovladaãe nové baterie. ■ Není nastaven ãasovaã vypnutí? Do‰lo k náhlému ■ Zkontrolujte nastavení napájení. Do‰lo k v˘padku dodávky elektrické energie. vypnutí přístroje ■ Na naladûné stanici se nevysílá a je aktivována funkce automatického vypnutí.

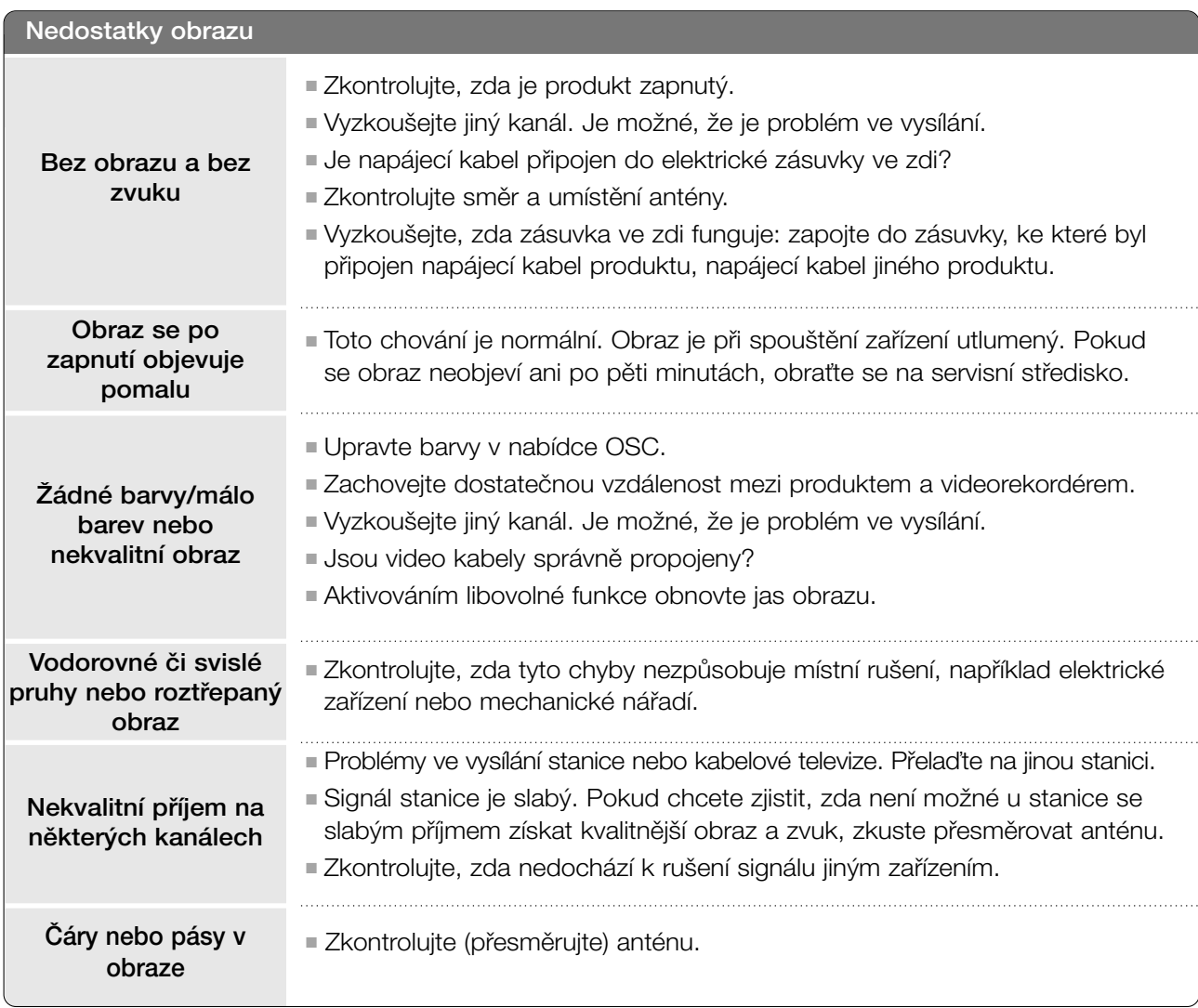

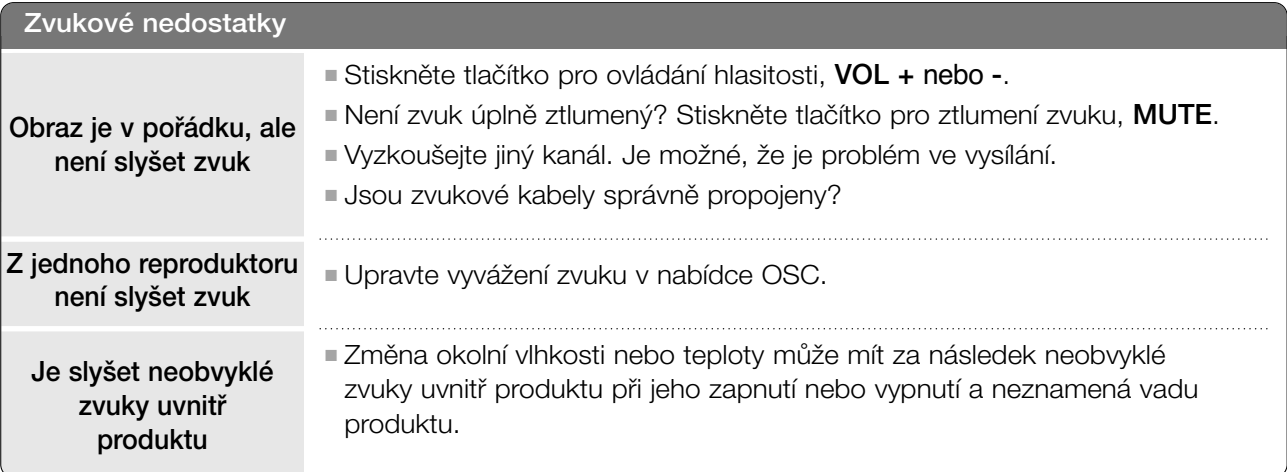

### Je použit pouze režim RGB

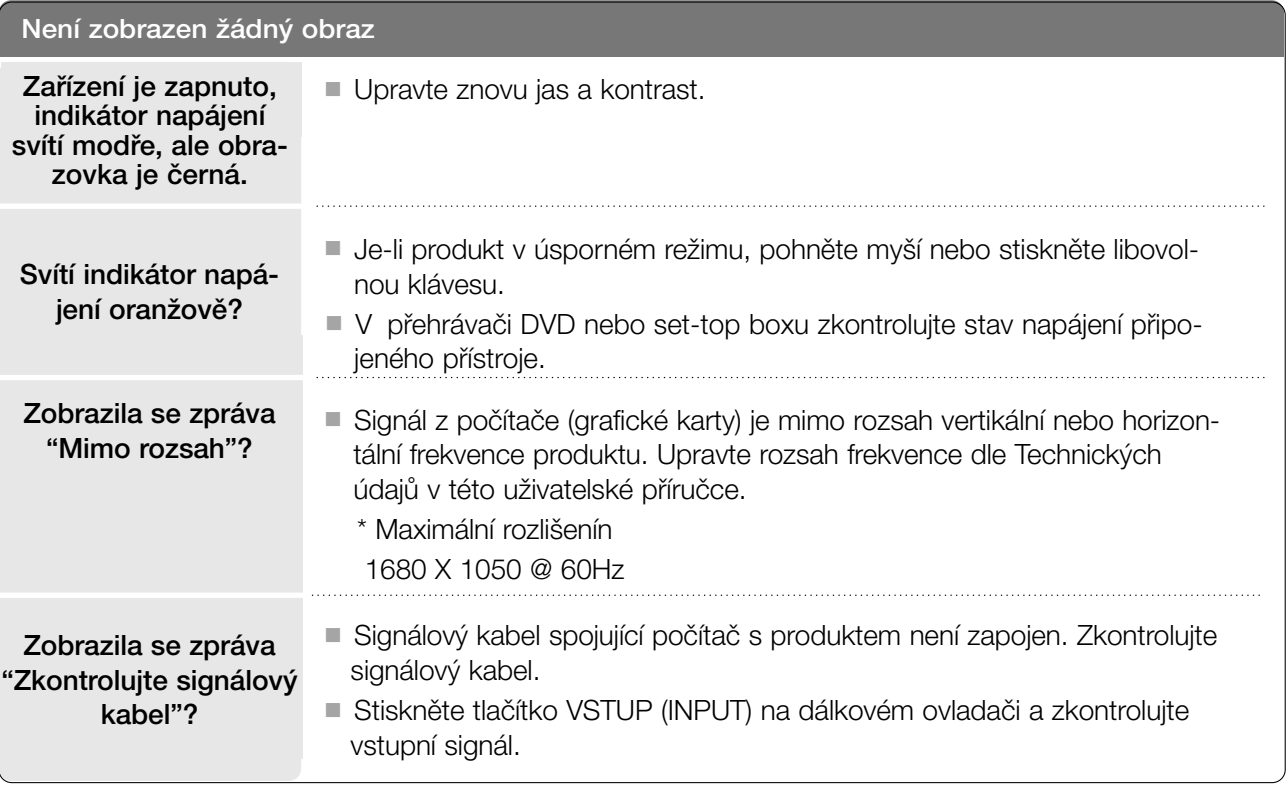

### Je použit pouze režim RGB

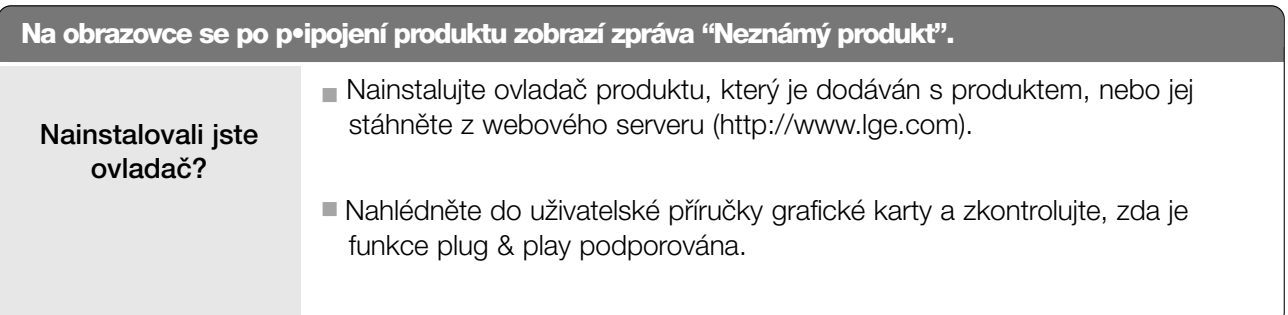

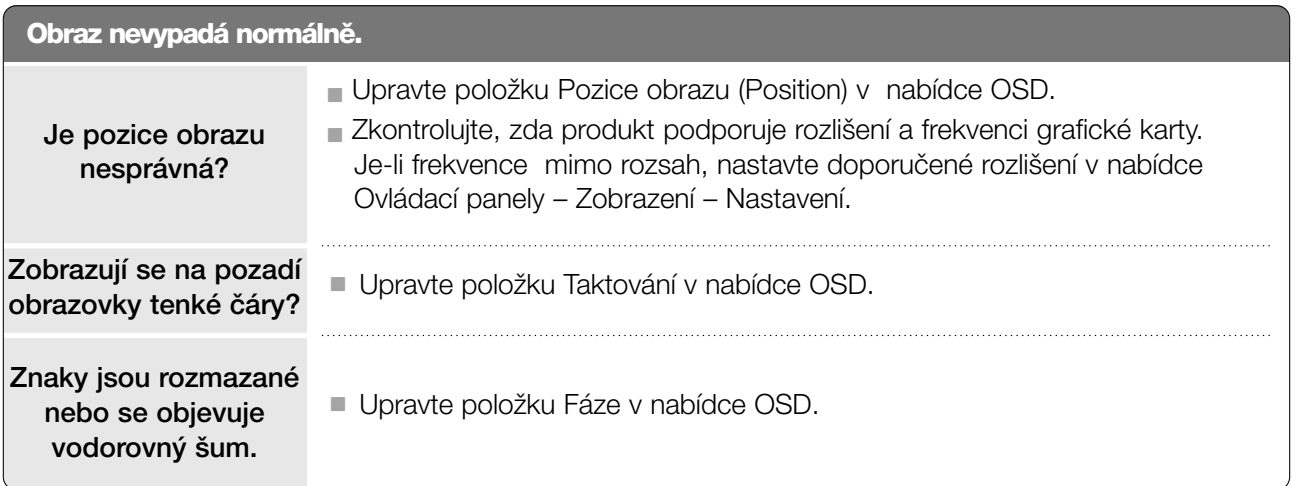

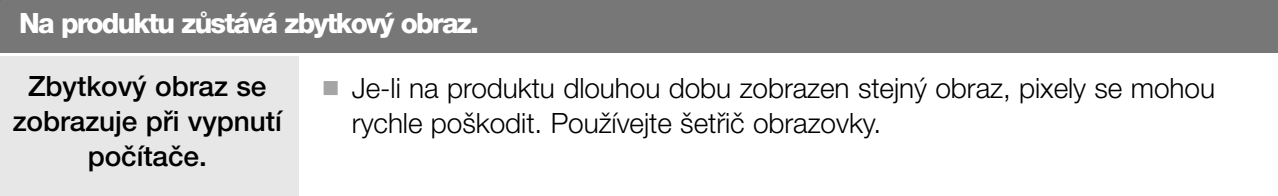

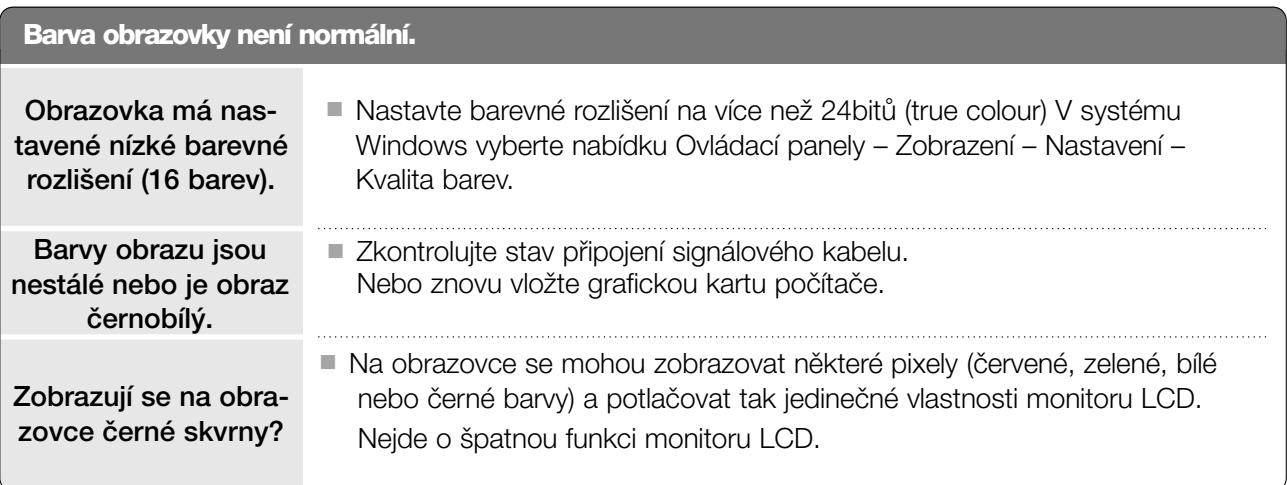

1

## ÚDRÎBA

Prvotním závadám lze předcházet. Opatrné a pravidelné čištění prodlužuje životnost nového televizoru. **UPOZORNĚNÍ:** Než začnete s čistěním, ujistěte se, že jste přístroj vypnuli a odpojili napájecí kabel.

### Čištění obrazovky

Nejlepší způsob, jak během chvilky odstranit prach z obrazovky. Namočte měkký hadřík ve vlažné vodě s přídavkem malého množství změkčovače nebo mycího prostředku. Vykruťte jej, aby byl téměř suchý, a poté jím utřete obrazovku.

2) Ujistěte se, že jste přebytečnou vodu z obrazovky setřeli. Dříve než přístroj zapnete, nechte jej uschnout.

### Čištění skříně

- K odstranění nečistot a prachu vytřete skříň měkkým suchým hadříkem, který po sobě nezanechává vlákna.
- Nepoužívejte navlhčené hadříky.

### **A UPOZORNĚNÍ**

► Pokud necháváte přístroj po dlouhou dobu vypnutý (například v případě, že jedete na dovolenou), doporučujeme odpojit napájecí kabel, abyste předešli možnému poškození v důsledku zásahu bleskem nebo elektrickým proudem.

## TECHNICKÉ ÚDAJE PRODUCT SPECIFICATIONS

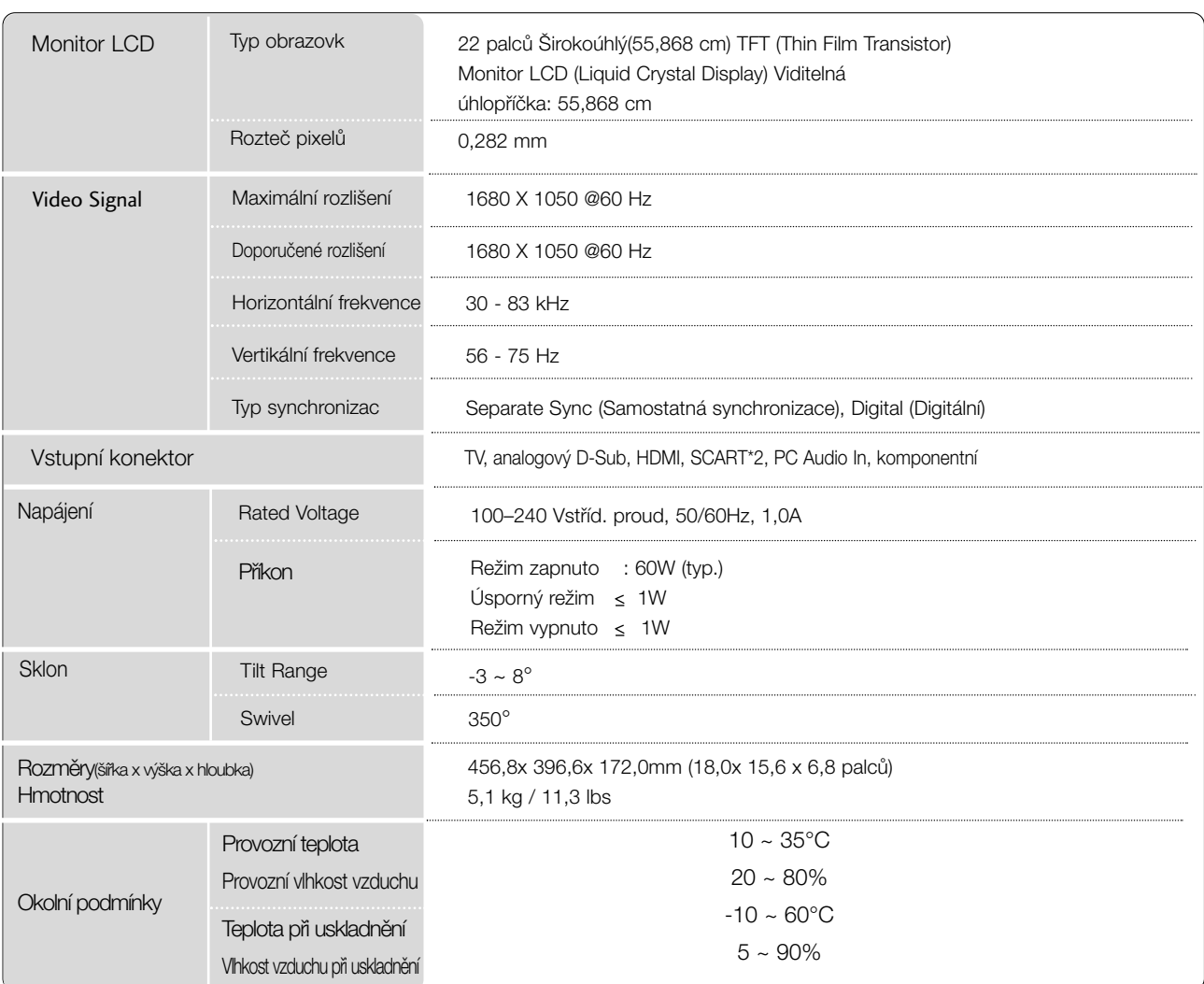

■ Vzhledem k neustále pokračujícímu vývoji si vyhrazujeme právo na změnu technických údajů bez předchozího upo zornění.

## **PROGRAMOVÁNÍ DÁLKOVÉHO OVLADAČE**

Dálkový ovladač je určen pro více značek výrobců nebo je univerzální. Lze jej naprogramovat tak, aby se s ním dalo obsluhovat více dálkově ovladatelných přístrojů jiných výrobců. Vezměte na vědomí, že ovladač nemusí obsáhnout veškeré modely jiných výrobců.

### Programování kódu pro režim dálkového ovládání

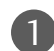

1 Vyzkoušejte dálkový ovladač.

Chcete-li zjistit, zda dálkový ovladač dokáže ovládat zařízení bez nutnosti programování, zapněte dané zařízení (například videorekordér), namiřte na ně dálkový ovladač a stiskněte tlačítko příslušného režimu (DVD nebo VCR). Pomocí tlačítek POWER a PR +/- ověřte, zda zařízení správně reaguje. Pokud ne, je nutné ovladač ke spolupráci s tímto zařízením naprogramovat.

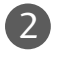

Zapněte zařízení, které chcete naprogramovat, a stiskněte tlačítko pro příslušný režim (DVD nebo VCR) na dálkovém ovladači. Tlačítko na dálkovém ovladači pro požadované zařízení se rozsvítí.

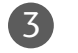

Stiskněte zároveň tlačítka MENU a MUTE. Dálkový ovladač je připraven k naprogramování kódu.

Pomocí číselných tlačítek na dálkovém ovladači zadejte odpovídající číslo kódu. Čísla programovacích kódÛ pro pfiíslu‰ná zafiízení naleznete na následujících stránkách. Pokud je kód správný, zařízení se vypne. 4

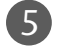

6

Stisknutím tlačítka MENU uložte kód.

Pomocí funkcí dálkového ovladače ověřte, zda zařízení správně reaguje. Pokud ne, přejděte zpět na krok 2.

### Programování kódu pro režim dálkového ovládání

#### **DVD**

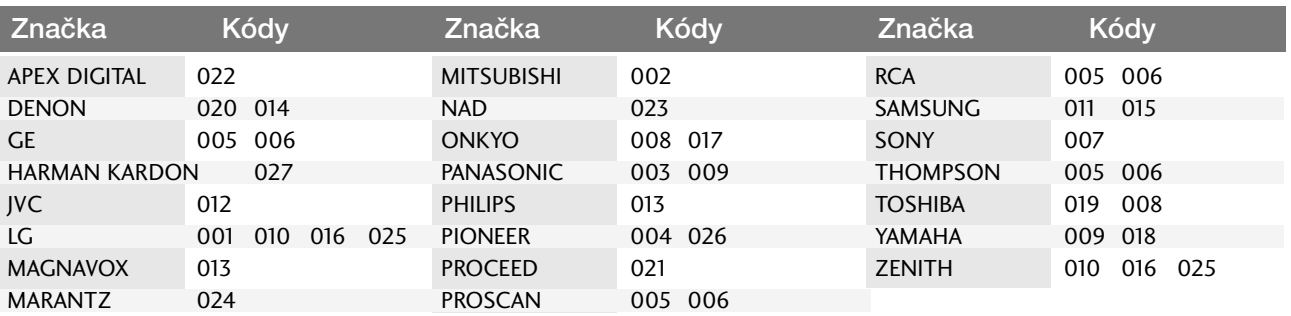

### **VCR**

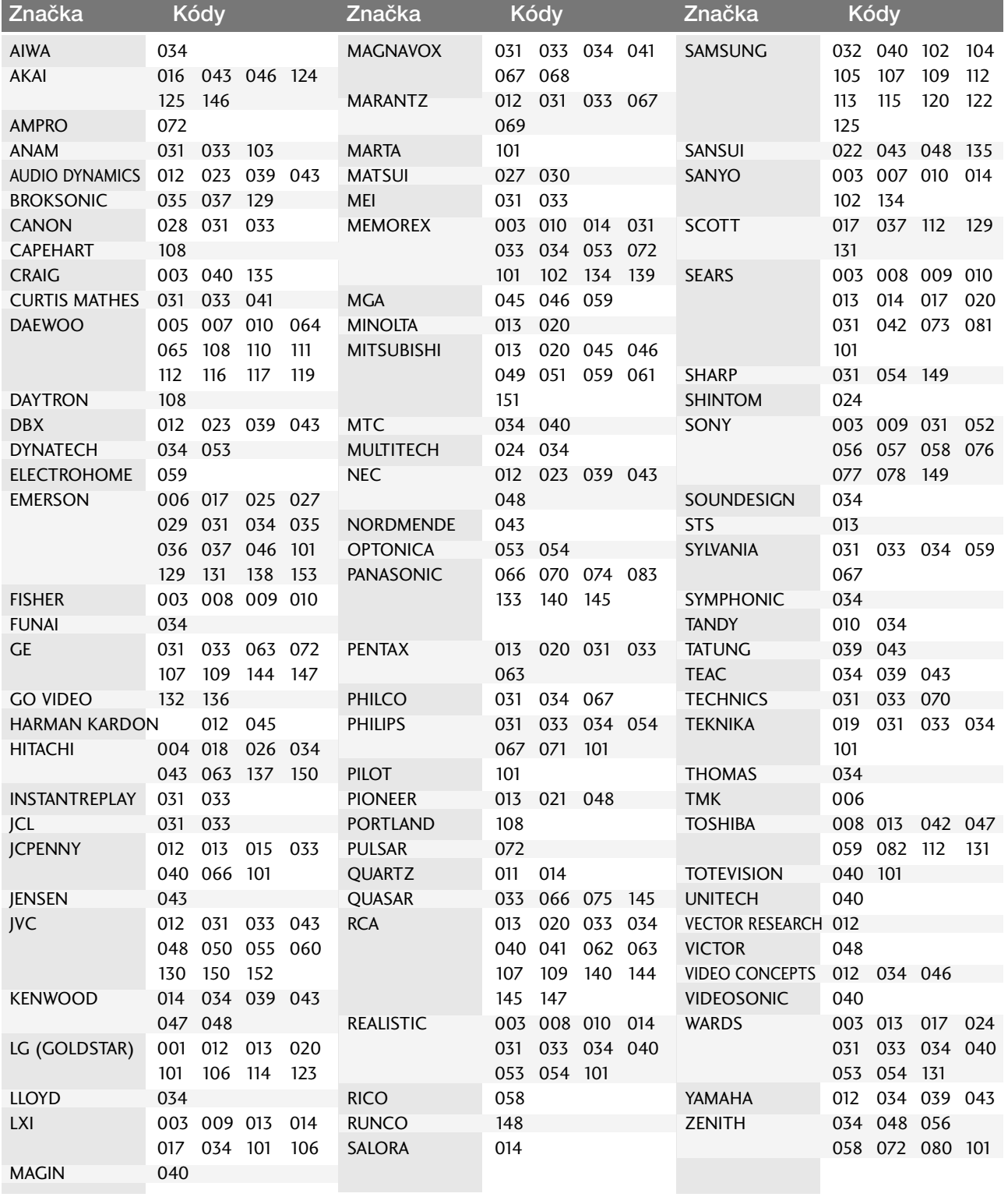

### Kód IR

### **1.** ZpÛsob pfiipojení

■ Do portu Remote port na monitoru pfiipojte kabel dálkového ovladaãe.

### **2.** IR kód dálkového ovladaãe (formát NEC)

#### G V˘stupní tvar signálu

Jeden puls, modulovaný signálem 37,917 kHz na kmitočtu 455 kHz

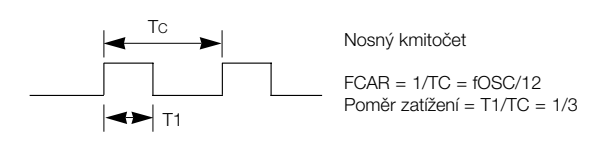

#### $\blacktriangleright$  Konfigurace snímku

• 1 .snímek

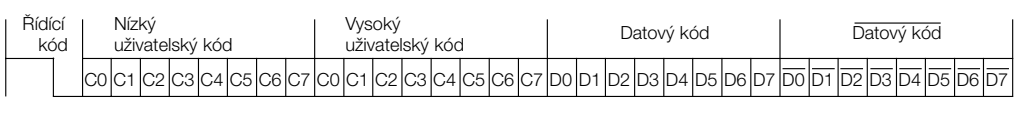

• Opakovací snímek

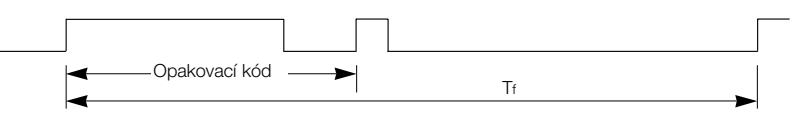

 $\blacktriangleright$  Řídící kód

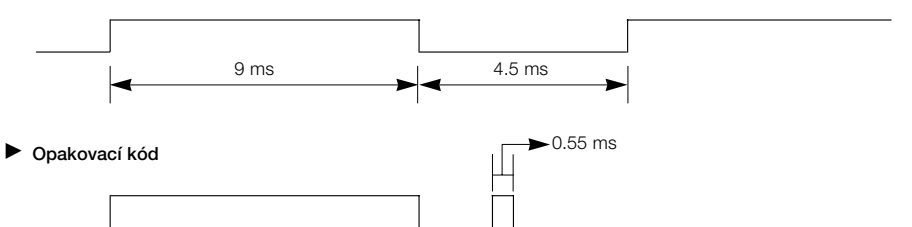

2.25 ms

 $\blacktriangleright$  Popis bitu

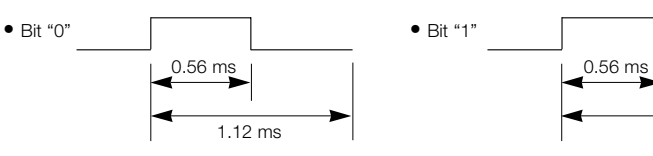

9 ms

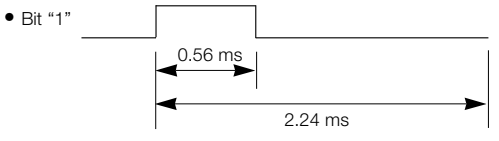

#### G Interval snímkÛ: Tf

Křivka je odeslána po stisknutí tlačítka.

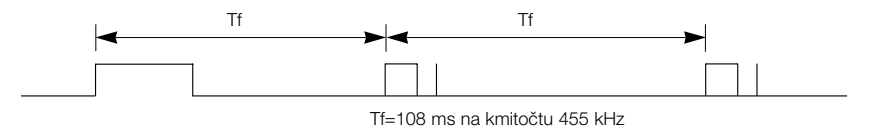

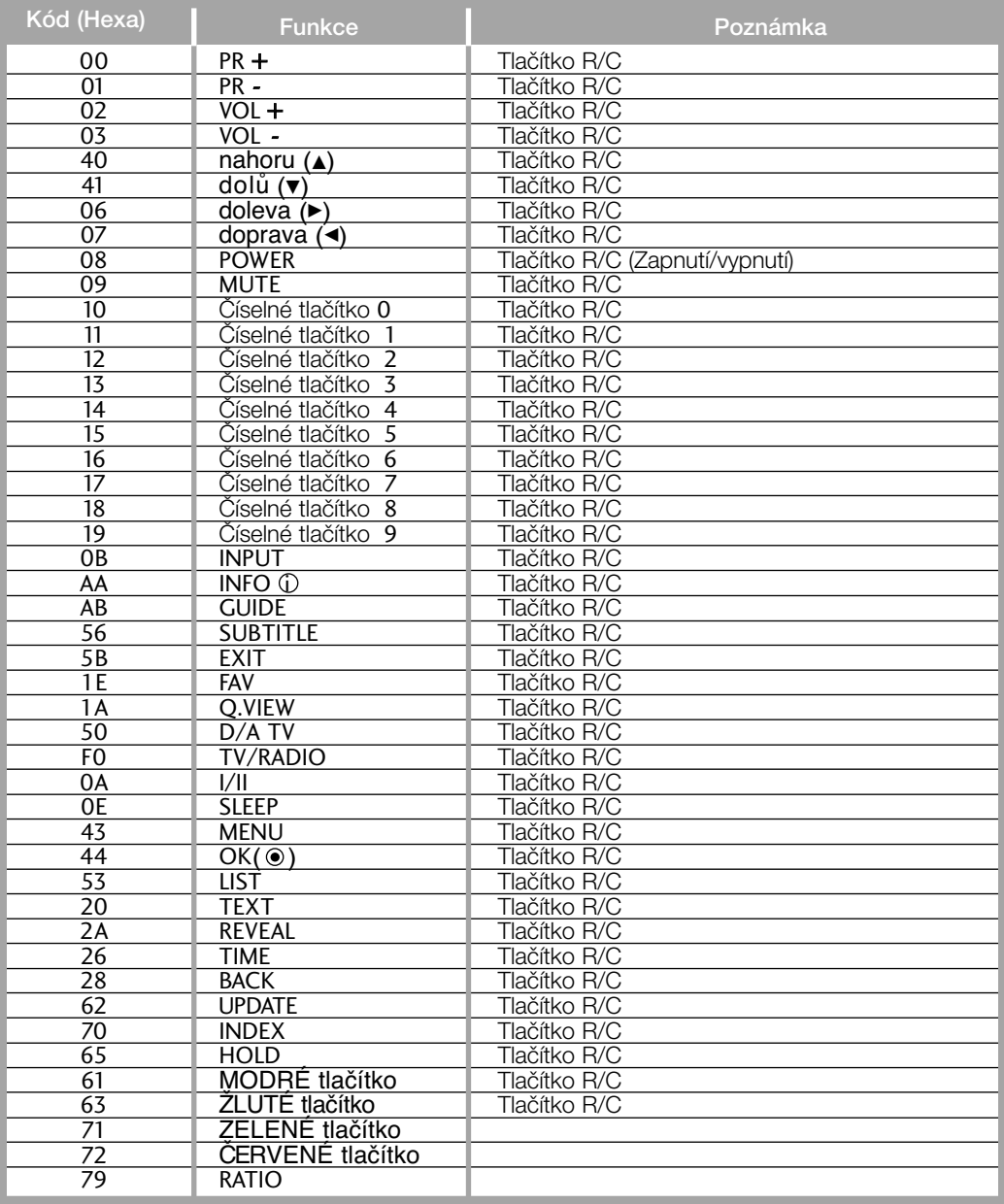

### Nastavení externího řídícího zařízení

### RS-232C – nastavení

K sériovému rozhraní RS-232C připojte ovládací zařízení (jako je osobní počítač nebo A/V ovládací systém) a můžete ovládat funkce monitoru externě. Sériový port RS-232C monitoru (nachází se na zadním panelu) připojte k řídícímu zařízení. POZNÁMKA: Sériový kabel RS-232C není součástí

dodávky s tímto zafiízením.

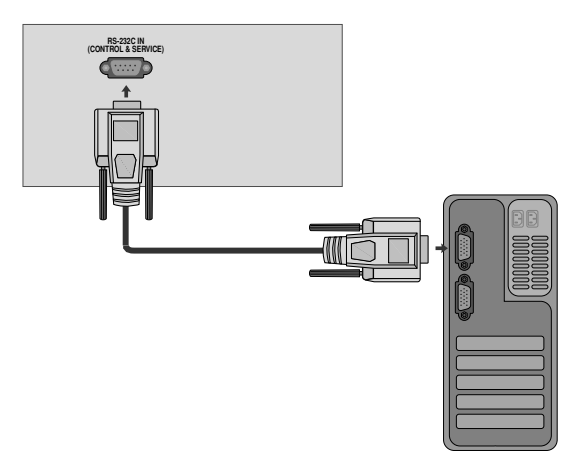

### Konektor: 9pinový D-Sub konektor

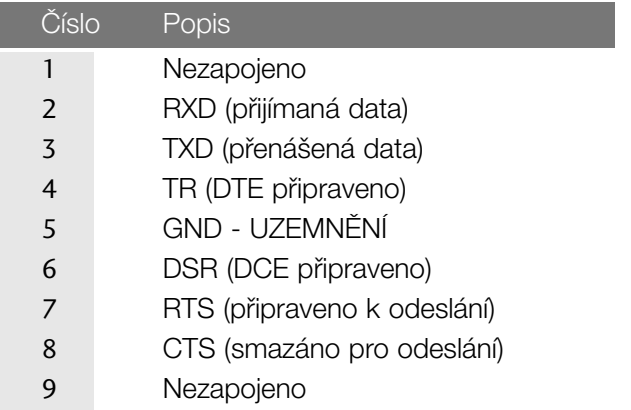

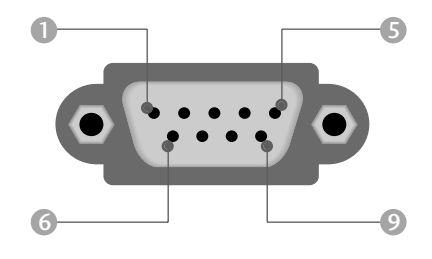

### Konfigurace sériového rozhraní RS-232C

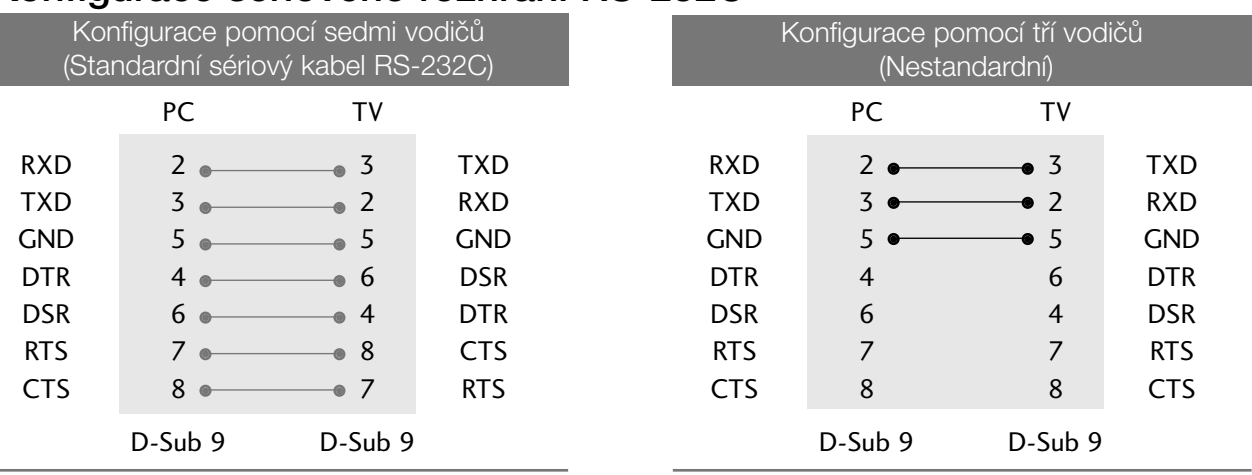

### Nastavení ID

Toto funkci použijte pro specifikaci ID čísla. Informace naleznete v části "Mapování skutečných dat '. ▶ p.92

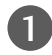

2

3

4

5

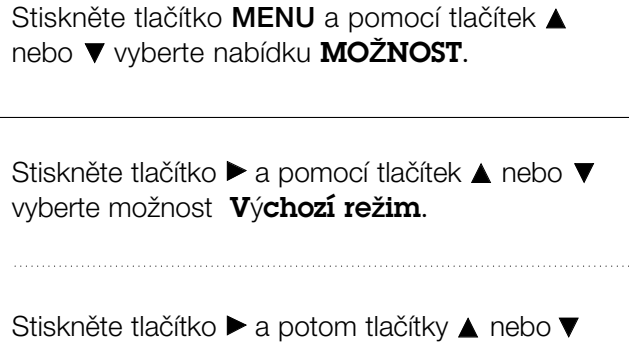

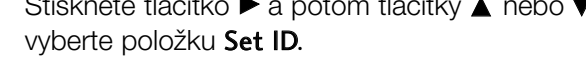

```
Stiskněte tlačítko \blacktriangleright a potom tlačítky < nebo \blacktrianglerightnastavte požadované ID monitoru.
Rozsah nastavení položky Set ID je 1 až 99.
```
Stisknutím tlačítka **EXIT (Konec)** zavřete nabídku.

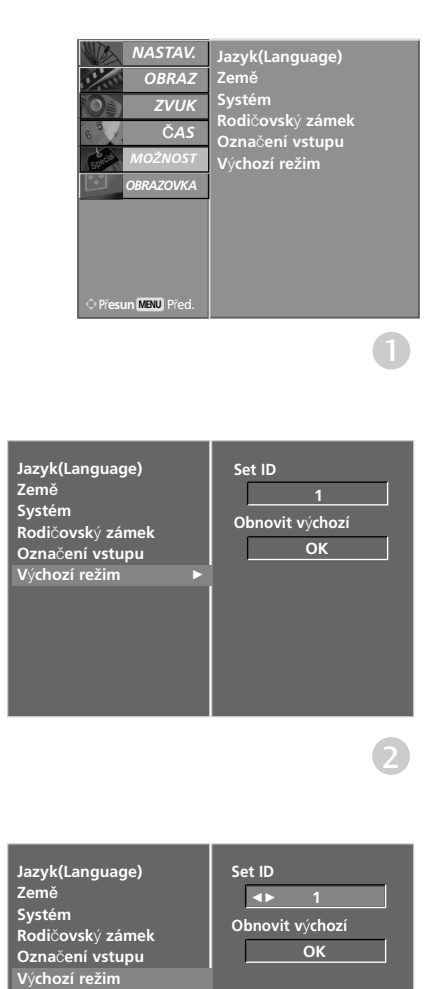

 $(3) (4)$ 

### Komunikační parametry

- Datov˘ tok: 9600 b/s (UART)
- Použití překříženého kabelu.
- Stop bit: 1 bit

■ Parita: Žádná

■ Datová délka: 8 bitÛ

■ Komunikaãní kód: ASCII kód

#### Referenční seznam příkazů

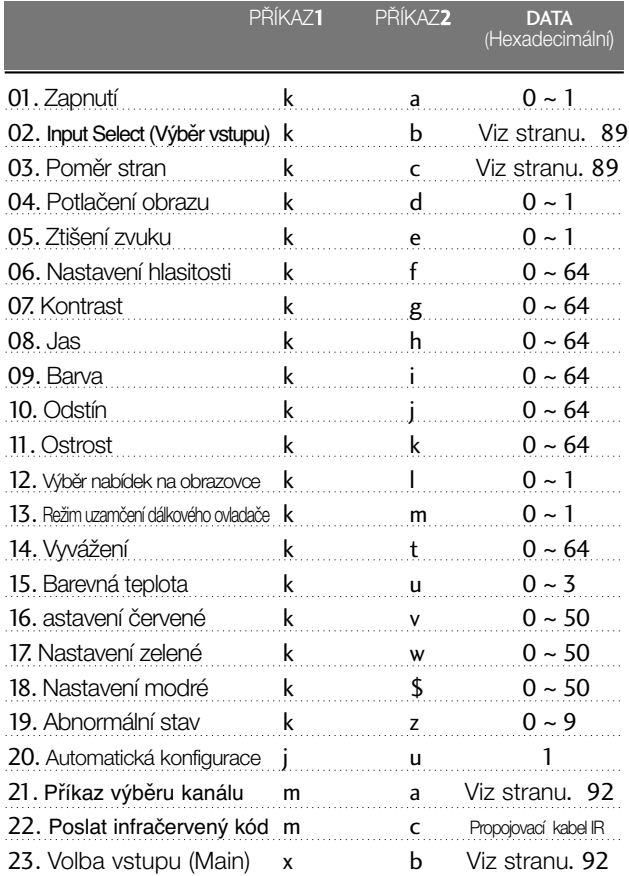

 $*$  Při nastavování položek 19 ~ 23 není na obrazovce zobrazena nabídka.

#### Protokol přenosu/příjmu

#### *Pfienos*

#### [Command1][Command2][ ][Set ID][ ][Data][Cr]

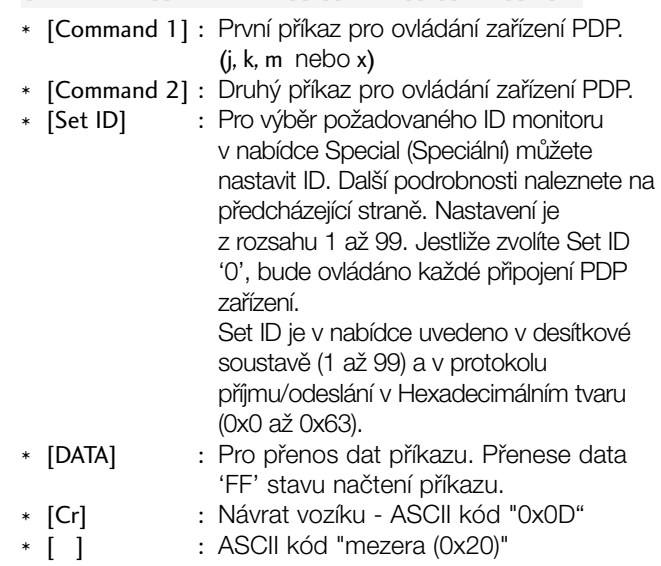

#### *OK potvrzení*

#### [Command2][ ][Set ID][ ][OK][Data][x]

\* Po pfiijmutí normálních dat ode‰le monitor ACK (potvrzení), které je založeno na tomto formátu. Jestliže jsou v tomto okamžiku data v režimu načtení dat, indikuje přítomný stav dat. Jestliže jsou data v režimu zápisu dat, vrátí data do osobního poãítaãe.

#### *Potvrzení chyby*

#### [Command2][ ][Set ID][ ][NG][Data][x]

\* Po pfiijmutí abnormálních dat z nesmyslné funkce nebo komunikační chyby odešle monitor ACK (potvrzení), které je založeno na tomto formátu.

Data 1: Nepřípustný kód

- 2: Nepodporovaná funkce
- 3: Vyčkejte delší dobu

#### 01. Zapnutí (Command 2 : a)

Pro ovládání zapnutí nebo vypnutí monitoru. *Pfienos*

#### [k][a][ ][Set ID][ ][Data][Cr]

Data 0 : Vypnutí 1: Zapnutí *Potvrzení*

#### [a][ ][Set ID][ ][OK][Data][x]

G Zobrazení zapnutí/vypnutí.

*Pfienos*

[k][a][ ][Set ID][ ][FF][Cr]

*Potvrzení*

[a][ ][Set ID][ ][OK][Data][x]

\* Jestliže ostatní funkce přenáší data "0xFF" v tomto formátu bude stejným způsobem odesláno zpět potvrzení o stavu každé funkce.

#### 02. Input Select (Výběr vstupu) (Command 2 : b)

G Slouží k výběru vstupního zdroje přístroje. Vstupní zdroj lze vybrat také pomocí tlačítka INPUT na dálkovém ovladači přístroje.

#### *Pfienos*

[k][b][ ][Set ID][ ][Data][Cr]

Data 0 : DTV

1 : ATV 2 : AV1 3 : AV2

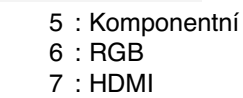

#### *Potvrzení*

[b][ ][Set ID][ ][OK][Data][x]

02. Poměr stran (Command 2 : c) (Velikost hlavního obrazu)

G Nastavení formátu obrazovky. (Formát hlavního obrazu.) Formát obrazovky můžete nastavit také tlačítkem ARC na dálkovém ovladaãi nebo pomocí nabídky SCREEN (OBRAZOVKA).

#### *Pfienos*

[k][c][ ][Set ID][ ][Data][Cr]

Data 1 : Normální obrazovka (4:3)

- 2 : Širokoúhlý (16:9)
- 4 : Zoom1
- 5 : Zoom2
- 6 : Original
- 7 : 14:9

#### *Potvrzení*

#### [c][ ][Set ID][ ][OK][Data][x]

\* Tlačítkem PC input vyberete poměr stran 16:9 nebo 4:3.

#### 04. Potlaãení obrazu (Command 2 : d)

E Zapnutí a vypnutí potlačení obrazu.

#### *Pfienos*

#### [k][d][ ][Set ID][ ][Data][Cr]

- Data 0: Vypnutí potlačení obrazu (na obrazovce jsou<br>zobrazeny informace).<br>1: Zapnutí potlačení obrazu (na obrazovce nejsou<br>zobrazeny informace).
	-

*Potvrzení*

[d][ ][Set ID][ ][OK][Data][x]

#### 05. Ztišení zvuku (Command 2 : e)

▶ Pro ovládání ztišení/obnovení hlasitosti. Zvuk můžete ztišit také stisknutím tlačítka MUTE na dálkovém ovladaãi.

*Pfienos*

#### [k][e][ ][Set ID][ ][Data][Cr]

Data 0 : Ztišení zvuku zapnuto (zvuk je vypnut) 1 : Zti‰ení zvuku vypnuto (zvuk je zapnut)

*Potvrzení*

#### [e][ ][Set ID][ ][OK][Data][x]

#### 06. Nastavení hlasitosti (Command 2 : f)

 $\blacktriangleright$  Pro nastavení hlasitosti. Hlasitost můžete také nastavit tlačítky pro nastavení hlasitosti na dálkovém ovladaãi.

#### *Pfienos*

#### [k][f][ ][Set ID][ ][Data][Cr]

Data Min :  $0 \sim$  Max : 64 Informace naleznete v části "Mapování skutečných dat 1". Další podrobnosti naleznete na straně 91.

#### *Potvrzení*

#### [f][ ][Set ID][ ][OK][Data][x]

#### 07. Kontrast (Command2:g)

Kontrast můžete nastavit také pomocí nabídky PICTURE (OBRAZ).

#### *Pfienos*

#### [k][g][ ][Set ID][ ][Data][Cr]

Data Min :  $0 \sim$  Max : 64 Informace naleznete v části "Mapování skutečných

dat 1". Další podrobnosti naleznete na straně 91. *Potvrzení*

#### [g][ ][Set ID][ ][OK][Data][x]

#### 08. Jas (Command2:h)

G Jas můžete nastavit také pomocí nabídky PICTURE (OBRAZ).

*Pfienos*

#### [k][h][ ][Set ID][ ][Data][Cr]

- Data Min:  $0 \sim$  Max: 64
	- Informace naleznete v části "Mapování skutečných dat 1". Další podrobnosti naleznete na straně 91.

#### *Potvrzení*

#### [h][ ][Set ID][ ][OK][Data][x]

#### 09. Barva (Command2:i)

Barva můžete nastavit také pomocí nabídky PICTURE (OBRAZ).

*Pfienos*

[k][i][ ][Set ID][ ][Data][Cr]

Data Min : 0 ~ Max : 64

Informace naleznete v části "Mapování skutečných dat 1". Další podrobnosti naleznete na straně 91.

#### *Potvrzení*

[i][ ][Set ID][ ][OK][Data][x]

#### 10. Odstín (Command 2 : j)

Pro nastavení odstínu.

Odstín můžete nastavit také pomocí nabídky PICTURE (OBRAZ). *Pfienos*

[k][j][ ][Set ID][ ][Data][Cr]

Data Min : 0 ~ Max : 64

Informace naleznete v části "Mapování skutečných dat 1". Další podrobnosti naleznete na straně 91

#### *Potvrzení*

[j][ ][Set ID][ ][OK][Data][x]

#### 11. Ostrost (Command 2 : k)

▶ Pro nastavení ostrosti obrazu. Ostrost obrazu můžete nastavit také pomocí nabídky PICTURE(Obraz).

*Pfienos*

[k][k][ ][Set ID][ ][Data][Cr]

Data Min:  $0 \sim$  Max: 64 Informace naleznete v části "Mapování skutečných<br>dat 1". Další podrobnosti naleznete na straně 91. *Potvrzení*

#### [k][ ][Set ID][ ][OK][Data][x]

#### 12. V˘bûr nabídek na obrazovce (Command 2 : l)

▶ Pro vzdálené ovládání zobrazení a zrušení zobrazení nabídek na obrazovce.

*Pfienos*

[k][l][ ][Set ID][ ][Data][Cr]

Data0 : Vypnutí OSD 1 : Zapnutí OSD

*Potvrzení*

[l][ ][Set ID][ ][OK][Data][x]

#### 13. Režim uzamčení dálkového ovladače (Command 2 : m)

▶ Pro uzamčení ovládacích prvků na čelním panelu zařízení a dálkového ovladače.

*Pfienos*

[k][m][ ][Set ID][ ][Data][Cr]

*Potvrzení* Data 0 : Lock off (Odpojit) 1 : Lock on (Připojit)

[m][ ][Set ID][ ][OK][Data][x]

\* Tento režim použijte, pokud nepoužíváte dálkový ovladač. Zámek externího ovladače se deaktivuje po zapnutí/vypnutí hlavního vypínače.

#### 14. Vyvážení (Command 2 : t)

#### Pro nastavení vyvážení.

Vyvážení můžete nastavit také pomocí nabídky ZVUK. *Pfienos*

[k][t][ ][Set ID][ ][Data][Cr]

Data Min : 0 ~ Max : 64

Informace naleznete v části "Mapování skutečných dat 1". Další podrobnosti naleznete na straně 91. *Potvrzení*

[t][ ][Set ID][ ][OK][Data][x]

#### 15. Barevná teplota (Command 2 : u)

Pro nastavení barevné teploty. CSM mÛÏete nastavit také pomocí nabídky OBRAZ.

#### *Pfienos*

[k][u][ ][Set ID][ ][Data][Cr]

Data 0: Chladná 1: Střední 2: Teplá nebo 3: Nastavitelný

*Potvrzení*

[u][ ][Set ID][ ][OK][Data][x]

#### 16. Nastavení ãervené (Command 2 : v)

G Pro nastavení ãervené barvy v nastavení barevné teploty. *Pfienos*

#### [k][v][ ][Set ID][ ][Data][Cr]

Data Min : 0 ~ Max : 64

Informace naleznete v části "Mapování skutečných dat 2". Další podrobnosti naleznete na straně 91. *Potvrzení*

[v][ ][Set ID][ ][OK][Data][x]

#### 17. Nastavení zelené (Command 2 : w)

Pro nastavení zelené barvy.

*Pfienos*

[k][w][ ][Set ID][ ][Data][Cr]

Data Min : 0 ~ Max : 64

Informace naleznete v části "Mapování skutečných dat 2". Další podrobnosti naleznete na straně 91. *Potvrzení*

[w][ ][Set ID][ ][OK][Data][x]

#### 18. Nastavení modré (Command 2 : \$)

Pro nastavení modré barvy.

*Pfienos*

- [k][\$][ ][Set ID][ ][Data][Cr]
- Data Min :  $0 \sim$  Max : 64 Informace naleznete v části "Mapování skutečných dat 2". Další podrobnosti naleznete na straně 91. *Potvrzení*

[\$][ ][Set ID][ ][OK][Data][x]

#### 19. Abnormální stav (Command 2 : z)

▶ Pro rozpoznání abnormálního stavu. *Pfienos*

#### [k][z][ ][Set ID][ ][FF][ ][Cr]

Data FF: Read (Číst)

*Potvrzení*

#### [z][ ][Set ID][ ][OK][Data][x]

- Data 0: Normální (Přístroj je zapnut a má signál) 1: Bez signálu (Přístroj je zapnut)
	- 2: Vypnout televizi dálkovým ovládáním
	- 3: Vypnout televizi pomocí funkce Sleep time
	- 4: Vypnout televizi pomocí funkce RS-232C
	- 5: 5V down
	- 6: AC down
	- 7: Turn the TV off by Fan Alarm function (option) (Vypnout televizi pomocí funkce Fan Alarm (dle možnosti))
	- 8: Turn the TV off by Off time function
	- (Vypnout televizi pomocí funkce Off time) 9: Turn the TV off by Auto sleep function
	- (Vypnout televizi pomocí funkce Auto sleep)

Tato funkce je pouze pro čtení.

#### 20. Automatická konfigurace (Command 1 : j, Command 2 : u)

Pro automatické nastavení pozici obrazu a minimalizaci chvění obrazu. Tato funkce funguje pouze v režimu RGB.

#### *Pfienos*

[j][u][ ][Set ID][ ][Data][Cr]

#### Data 1: Nastaveno

*Potvrzení*

[u][ ][Set ID][ ][OK/NG][Data][x]

#### 21. Příkaz výběru kanálu (Command 1 : m, Command 2 : a)

G Výběr kanálu na následující fyzické číslo.

#### *Pfienos*

#### [m][a][ ][Set ID][ ][Data0][ ][Data1][ ][Data2][Cr]

Data0: Vyšší data kanálu Data1: Nižší data kanálu např. č. 47 -> 00 2F (2FH) č. 394 -> 01 88 (188H), DTV č. 0 -> ignorováno Data2 0x00: ATV hlavní, 0x10: DTV hlavní

Rozsah dat kanálu Analogový - min.: 00 ~ max.: 63 (0~99) Digitální - min.: 00 ~ max.: 3E7 (0~999)

#### *Potvrzení*

[a][ ][Set ID][ ][OK/NG][Data][x]

Data Min: 00 ~ Max: 7D

22.Poslat infračervený kód (Command 1 : m, Command 2 : c)

K propojení IR ovladače s kódem. *Pfienos*

Data Propojovací kabel IR - Viz bod 85. [m][c][ ][Set ID][ ][Data][Cr]

#### *Potvrzení*

[c][ ][Set ID][ ][OK/NG][Data][x]

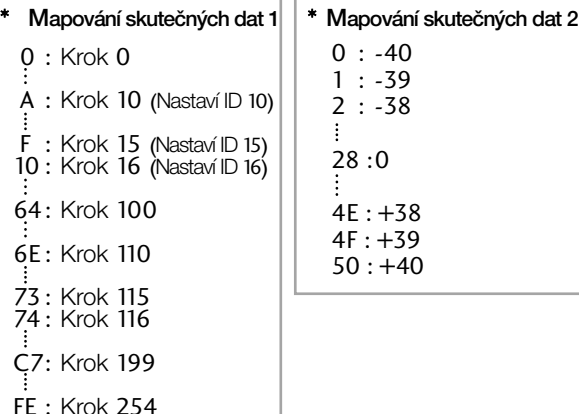

FF : Krok 255

23. Volba vstupu (Hlavní obraz Vstup) (Command 1 : x, Command 2 : b)

G Výběr zdroje pro hlavní obraz.

*Pfienos*

Data Struktura [x][b][ ][Set ID][ ][Data][Cr]

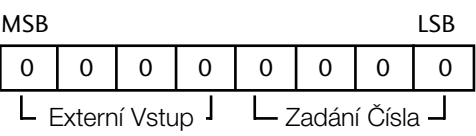

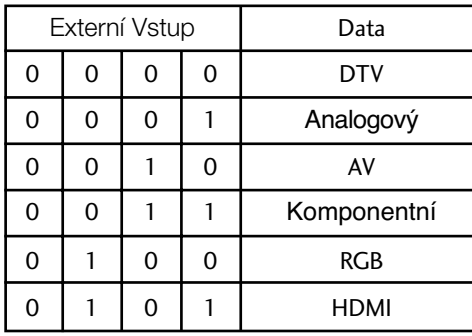

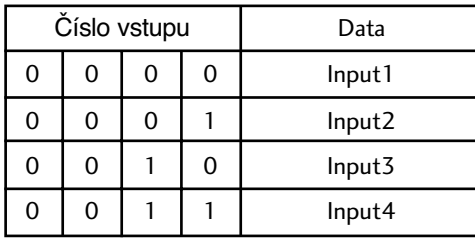

*Potvrzení*

[b][ ][Set ID][ ][OK/NG][Data][x]

## **LG Electronics Inc.**